# **TurboGenTM**

**Газотурбинная система генерации электрической энергии** 

# **Руководство пользователя**

**Turbine Technologies Ltd. Редакция 3/10 (1.0)**

**ЭТО РУКОВОДСТВО ДОЛЖНО ХРАНИТЬСЯ РЯДОМ С СИСТЕМОЙ И БЫТЬ ДОСТУПНЫМ В ЛЮБОЕ ВРЕМЯ**

**Модель TG-501**

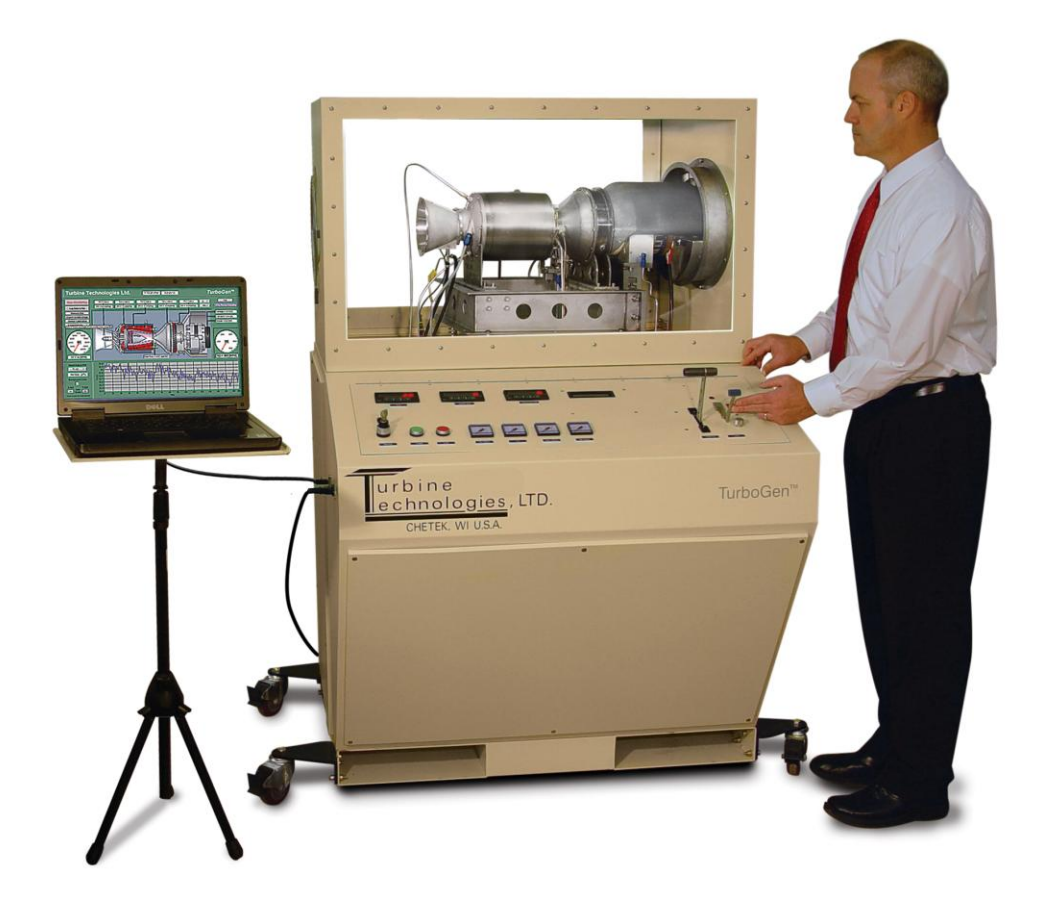

Copyright 2010 Turbine Technologies, LTD.

Service Publications 410 Phillips Street Chetek, WI 54728

Все права защищены. Согласно законам об авторском праве, это руководство нельзя переиздавать и распространять как в электронной, так и в печатной форме путем ксерокопирования, перезаписи, хранения в информационно-поисковых системах без письменного разрешения Turbine Technologies, ltd, за исключением явного включения в учебный курс с использованием газотурбинной системы генерации электрической энергии TurboGen™ компании Turbine Technologies, Ltd.

Многие наименования, используемые производителями для обозначения их продуктов, являются торговыми марками или знаками обслуживания. Были приложены все усилия, чтобы предоставить информацию о товарных знаках производителей и их продукции, упомянутых в данном руководстве. Список торговых марок, обозначений знаков обслуживания и их владельцев приведены на этой странице в разделе **Торговые марки.**

Были приложены все усилия, чтобы сделать это руководство как можно более полным и точным. За определение пригодности содержащейся внутри информации несет ответственность покупатель. Пожалуйста, обратитесь к разделу **Соответствие требованиям** на этой странице.

#### **ТОРГОВЫЕ МАРКИ**

**TurboGenTM - торговая марка Turbine Technologies, Ltd. Microsoft, Windows - зарегистрированные торговые марки Microsoft Corporation USB 6218 и LabView - зарегистрированные торговые марки National Instruments, Incorporated.**

#### **СООТВЕТСТВИЕ ТРЕБОВАНИЯМ**

 $T$ urboGen $^{TM}$  компании Turbine Technologies, Ltd.не предлагается и не должен рассматриваться покупателем как "потребительские товары" в пределах общего определения Федеральной Комиссии по торговле США. Все продукты Turbine Technologies, Ltd. представляют собой и предлагаются как **ЭКСПЕРИМЕНТАЛЬНАЯ ТЕХНОЛОГИЯ,** подлежащая ограничениям по безопасности и производительности, свойственной подобному классу оборудования. **ПОКУПАТЕЛЬ НЕСЕТ ПОЛНУЮ ОТВЕТСТВЕННОСТЬ** за определение, до приобретения, при подписании акта сдачи-приемки и при последующем использовании, соответствия требованиям оборудования, инструкций, процедур или материалов, предлагаемых или поставляемых Turbine Technologies, Ltd. для использования в образовательной, лабораторной или промышленной среде.

# СОДЕРЖАНИЕ

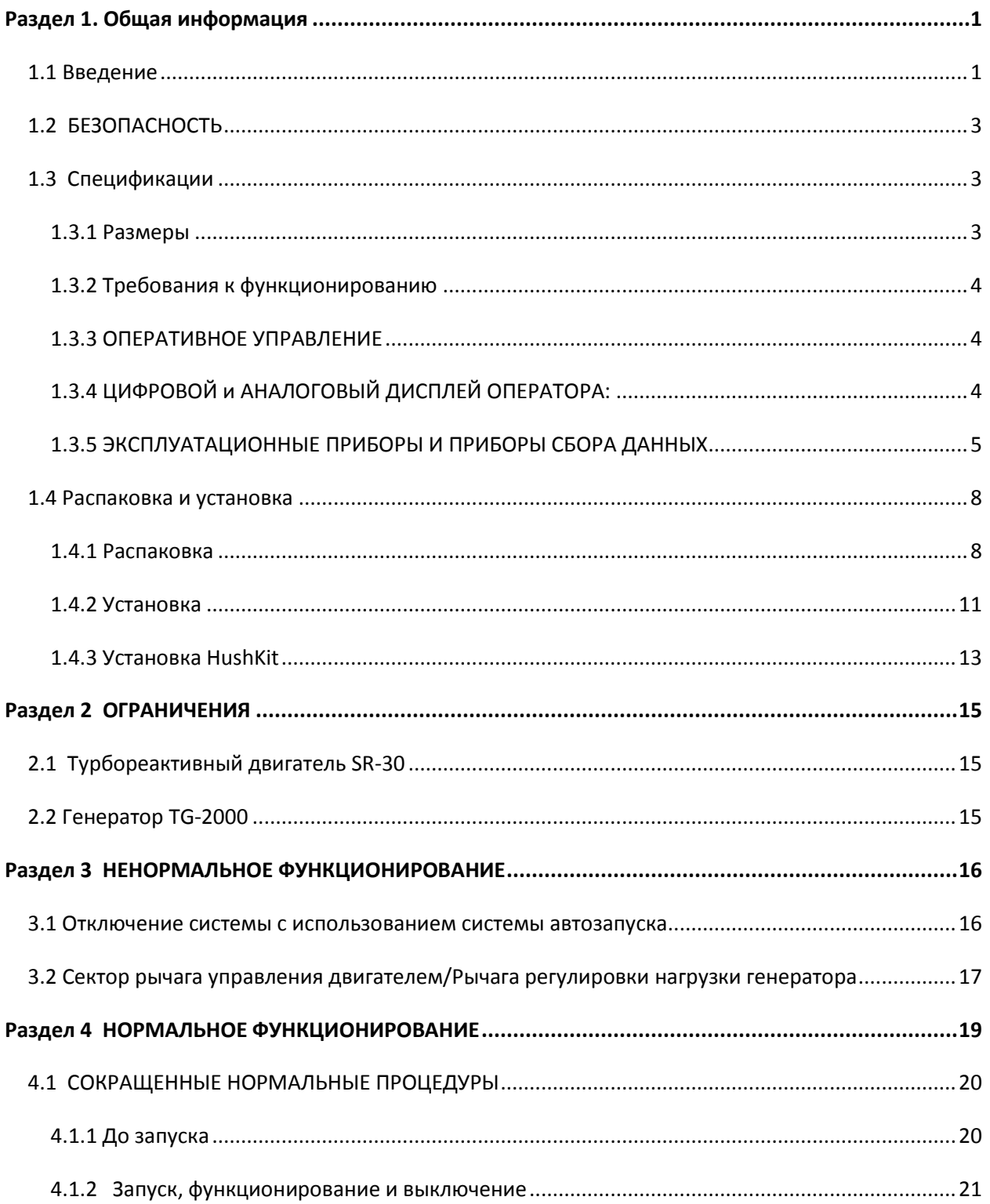

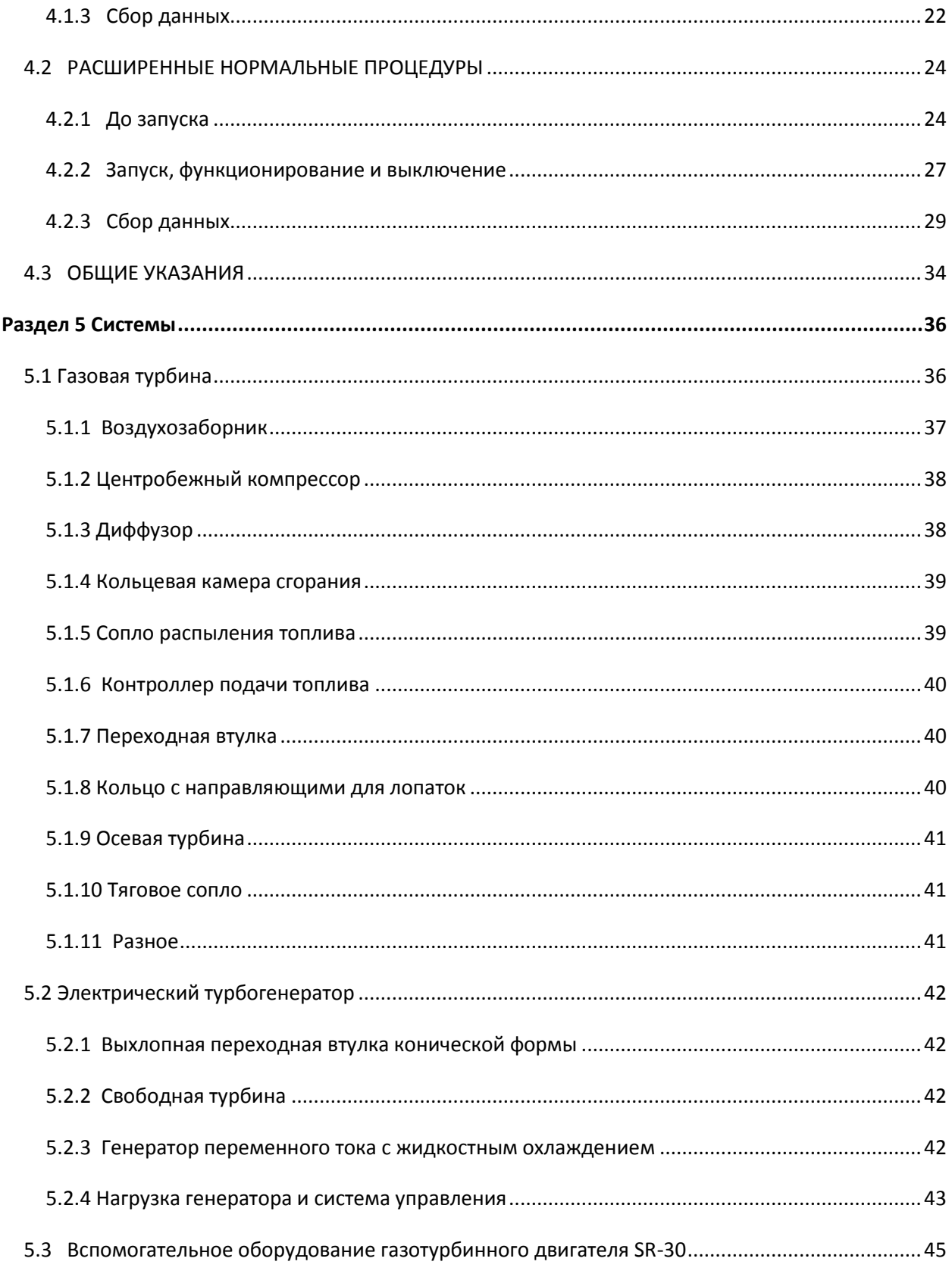

Стр. iii

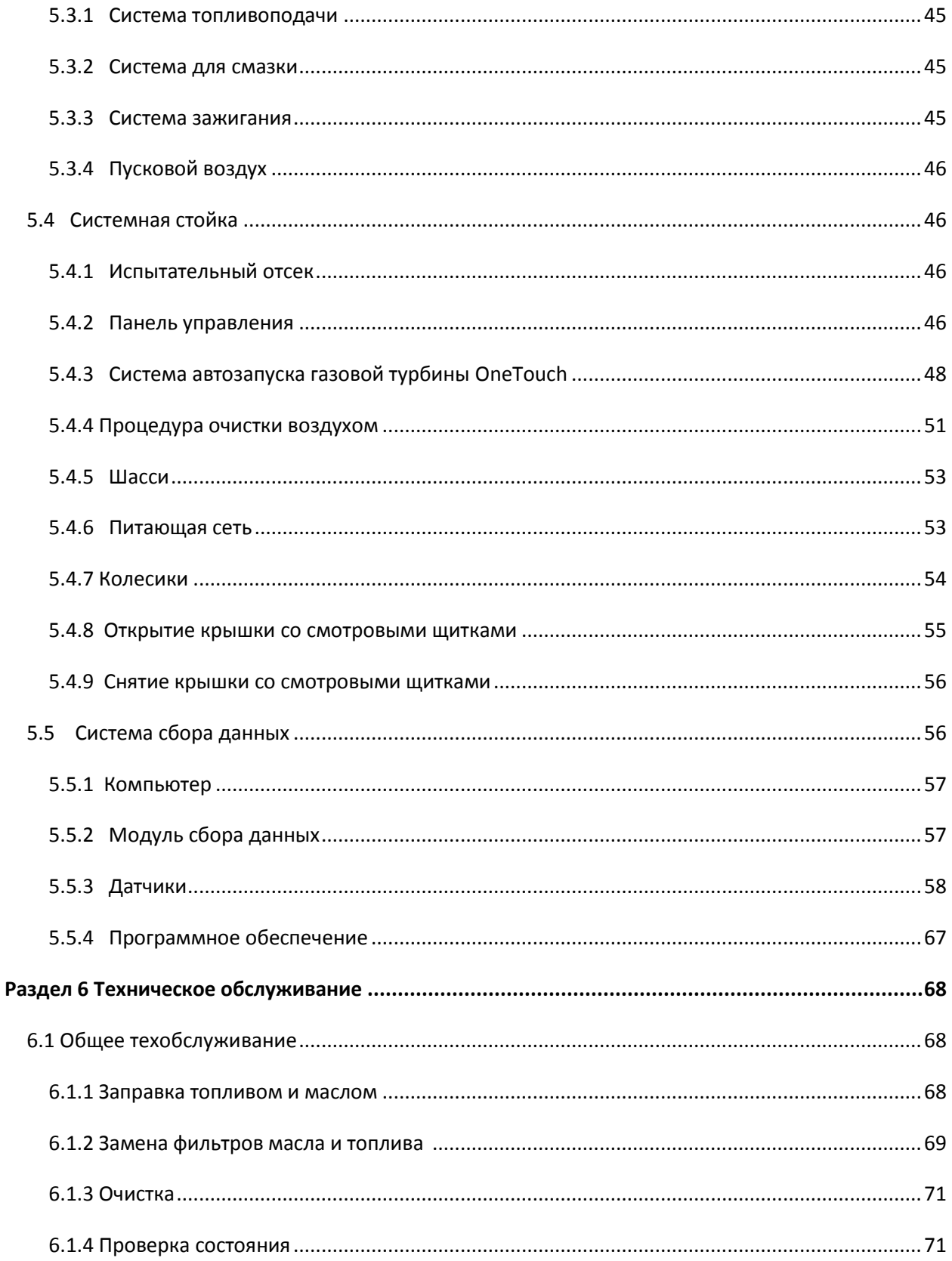

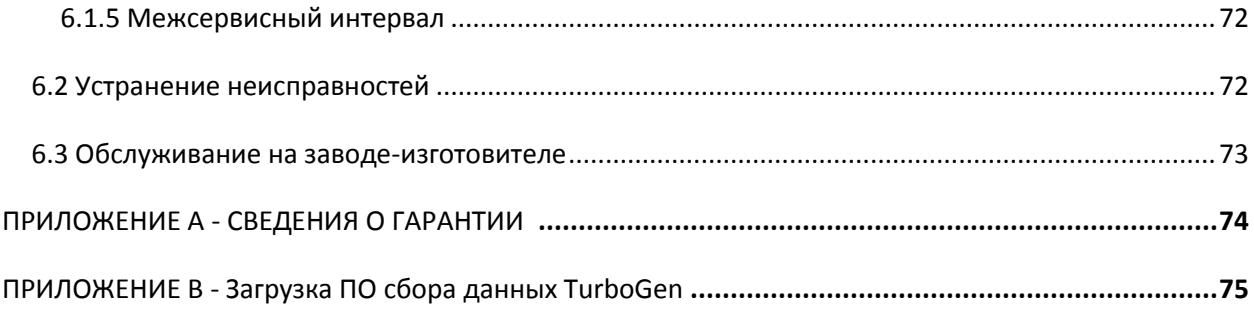

# **Список рисунков**

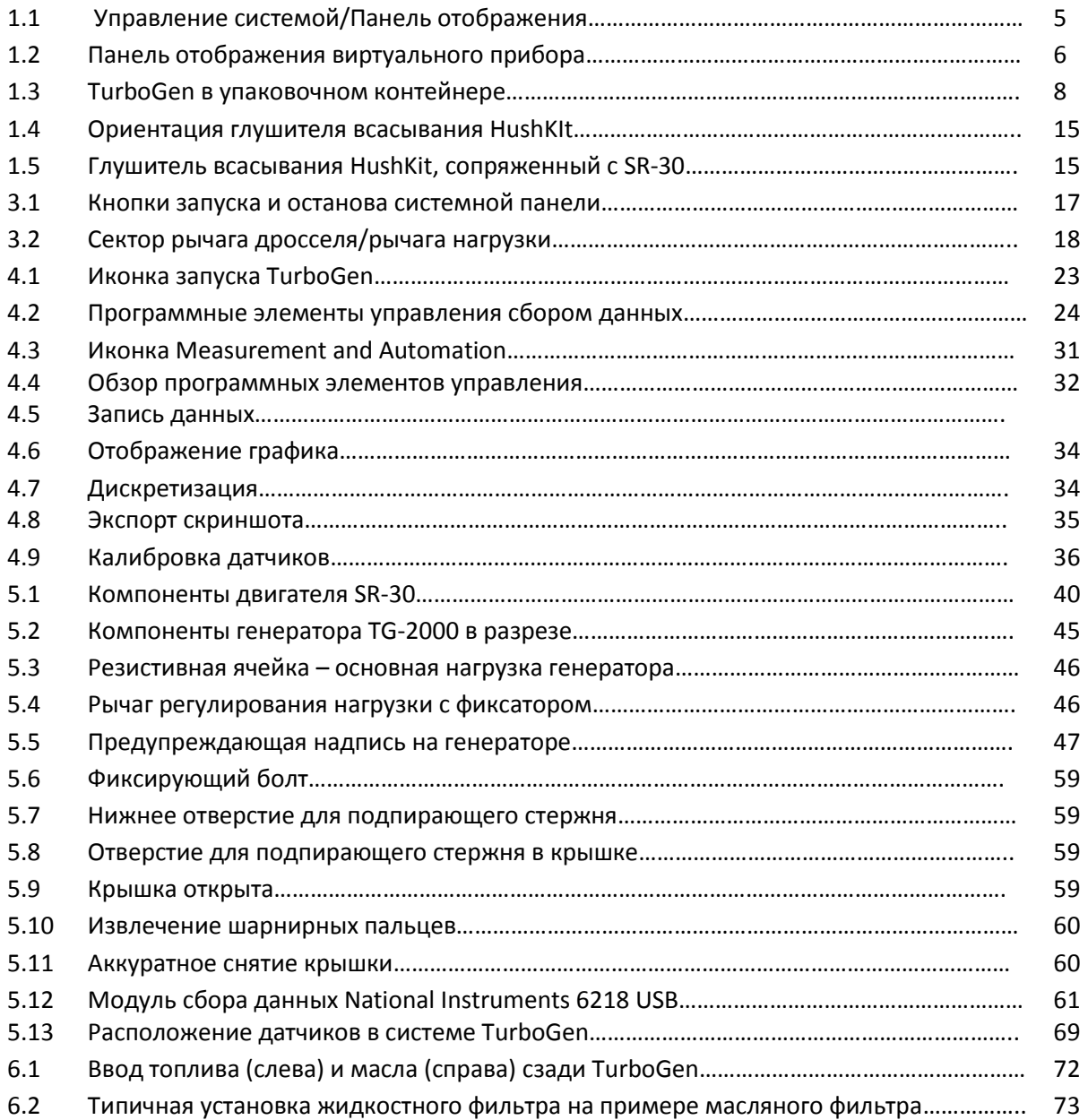

# **Список таблиц**

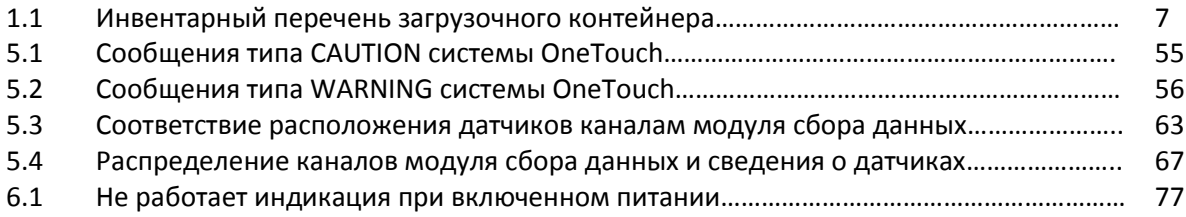

# <span id="page-8-0"></span>**Раздел 1. Общая информация**

## <span id="page-8-1"></span>**1.1 Введение**

Газотурбинная система генерации электрической энергии TurboGen компании Turbine Technologies,Ltd. – завершенная, независимая лаборатория для генерации электрической энергии при помощи реактивного двигателя, включающая в себя реактивный двигатель SR-30 и электрогенератор TG-2000. Разработанная

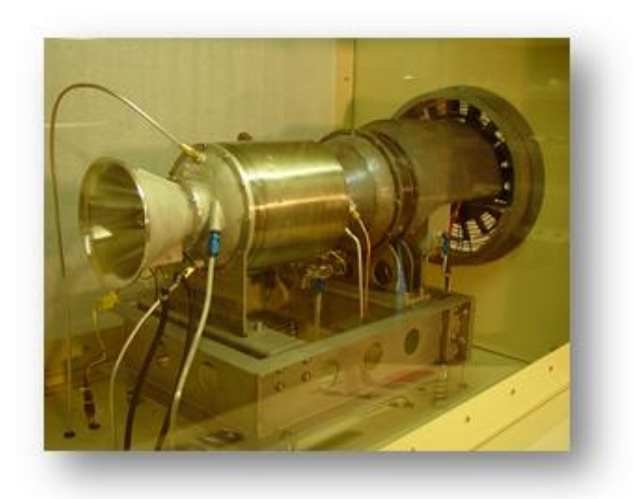

специально для исследовательских целей и инженерного образования, TurboGen обеспечивает наглядную демонстрацию и легкое изучение всех аспектов теории газовых турбин и генерации электричества.

Одноконтурный турбореактивный двигатель SR-30 является типичным представителем прямоточных реактивных двигателей, в которых сгорание приводит к расширению газа, способного производить полезную работу и движущую силу. Состоящий из центробежного компрессора, кольцевой камеры сгорания и силовой турбины с осевым потоком, двигатель SR-30 - является типовым газогенераторным ядром, встречающимся в турбовентиляторных, турбовинтовых и турбовальных газотурбинных двигателях. Подобные типы двигателей используются в авиации, защитных системах и кораблях, а также в стационарных и промышленных установках выработки энергии.

Электрогенератор со свободной турбиной TG-2000 отображает практически каждую станцию выработки электроэнергии, где первичный источник энергии вращает генератор переменного тока (альтернатор) для генерации электричества. В случае TurboGen, реактивная сила двигателя SR-30 направляется по трубе ко второй ступени осевой турбины, поворачивая эту турбину только осевой силой (без непосредственно связанного вала). Турбинное колесо второй ступени непосредственно связано валом с электрическим альтернатором, заставляя его вращаться и вырабатывать электричество. Таким образом, TurboGen ведет себя как типичная вспомогательная установка питания (Auxilliary Power Unit, APU), которая питает самолетные агрегаты при выключении главных двигателей, или же как вырабатывающая электроэнергию пиковая электростанция (Electric Generation Peaking Plant), которые используются для расширения нормативной нагрузки вырабатывающих электроэнергию электростанций, когда требуется повышенная мощность.

Все системы двигателя и генератора интегрированы в систему TurboGen. За исключением топлива и масла, стандартная электропроводка и сжатый воздух – все, что необходимо для запуска

двигателя SR-30 в TurboGen. Не требуется модификации помещения или выделения специальных испытательных камер. TurboGen легко можно перекатить в любое удобное место с подходящей вентиляцией, например, ко внешней подъемной двери. Время между распаковкой и первым запуском составляет минуты.

TurboGen - идеальная платформа для изучения газотурбинных энергетических систем и систем генерации электрической энергии. Студенты могут начать с изучения на личном опыте цикла газовой турбины (известном также как цикл Брайтона). Далее они могут использовать эти знания, чтобы изучить генерацию электричества газовыми турбинами. Студенты смогут увидеть, услышать и ощутить базовые принципы, рассказанные на лекциях и прочитанные в учебниках. Теоретические расчеты могут быть измерены реальным аппаратным обеспечением с использованием встроенной системы сбора данных и интерактивной панели виртуальных инструментов. Датчики, расположенные вдоль пути потока газа и в областях критических данных, позволяют точные измерения в реальном времени условий работы в этих точках. Объяснение различий и принятие во внимание реальных результатов предоставляет безграничные возможности для обучения.

TurboGen может служить основанием для различных исследовательских программ, включая биотопливо, процессы сгорания, высокотемпературную металлургию, регулирование выхлопа и родственные темы, относящиеся к выработке электроэнергии.

При помощи системы автозапуска газовой турбины OneTouch (одним нажатием), практически любой может работать с TurboGen. Процедура запуска полностью автоматическая, все критические параметры двигателя контролируются во время работы. При маловероятном событии отказа двигателя система OneTouch безопасно остановит двигатель и предупредит о проблеме оператора. Для работы с TurboGen, оснащенным этой системой, не требуется специальной подготовки.

<span id="page-9-0"></span>*<sup>\*</sup>При работе с TurboGen или подобным оборудованием, где присутствует эффект масштаба и ошибки датчиков, должны быть приняты разумные ожидания относительно экспериментальных результатов. Эффективность, выходная мощность и производительность системы в целом, естественно, будут отличаться от показателей того же процесса в большем масштабе. Температура и давление в газотурбинном двигателе могут отличаться на порядок величины в пределах ширины наконечника датчика. В целом TurboGen обеспечивает отличную основу для изучения недостатков (и ошибочности) применения формул из учебников и идеальных данных без рассмотрения всех аспектов комплексной системы. Вызов студенту – в анализе экспериментальных рабочих данных и определении причин их отличия от расчетных ожиданий. Это истинная выгода практической, лабораторной и экспериментальной инженерии. Будьте уверены, ни одного закона термодинамики не нарушается при работе TurboGen.*

### **1.2 БЕЗОПАСНОСТЬ**

Как и с любым лабораторным оборудованием, необходимо соблюдать все базовые меры предосторожности. При включенном оборудовании необходимо носить защитные очки и средства защиты слуха. До использования необходимо полностью ознакомиться со всеми аспектами газотурбинной системы генерации электрической энергии TurboGen и принципами ее работы.

При функционировании системы откидная крышка и защитный экран TurboGen должны быть опущены и закреплены. Оператор и наблюдатели должны держаться на расстоянии от впуска и выхода двигателя. Из-за массовой скорости потока любой незакрепленный объект вблизи воздухозаборника может быть затянут в него. Вследствие значительной энергии вращающихся частей и требований критического баланса турбинного двигателя, затягивание в двигатель любого объекта может привести к катастрофическому отказу двигателя и генератора с катастрофическими последствиями, включая потерю жизни или конечности.

TurboGen приобретает достаточно высокую температуру, чтобы вызвать серьезные ожоги во время работы и в течение значительного периода времени после выключения.

НЕ ПЫТАЙТЕСЬ ОСУЩЕСТВИТЬ ЛЮБЫЕ ИЗМЕНЕНИЯ ДЛЯ ОБХОДА ЗАЩИТНЫХ УСТРОЙСТВ И/ИЛИ ЭЛЕМЕНТОВ УПРАВЛЕНИЯ, ЧТОБЫ ЗАСТАВИТЬ СИСТЕМУ РАБОТАТЬ ЗА ПРЕДЕЛАМИ УСТАНОВЛЕННЫХ ОГРАНИЧЕНИЙ. НИ ПРИ КАКИХ ОБСТОЯТЕЛЬСТВАХ НЕ ПРЕВЫШАЙТЕ МАКСИМАЛЬНЫЕ РАБОЧЕЕ ЧИСЛО ОБОРОТОВ В МИНУТУ ИЛИ ТЕМПЕРАТУРУ.

Если превышен любой из пределов, оператор системы должен быть отстранен от работы, пока не будет выяснена причина запредельного состояния и возможность продолжения работы.

TurboGen считается находящимся в рабочем состоянии ВСЕГДА, когда источник воздуха подключен к системной стойке, главный рубильник включен, или вращаются внутренние части двигателя.

# **НЕСЛЕДОВАНИЕ ОГРАНИЧЕНИЯМ И ПРАВИЛАМ РАБОТЫ, ПРИВЕДЕННЫМ ДАЛЕЕ В ДАННОМ РУКОВОДСТВЕ ОПЕРАТОРА, МОЖЕТ ПРИВЕСТИ К СЕРЬЕЗНЫМ ТРАВМАМ ИЛИ К СМЕРТИ.**

### <span id="page-10-0"></span>**1.3 Спецификации**

## <span id="page-10-1"></span>**1.3.1 Размеры – газотурбинная система генерации электрической энергии**

- ДЛИНА …………………………………………………………..42.0 дм (107 см)
- ШИРИНА…………………………………………………………40.0 дм (102 см)
- ВЫСОТА………………………………………………………….62.0 дм (158 см)
- ВЕС (в рабочем состоянии) ……………………………………..520 фунтов (236 кг)

### <span id="page-11-0"></span>**1.3.2 Требования к функционированию – газотурбинная система генерации электрической энергии**

- **ЭЛЕКТРОПРОВОДКА**: 120/240 В переменного тока, однофазная, 50/60 Гц, 20 А, с защитным прерывателем
- **СЖАТЫЙ ВОЗДУХ:** Давление воздуха 100 120 фунта/кв.дюйм (690 830 кПа) устойчивое. Минимальный диаметр внутренней линии - 0.25 дм (0.64 см)
- **ТОПЛИВО:** Реактивное A, A-1, B; JP-4, 5, 8; керосин, дизельное, нефтяное топливо #1 или #2
- **МАСЛО:** MIL-PRF-23699F-STD (aeroshell 500, BP/Exxon 2380)
- **ТРЕБУЕМАЯ ВЕНТИЛЯЦИЯ:** Воздухозаборник, газы выхода и сгорания
- **ТРЕБУЕМЫЙ ЗАЗОР:** для доступа оператору ко всем четырем сторонам устройства РЕКОМЕНДУЕТСЯ 60 дм (152 см) со всех сторон. Существующие требования противопожарной безопасности могут возобладать.

### <span id="page-11-1"></span>**1.3.3 ОПЕРАТИВНОЕ УПРАВЛЕНИЕ - панель оператора TurboGen**

- **1. БЛОРИРУЕМЫЙ ГЛАВНЫЙ РУБИЛЬНИК** Надежный контроль доступа и работы двигателя
- **2. ЗЕЛЕНАЯ КНОПКА ЗАПУСКА** Автоматический запуск двигателя, множественные функции
- **3. КРАСНАЯ КНОПКА ОСТАНОВА** Немедленная остановка двигателя, множественные функции
- **4. T-ОБРАЗНАЯ РУКОЯТКА УРОВНЯ МОЩНОСТИ** Управления скоростью вращения/тягой двигателя, вперед – усиление
- **5. РЫЧАГ РЕГУЛИРОВКИ НАГРУЗКИ (Синяя рукоятка)** Контролирует возбуждающую нагрузку на электрический альтернатор.
- **6. ЖК-ДИСПЛЕЙ АВТОЗАПУСКА** Системный статус реального времени автоматически отключает устройство при превышении параметров.

### <span id="page-11-2"></span>**1.3.4 ЦИФРОВОЙ и АНАЛОГОВЫЙ ДИСПЛЕЙ ОПЕРАТОРА: прямые**

#### **визуальные указания на следующее:**

- **7. Цифровой – температура воздухозаборника турбины (TIT)**
- **8. Цифровой – скорость вращения двигателя (RPM)**
- **9. Цифровой – скорость вращения генератора турбины (RPM)**
- **10. Аналоговый – давление масла**
- **11. Аалоговый – давление двигателя (P3)**
- **12. Аналоговый – давление топлива**
- **13. Аналоговый – давление пускового воздуха**
- **14. Предупреждающий сигнал превышения скорости генератора**

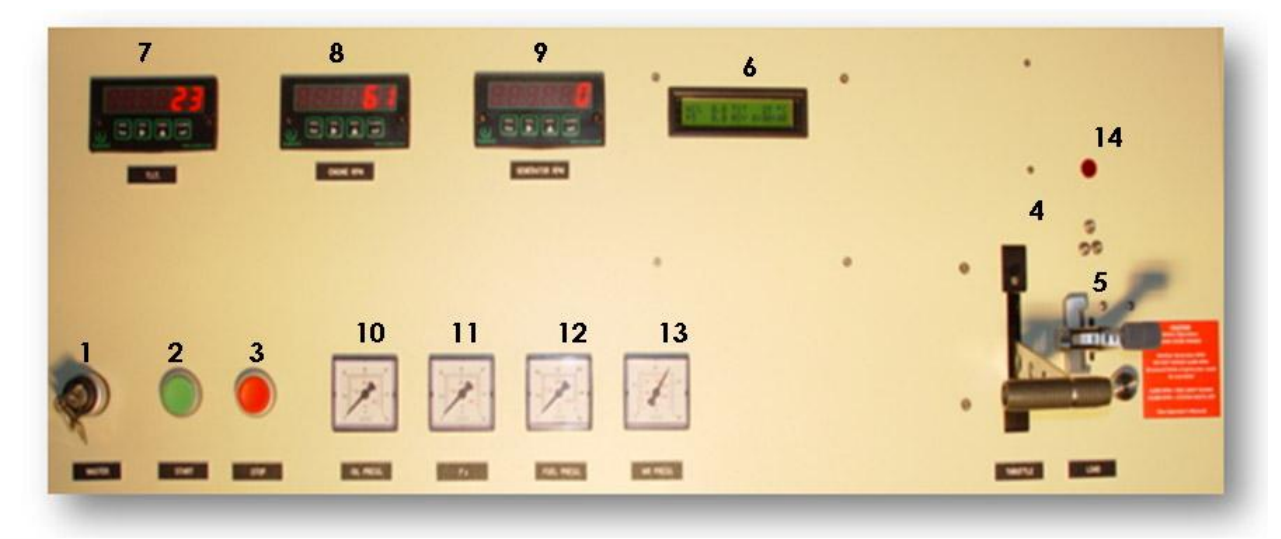

Рисунок 1.1 Панель управления системой/отображения

### <span id="page-12-0"></span>**1.3.5 ЭКСПЛУАТАЦИОННЫЕ ПРИБОРЫ И ПРИБОРЫ СБОРА ДАННЫХ**

- ЦИФРОВАЯ СИСТЕМА СБОРА ДАННЫХ: Передача по USB на компьютер следующего:
	- Температура и давление на входе компрессора (T1/P1)
	- Температура и давление на выходе компрессора (T2/P2)
	- Температура и давление на входе ступени турбины двигателя (T3/P3)
	- Температура и давление на выходе ступени турбины двигателя/входе турбины генератора (T4/P4)
	- Температура и давление на выходе генератора турбины (T5/P5)
	- Поток топлива
	- **Скорость вращения двигателя (N1)**
	- Скорость вращения генератора (N2)
	- Напряжение
	- $\blacksquare$  Ток
	- Мощность

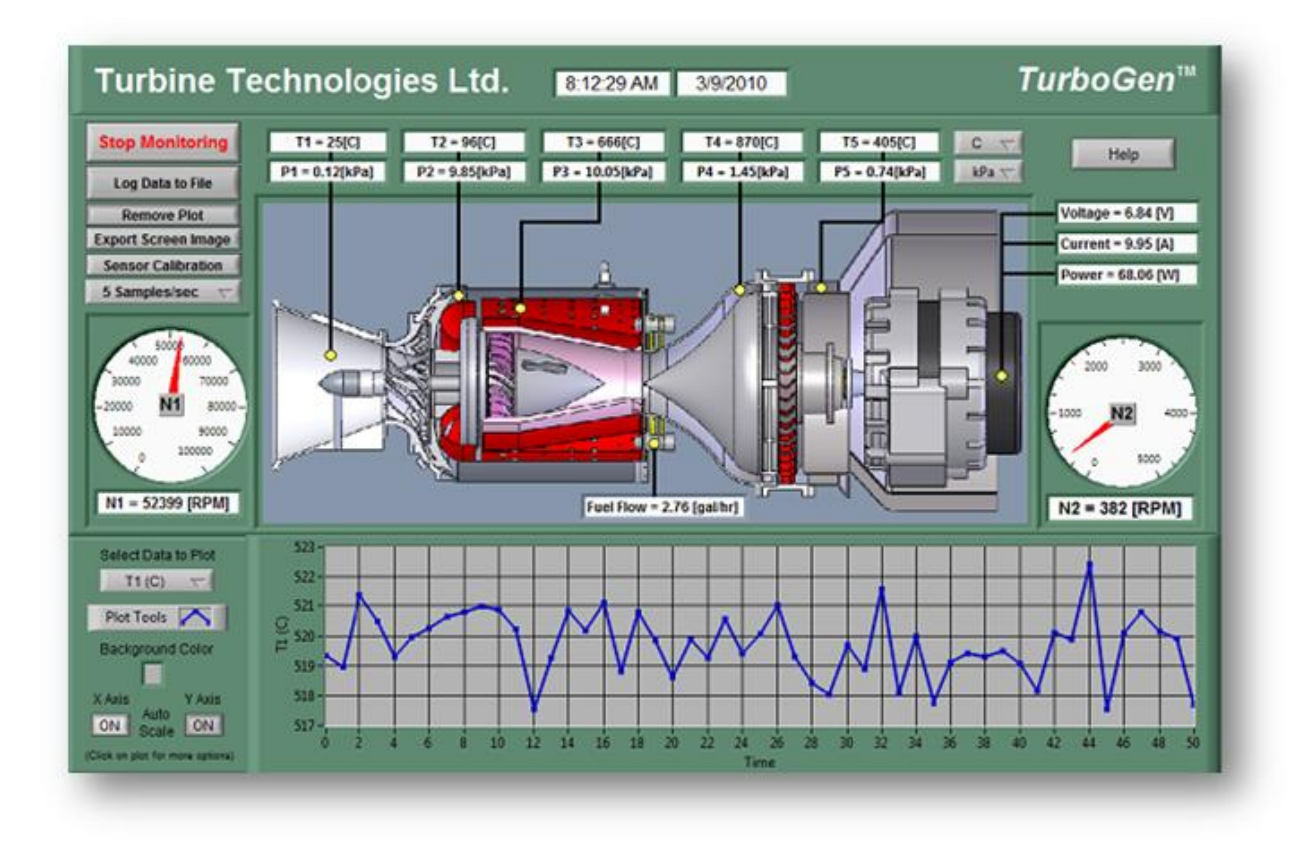

Рисунок 1.2 Панель отображения виртуального прибора

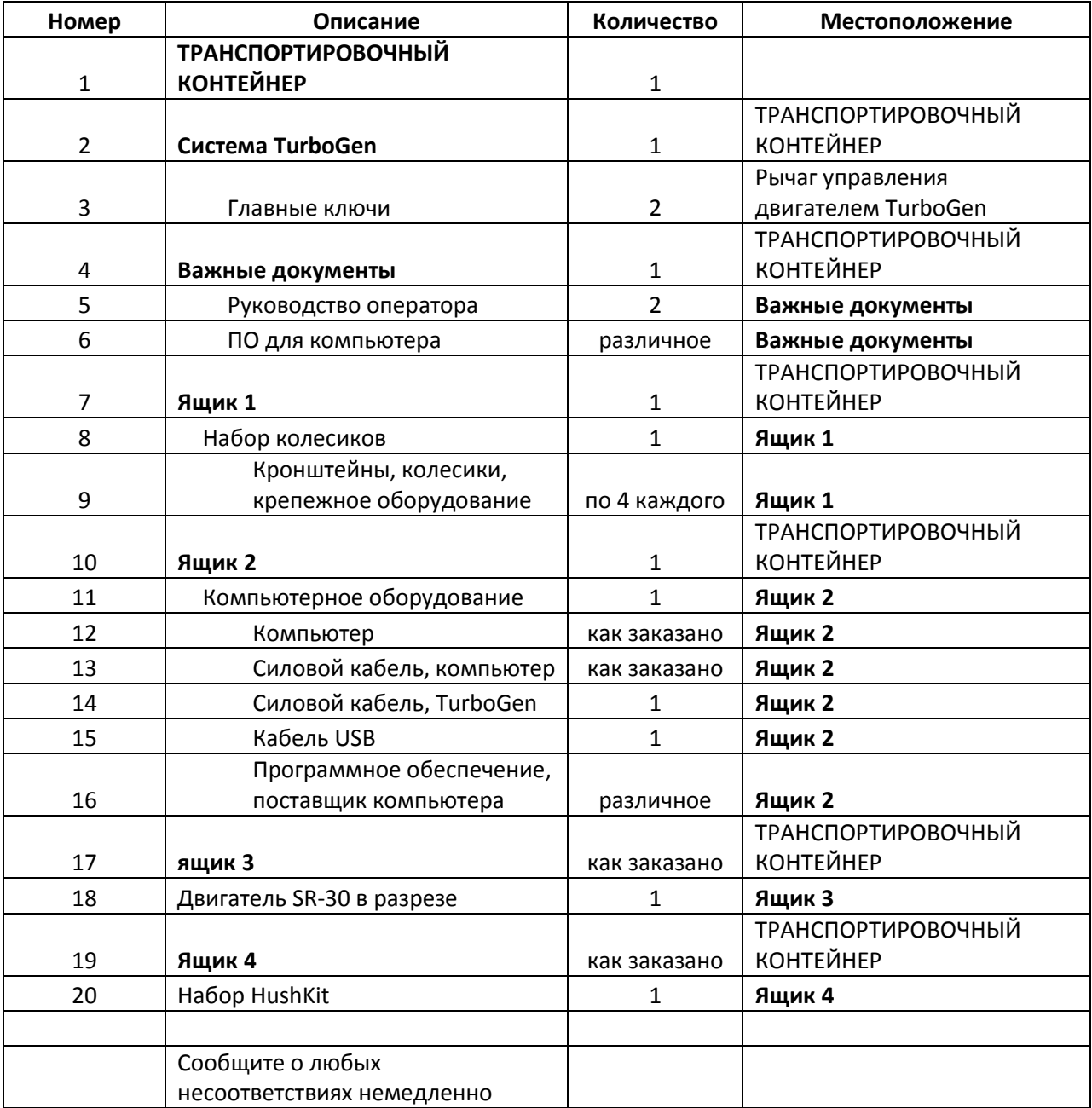

Таблица 1.1 – Инвентарный перечень загрузочного контейнера

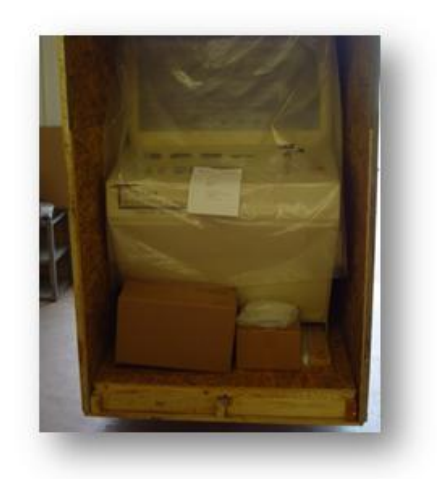

Рисунок 1.3 TurboGen в упаковочном контейнере

### <span id="page-15-0"></span>**1.4 Распаковка и установка**

### <span id="page-15-1"></span>**1.4.1 Распаковка**

TurboGen поставляется в транспортировочном контейнере (см. рисунок 1.3) для максимальной защиты от повреждений во время доставки. Рекомендуется провести тщательный осмотр контейнера, прежде чем принимать его у грузоотправителя. При обнаружении повреждений или несоответствий необходимо сразу же сообщить экспедитору до вскрытия транспортировочного контейнера.

**При разгрузке или перемещении транспортировочного контейнера НЕ ПРИМЕНЯЙТЕ давление или силу к сторонам контейнера. Это может повредить контейнер и его содержимое.** 

Шаги, необходимые для распаковки TurboGen, приведены в следующем разделе. *ПРИМЕЧАНИЕ: НЕ выбрасывайте любой материал из упаковочного контейнера, пока не будет проведена полная инвентаризация его содержимого.*

*+ Turbine Technologies, Ltd. не несет ответственности за повреждения, полученные при транспортировке. В обязанности получателя входит внимательно осмотреть контейнер на предмет видимых внешних повреждений и заявить о них экспедитору до приема содержимого или вскрытия контейнера.* 

1. **Удалите переднюю панель упаковочного контейнера** (НЕ взламывайте контейнер!). Переднюю панель контейнера можно определить по штампу "DOOR". Все крепежные винты панели, обозначенные 1.0-дюймовыми (2.5 см) красными квадратами и расположенные по периметру панели, должны быть удалены для снятия передней

панели. Удалив винты, снимите панель и отставьте в сторону. Контейнер и его содержимое показаны на рисунке 1.3.

- 2. **Удалите запакованные ящики.** Различные элементы помещены в отдельные ящики и/или расположены вокруг системной стойки TurboGen. (*Примечание: в зависимости от заказанных продуктов, различные ящики могут быть прикреплены к верху транспортировочного контейнера. Удалите эти ящики в кратчайшие практически целесообразные сроки. Были приложены все усилия, чтобы поместить все ящики в главный транспортировочный контейнер*). Как правило, включены следующие элементы:
	- (a) **Системные ключи:** Системные ключи TurboGen прикреплены к рычагу управления мощностью, расположенному с правой стороны панели оператора. Поставляются два ключа. Один необходимо немедленно поместить в надежное место, а второй вставить в главный рубильник, пока не будут определены конкретное место хранения ключей и правила пользования ими.
	- (b) **Важные документы:** Все документы, необходимые для работы TurboGen (включая страховочные диски с программным обеспечением и данные калибровки сенсоров). Включены две копии **Руководства оператора газотурбинной системы генерации электрической энергии TurboGen**. Одна копия должна быть извлечена и использована при завершении процесса установки и при выполнении всех последующих операций. Другую копию следует отложить для безопасного хранения. Включен набор списков операций для быстрой проверки оператора, что упрощает удобство ориентирования и эффективную эксплуатацию TurboGen.
	- (c) **Ящик 1 – Набор колесиков:** В этом ящике находятся по четыре кронштейна, колесика и крепежные детали. Четыре колесика крепятся к основанию системной стойки TurboGen, что позволяет удобно перемещать его с места на место.
	- (d) **Ящик 2 – Компьютерное оборудование:** В этом ящике находится все компьютерное оборудование и аксессуары. Все программное обеспечение, необходимое для управления системой сбора данных, уже загружено на этот компьютер. В этом ящике также находятся силовые кабели, адаптеры и кабель USB.
	- (e) **Ящик 3 – двигатель SR-30 в разрезе:** Если заказан, двигатель SR-30 в разрезе поставляется в отдельном ящике. Этот ящик может крепиться к верху главного упаковочного контейнера.
	- (f) **Ящик 4 – Набор HushKit Inlet Assembly:** Если заказан, набор HushKit находится в этом ящике.
	- (g) **Обернутый в воздушно-пузырчатую пленку подпирающий стержень:** Этот подпирающий стержень используется для поддержания отсека двигателя в открытом состоянии, если требуется обслуживание двигателя/генератора. Поставляются также два зажима, которые покупатель может прикрепить к системе, если требуется, чтобы подпирающий стержень все время находился в системе. В противном случае подпирающий стержень должен храниться в легкодоступном месте.
- (h) **Обернутая в воздушно-пузырчатую пленку сетка для воздухозаборника:** это сетчатый фильтр воздухозаборника для отверстия воздухозаборника в обзорном экране двигательного отсека. Она может быть легко установлена при помощи трех монтажных зажимов вокруг впускного отверстия. Сетка может быть легко вытащена из зажимов при необходимости установки Hush Kit (обратитесь к разделу 1.4.3 за инструкциями по установке Hush Kit).
- 3. **Удалите шурупы по периметру основания:** По периметру основания слева, справа и сзади находятся шурупы, крепящие боковые стороны контейнера к его основанию. Все шурупы по основанию контейнера, отмеченные 1-дюймовыми (2.5 см) красными квадратами, должны быть удалены. Другие шурупы удалять не надо.
- 4. **Удалите верхний/боковой блок упаковочного контейнера:** Удалив шурупы по основанию на шаге 3, снимите три стороны контейнера (со все еще прикрепленным верхом). Это делается путем наклона контейнера назад от открытой панели. Позаботьтесь, чтобы стороны освобождали TurboGen по мере наклона назад бокового блока контейнера. После этого боковой блок контейнера можно отставить в сторону.
- 5. **Удалите прижимные панели:** Две прижимные панели крепят TurboGen к основанию транспортировочного контейнера. Эти панели проходят через отверстия для вилочного погрузчика в основании TurboGen и по отдельности крепятся к основанию. Удалите все винтовёрты, чтобы можно было удалить обе панели.
- 6. **Поднимите освобожденный от панелей TurboGen:** С надлежащей помощью и оборудованием теперь можно поднять TurboGen и поставить на пол. Во избежание повреждения устройства поднимайте его только за отверстия для вилочного подъемника в основании TurboGen. НЕ ПОДНИМАЙТЕ его за любые элементы на панели оператора или испытательной камере. Если на шаге 8 должны быть присоединены колесики, TurboGen необходимо установить на деревянные подставки или другую временную структуру, чтобы осуществить присоединение колесиков.
- 7. **Удалите защитный упаковочный материал:** TurboGen покрыт большим куском пластиковой упаковки и воздушно-пузырчатой пленки. Удалите весь защитный материал с TurboGen.
- 8. **Присоедините колесики:** четыре кронштейна, колесики и крепежные детали поставляются для монтажа на сторонах стойки TurboGen. Как только колесики присоединены, можно снимать с TurboGen защитные материалы и ставить его на пол.
- 9. **Инвентарная оценка/Оценка состояния/Очистка:** Используя таблицу 1.1 в качестве справочника, изучите все полученное содержимое контейнера и его состояние. Отдельные *упаковочные и инвентарные списки* находятся в упаковочном контейнере для облегчения этого процесса. При обнаружении пропавшей или поврежденной детали немедленно

свяжитесь с Turbine Technologies, Ltd. Сотрите мягкой тряпкой пыль и грязь с корпуса и аксессуаров системы.

10. **Сохранение упаковочного контейнера и материалов:** После осмотра всех компонентов TurboGen на шаге 9, упаковочный контейнер может быть помещен на хранение. Весь упаковочный материал должен быть помещен в контейнер, а все блоки контейнера и передняя панель поставлены на место при помощи ранее удаленных шурупов. Хотя теперь контейнер можно выбросить, рекомендуется сохранить контейнер и упаковочный материал на случай, если появится необходимость переместить TurboGen на ощутимое расстояние, поставить на хранение на длительный период времени или вернуть TurboGen на завод-изготовитель для обслуживания или модернизации.

### <span id="page-18-0"></span>**1.4.2 Установка**

Когда вы достали TurboGen из упаковочного контейнера и прикрутили колесики, TurboGen готов к первому запуску.

#### **A. Оборудование**

TurboGen представляет собой полностью независимую ю газотурбинную систему генерации электрической энергии. Для нерегулярного использования TurboGen можно выкатить на улицу или к подъемной двери, как правило, имеющейся в помещении университетской лаборатории. Более постоянная установка может потребовать использования существующей местной системы вентиляции.

Любая вентиляционная система, подключенная непосредственно к стойке TurboGen, должна удовлетворять следующим условиям:

- 1. **Направление потока:** Воздух проходит через двигатель SR-30 / генератор TG-2000 системы TurboGen "слева направо" относительно оператора, стоящего лицом к панели управления.
- 2. **Массовая скорость потока:** Двигатель SR-30 TurboGen поглощает более 0.5 килограммов воздуха (и топлива) в секунду. Поскольку топливо занимает лишь небольшую часть общего весового расхода, можно рассчитывать приблизительную оценку общего поглощения воздуха относительно значения 0.5. Это означает примерно 850 кубических футов (24,000 литров) в минуту. Все трубопроводы должны быть разработаны так, чтобы выдерживать такой объем потока. С запасом труба воздухозаборника должна быть разработана таким образом, чтобы выдерживать как минимум 1,000 кубических футов (28,300 литров) в минуту, а выходная труба - 1,500 кубических футов (42,500 литров) в минуту. Все трубы должны быть как можно более прямыми. Избегайте резких изгибов, оборудования для обработки воздуха (вентиляторов) и фильтров как на входе, так и на выходе потока. Наилучшие трубопроводы – прямые воздушные потоки извне здания к стойке TurboGen.
- 3. **Скорость потока:** Отработавшие газы из выхлопной трубы системы TurboGen могут иметь скорость более 800 футов (243 метров) в секунду. Доступ к выхлопной трубе должен быть ограничен либо трубопроводами, либо физическими преградами, которые не дадут наблюдателям подойти к пути отработанных газов. Также газы из выхлопной трубы вызывают вращение вытяжного вентилятора, с которым следует избегать контакта.
- 4. **Шум:** Двигатель SR-30 TurboGen имеет сигнатуру шума, характерную для любого прямоточного турбореактивного двигателя. Шум на входе в компрессор двигателя и шум на выходе выхлопной трубы генератора таков, что для любого, находящегося вблизи работающего двигателя, требуются персональные средства защиты слуха. Доступный дополнительно глушитель HushKit помогает подавить шум двигателя и частично пригоден для установки в учебной обстановке.

#### **B. Вспомогательное оборудование**

Для работы TurboGen требуется только внешний источник электричества и воздух.

- 1. **Электропроводка:** Электропроводка требуется системе автозапуска, а также встроенным насосам подачи топлива и масла. Блокируемый главный рубильник управляет подачей электроэнергии ко всему устройству. Стандартная лабораторная электропроводка способна выдать 120 В переменного тока, 60 Гц, 20 A , что достаточно для питания TurboGen. При необходимости TurboGen способен работать на 220 В переменного тока с частотой 50 Гц.
- 2. **Сжатый воздух:** Для упрощения работы TurboGen для запуска двигателя SR-30 используется сжатый воздух. Сжатый воздух поставляется к компрессору по касательной, заставляя его вращаться. Как только достигнута подходящая скорость вращения, вводится топливо и запускается двигатель. Для запуска используется обычный производственный сжатый воздух лаборатории. Давление подаваемого воздуха должно составлять 100-120 фунтов/ кв. дюйм (690 – 830 кПа) с устойчивым давлением 100 фунтов/кв. дюйм (687 кПа). Минимальный внутренний диаметр воздуховода составляет 0.375 дм (0.95 см). Источник воздуха должен непрерывно поставлять чистый и сухой воздух. Если источник содержит любое количество водяного конденсата, это может привести к серьезному повреждению двигателя.

#### **C. Рабочие жидкости**

Как любой турбинный двигатель, SR-30 Engine зависит от снабжения подходящим тяжелым топливом для работы и подходящим турбинным маслом для смазки двигателя. Авиационное реактивное топливо и турбинное масло легкодоступны в любом ближайшем аэропорту, обслуживающем коммерческие или служебные реактивные самолеты. Дизельное топливо, доступное на любой станции техобслуживания, тоже подойдет. Обратитесь к разделу 1.3 за полным списком приемлемых типов топлива и масла. **Ни при каких обстоятельствах не используйте автомобильный или авиационный газолин в двигателе SR-30. Это приведет к серьезному повреждению двигателя.** Система автозапуска OneTouch непрерывно наблюдает за уровнями топлива и масла и устанавливает флаг предостережения (CAUTION), если уровень любого из них падает ниже допустимого.

### <span id="page-20-0"></span>**1.4.3 Установка HushKit**

Система шумоподавления для газовой турбины HushKit представляет собой поставляемый по желанию покупателя глушитель, доступный для установки в TurboGen. HushKit разработан для значительного уменьшения шума компрессора двигателя SR-30. Генератор TG-2500 поглощает значительный объем шума сгорания, связанного с двигателем SR-30. В сочетании с глушителем HushKit звуковая сигнатура двигателя SR-30 значительно понижается.

Система HushKit состоит из глушителя воздухозаборника двигателя. Корпус глушителя воздухозаборника в форме гондолы разработан для уменьшения акустической энергии, связанной с потоком поглощаемого компрессором воздуха. Глушитель всасывания отлит из фибергласса (органического стекла), используемого в аэрокосмической промышленности. Он крепится к двигателю SR-30 при помощи пневматической системы фрикционного уплотнения. Эта система позволяет быструю установку и удаление глушителя, позволяя полный доступ ко воздухозаборнику двигателя и поверхности компрессора для обучения и инструктажа. HushKit не влияет на работу двигателя.

#### Для установки HushKit выполните следующие шаги

Корпус глушителя всасывания имеет вид гондолы двигателя и отлит из белого фибергласса. Подобно двигателю, глушитель всасывания имеет впуск и выход, и должен быть правильно ориентирован в двигателе SR-30 для надлежащей работы. Впускной конец глушителя определяется двумя отражательными заслонками, расположенными на расстоянии примерно 6 дюймов (15 см) друг от друга. Эти заслонки имеют некоторые количество отверстий и покрыты тонким, напоминающим пену материалом. Выходной конец глушителя оснащен сетчатым экраном, закрывающим всю выходную область (рисунок 1.2). Этот экран крепится к более толстой отражательной заслонке, которая также поддерживает надувное уплотнение (inflatable seal). Выходной конец глушителя подключается к двигателю SR-30. Убедитесь, что из надувного уплотнения полностью выкачан воздух, открыв пневмоклапан на резиновой груше(squeeze bulb), расположенной на конце линии надувного уплотнения. Пропустите выходной конец глушителя через отверстие воздухозаборника испытательной камеры TurboGen ко впуску двигателя. Толстая отражательная заслонка на этом конце двигателя предназначается для сопряжения со раструбом воздухозаборника. Когда эти две части соприкасаются, убедитесь, что надувное уплотнение свободно и не зажато между отражательной заслонкой и раструбом воздухозаборника. Убедитесь, что глушитель центрирован по направлению оси раструба воздухозаборника двигателя (см. рисунок 1.3). Закройте пневмоклапан на резиновой груше и, поддерживая впускной конец глушителя, начните наполнять воздухом надувное уплотнение, нажимая на резиновую грушу. По мере заполнения надувное уплотнение воздухом оно должно заполнить пространство вокруг раструба воздухозаборника двигателя и обеспечить достаточное давление для

поддержания глушителя всасывания. Продолжайте накачивать воздух в надувное уплотнение, пока глушитель всасывания не будет полностью поддержан. При изменении температуры и давлении окружающего воздуха может быть необходимо периодически подкачивать воздух для сохранения поддержки глушителя всасывания.

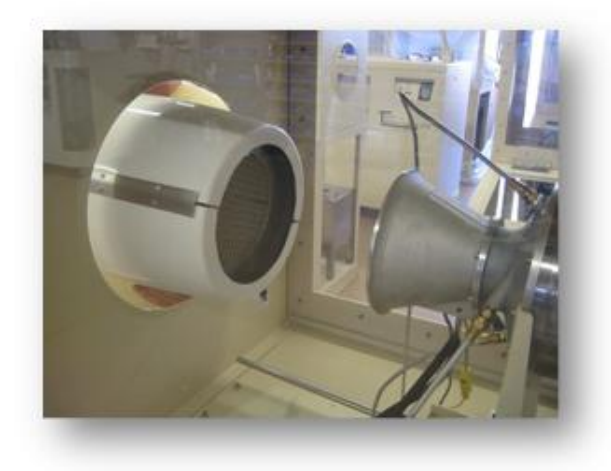

Рисунок 1.4 Глушитель всасывания HushKit должным образом ориентирован на воздухозаборнике двигателя SR-30

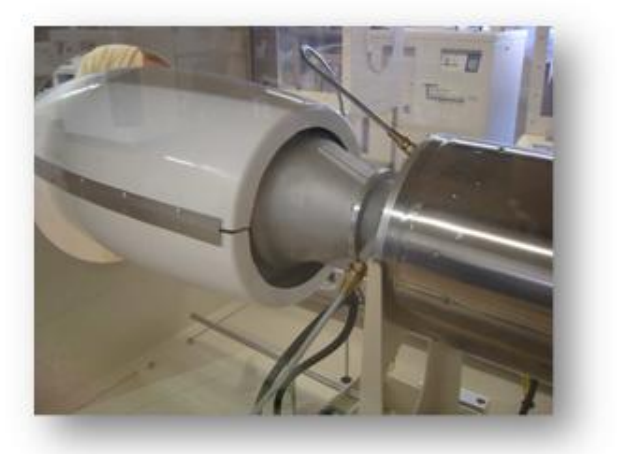

Рисунок 1.5 Глушитель всасывания HushKit, сопряженный с раструбом воздухозаборника двигателя SR-30. Теперь можно накачивать надувное уплотнение.

# <span id="page-22-0"></span>**Раздел 2 ОГРАНИЧЕНИЯ**

TurboGen разработан для функционирования в пределах следующих ограничений. Ни при каких обстоятельствах данные ограничения не должны быть превышены. Безопасность оператора и эффективное функционирование TurboGen зависят от следования этим ограничениям. Если параметр выходит за указанные рамки, свяжитесь с производителем до дальнейшей работы.

## <span id="page-22-1"></span>**2.1 Турбореактивный двигатель SR-30**

**МАКСИМАЛЬНОЕ ЧИСЛО ОБОРОТОВ В МИНУТУ (действительное) ………………………………… 87,000 МАКСИМАЛЬНОЕ ЧИСЛО ОБОРОТОВ В МИНУТУ ………………………………………………………….… 106.1%**

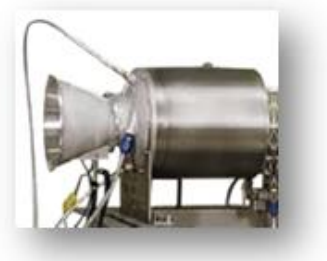

**МАКСИМАЛЬНАЯ ТЕМПЕРАТУРА ВОЗДУХОЗАБОРНИКА ТУРБИНЫ (TIT)…870 <sup>o</sup> C МАКСИМАЛЬНАЯ ТЕМПЕРАТУРА ОТРАБОТАННЫХ ГАЗОВ …………….720 <sup>o</sup> C МИНИМАЛЬНОЕ ДАВЛЕНИЕ ТОПЛИВА…………..…………………………150 PSI (1034 кПа) МАКСИМАЛЬНОЕ ДАВЛЕНИЕ МАСЛА …………………………………….30 PSI (207 кПа) МИНИМАЛЬНОЕ ДАВЛЕНИЕ МАСЛА …………………………………….. 10 PSI (70 кПа) МАКСИМАЛЬНОЕ ДАВЛЕНИЕ ВОЗДУХА …………………………………160 PSI (1103 кПа) МИНИМАЛЬНОЕ ДАВЛЕНИЕ ВОЗДУХА …………………………………...100 PSI (690 кПа) МАКСИМАЛЬНАЯ ТЕМПЕРАТУРА ОКРУЖАЮЩЕГО ВОЗДУХА…………41 <sup>o</sup> C МИНИМАЛЬНАЯ ТЕМПЕРАТУРА ОКРУЖАЮЩЕГО ВОЗДУХА.…………..0 <sup>o</sup> C**

# <span id="page-22-2"></span>**2.2 Генератор TG-2000**

**МАКСИМАЛЬНОЕ РАБОЧЕЕ ЧИСЛО ОБОРОТОВ В МИНУТУ …………………………………………………………………. 8,000** 

**ЧИСЛО ОБОРОТОВ В МИНУТУ, ПРИ КОТОРОМ ПРОИСХОДИТ АВТОМАТИЧЕСКОЕ ВЫКЛЮЧЕНИЕ ………………………….………………………………………10,000**

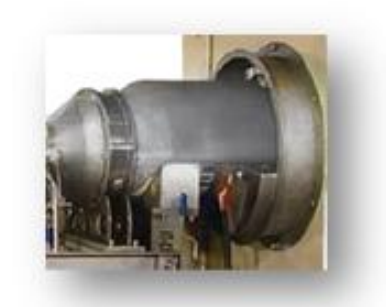

# <span id="page-23-0"></span>**Раздел 3 НЕНОРМАЛЬНОЕ ФУНКЦИОНИРОВАНИЕ**

### <span id="page-23-1"></span>**3.1 Отключение системы с использованием системы автозапуска**

Газотурбинная система генерации электрической энергии TurboGen разработана с большой заботой о безопасности оператора. Оснащенный системой автозапуска газовой турбины OneTouch, TurboGen практически безопасен при неосторожном обращении. Все критические параметры двигателя SR-30 наблюдаются системой OneTouch. При превышении любого из ограничений система OneTouch немедленно даст команду безопасного выключения двигателя. В том маловероятном случае, что двигатель будет остановлен системой OneTouch, жидкокристаллический дисплей отразит причину остановки. Обратитесь к разделу 5.4. и таблицам 5.1 и 5.2 для получения дополнительной информации. Как объясняется в разделе 5.4.4, возможно, потребуется выполнить испытания на герметичность или процедуру очистки для помощи в исправлении проблемы выключения. Все операторы должны быть знакомы с процедурой очистки воздухом, рассмотренной в разделе 5.4.4. (а также в сокращенных нормальных процедурах, раздел 4.1.2).

При происхождении аномальной ситуации, с которой не может справиться система OneTouch, помните о правиле "**КРАСНАЯ и ВЫКЛЮЧИТЬ"**, которое переведет систему TurboGen в безопасное состояние для проведения дальнейшего расследования.

- 1. **КРАСНАЯ** Нажмите **КРАСНУЮ** кнопку останова
- 2. **ВЫКЛЮЧИТЬ** Поверните главный рубильник в положение **ВЫКЛЮЧИТЬ**.

# **"КРАСНАЯ и ВЫКЛЮЧИТЬ"**

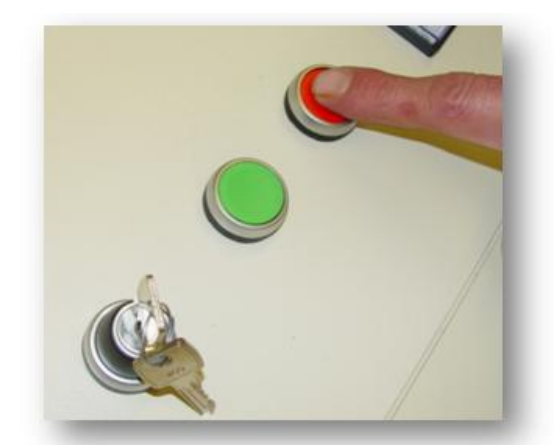

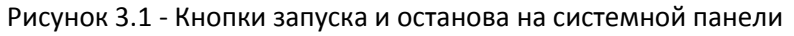

# <span id="page-24-0"></span>**3.2 Сектор рычага управления двигателем/Рычага регулировки нагрузки генератора**

**Турбинный генератор TG-2000 также имеет пределы применимости по безопасности.** Во избежание превышения скорости работы генератора, в систему нагрузки генератора были встроены два элемента. Рычаг регулировки возбуждающей нагрузки (Excitation Load Lever) расположен на панели рядом с рычагом дросселя (Throttle). При необходимости, рычаг регулировки нагрузки дает возможность оператору направлять изменяющийся ток возбуждения к генератору, чтобы обеспечить переменную нагрузку генераторной системы. Нормальное положение этого рычага соответствует среднему положению, которое удерживается болтовым фиксатором положения. Это обеспечивает оптимальную установку тока возбуждения нагрузки на генератор,

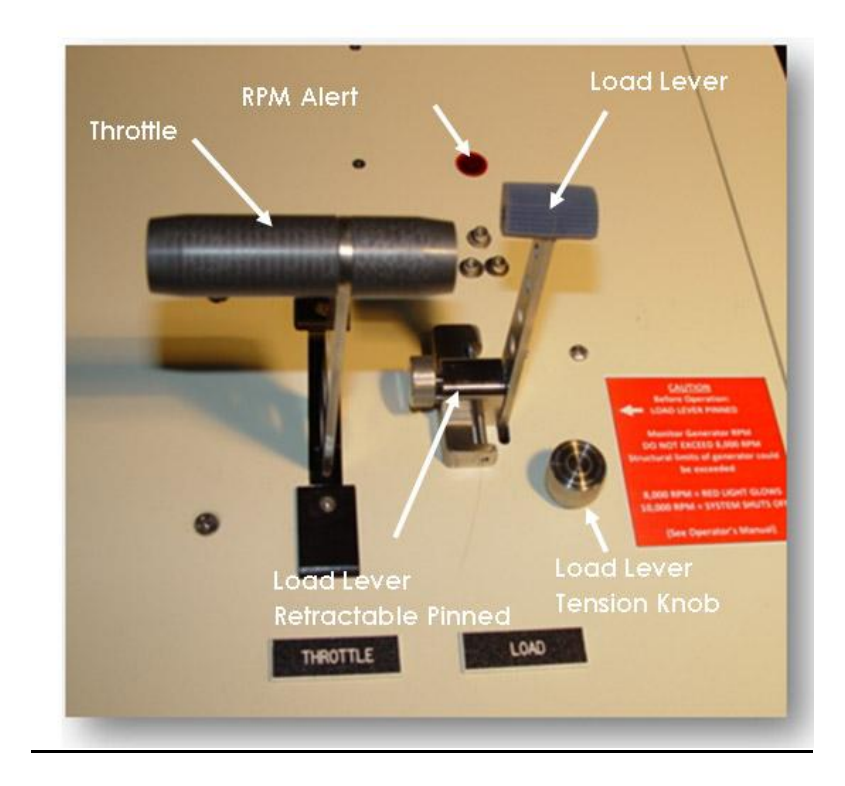

#### Рисунок 3.2 Сектор рычага дросселя/рычага нагрузки

Throttle – дроссель, RPM Alert – Тревожный сигнал превышения допустимого числа оборотов, Load Lever Retractable Pinned – рычаг нагрузки с выдвижным фиксатором, Load Lever Tension Knob – рукоятка напряжения рычага регулировки нагрузки

а также дает возможность оптимального запуска. Система может работать во всем диапазоне положения дросселя двигателя, если рычаг регулировки нагрузки зафиксирован в определенном положении, Когда этот рычаг зафиксирован, на нагрузку действует ограничение, что исключает режим холостого хода (когда реактивный двигатель работает в высоком режиме работы), который может привести к работе генератора на завышенной скорости. **Load Lever**

Если оператор желает исследовать увеличение или уменьшение нагрузки на различные уровни, он может вытащить фиксирующий болт из рычага, что разрешает перемещение рычага в пределах установленных ограничений. Перемещение рычага нагрузки к оператору увеличивает возбуждающую нагрузку, перемещение от оператора - уменьшает. **Изменение возбуждающей нагрузки должно производиться медленно и плавно, без внезапных рывков!**

**Мониторный датчик генератора зажигает на панели предупреждающий красный сигнал, если число оборотов в минуту генератора достигает 8000. Если скорость будет продолжать повышаться, TurboGen автоматически отключится по достижении генератором 10 000 оборотов в минуту. Это сделано для безопасности во избежание превышения скорости, что может повредить генератор. (Данная информация подробно рассматривается в разделе 5.2.4).**

# <span id="page-26-0"></span>**Раздел 4 НОРМАЛЬНОЕ ФУНКЦИОНИРОВАНИЕ**

Газотурбинная система генерации электрической энергии TurboGen разработана с мыслями о простоте и удобстве работы оператора. Неопытные операторы быстро обретут знания и уверенность при работе с системой, которая позволяет накапливать значащие данные с самого первого запуска. Для использования TurboGen не требуется никаких специальных знаний или навыков, что позволяет использовать его в самых базовых научных и инженерных курсах. Система автозапуска газовой турбины OneTouch значительно облегчает использование TurboGen.

В данном разделе приведены стандартные процедуры, которым необходимо следовать при работе с TurboGen. Шаги и их порядок отражают самые эффективные и безопасные процедуры для работы с TurboGen и сбора практических данных для использования в типичной учебной среде. Запуск может иметь сколь угодно малую или большую длительность. При надлежащем наблюдении практически кто угодно может работать с TurboGen без необходимости специальной подготовки.

**Контрольные перечни операций предоставлены в разделе сокращенных нормальных процедур (раздел 4.1).**

**Подробные процедуры с теми же шагами описаны в разделе расширенных процедур (раздел 4.2).**

До первого запуска TurboGen НЕОБХОДИМО ознакомиться с этими процедурами. Опытные операторы должны продолжать использовать контрольные перечни операций при каждом запуске для исключения возможности случайного пропуска необходимого шага. При отключенной электроэнергии (удаленной проводке) с кнопками START и STOP и рычагом управления двигателем можно работать, не влияя на систему. Это позволяет использовать контрольные перечни инструкций в "пробном прогоне" или в качестве репетиции, прежде чем работать подключенным к сети TurboGen.

# **ДО ПЛАНИРОВАНИЯ ЭКСПЛУАТАЦИИ СИСТЕМЫ:**

**TurboGen поставляется со включенным ЭЛЕКТРОННЫМ ПРЕДОХРАНИТЕЛЕМ. Пожалуйста, свяжитесь с Turbine Technologies, Ltd для анализа вашей установки TurboGen и получения инструкций по удалению предохранителя.**

# <span id="page-27-0"></span>**4.1 СОКРАЩЕННЫЕ НОРМАЛЬНЫЕ ПРОЦЕДУРЫ**

Сокращенные нормальные процедуры состоят из последовательности легко запоминаемых итоговых контрольных перечней операций для надежного и безопасного использования TurboGen.

Эти контрольные перечни операций представлены в порядке использования. Каждый пункт должен быть завершен до перехода к следующему. Каждый раздел должен быть завершен до перехода к следующему разделу. Рекомендуется, чтобы один оператор зачитывал инструкции, а другой выполнял операции.

Предоставлены три отдельных перечня операций, как перечислено ниже:

- 1. Раздел 4.1.1 **До запуска** Подготовка TurboGen к работе.
- 2. Раздел 4.1.2 **Запуск, функционирование и выключение** все аспекты эксплуатации системы.
- 3. Раздел 4.1.3 **Сбор данных** Используйте систему сбора данных для отображения и записи операционных параметров системы.

# **ПРЕДУПРЕЖДЕНИЕ**

# **Не оставляйте TurboGen без присмотра!**

## <span id="page-27-1"></span>**4.1.1 До запуска**

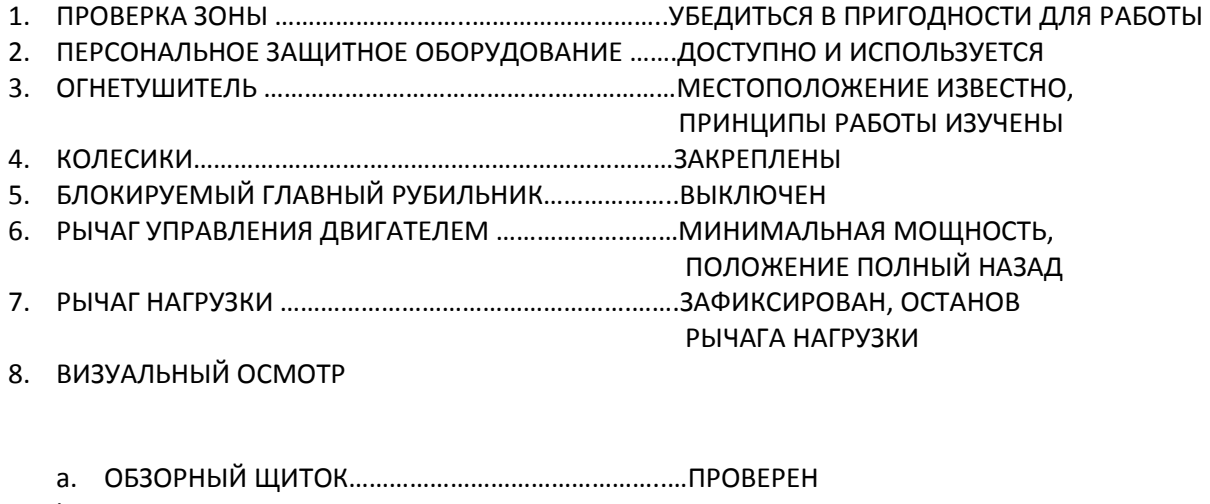

- b. ТРУБЫ ВОЗДУХОЗАБОРНИКА …………………………..ПРОВЕРЕНЫ
- c. ВЫТЯЖНОЙ ВЕНТИЛЯТОР СВОБОДЕН ……………..ПРОВЕРЕНО
- d. ВЫХОДНЫЕ ТРУБЫ………………………………………………ПРОВЕРЕНО
- e. МОНТАЖ ДВИГАТЕЛЯ …………………………………………ПРОВЕРЕНО
- f. ТРУБОПРОВОДЫ ЖИДКОСТЕЙ ДВИГАТЕЛЯ ………..ПРОВЕРЕНЫ
- g. ЛИНИИ ДАТЧИКОВ ДВИГАТЕЛЯ/ГЕНЕРАТОР ………ПРОВЕРЕНЫ
- h. РАСТРУБ ВОЗДУХОЗАБОРНИКА ДВИГАТЕЛЯ ………ПРОВЕРЕН
- i. КОМПРЕССОР ДВИГАТЕЛЯ ………………………………….ПРОВЕРЕН
- j. ОБЛАСТЬ ВПУСКА ………………………………………………..ПРОВЕРЕНА
- k. ВЫХОДНАЯ ОБЛАСТЬ (ВЫХЛОПНАЯ ТРУБА) ……….ПРОВЕРЕНА
- l. ВНУТРЕННИЕ ЧАСТИ СТОЙКИ ……………………………..ПРОВЕРЕНЫ

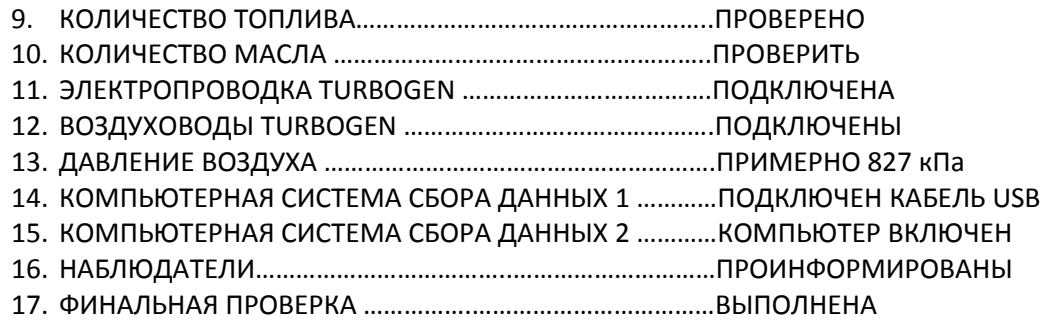

### <span id="page-28-0"></span>**4.1.2 Запуск, функционирование и выключение**

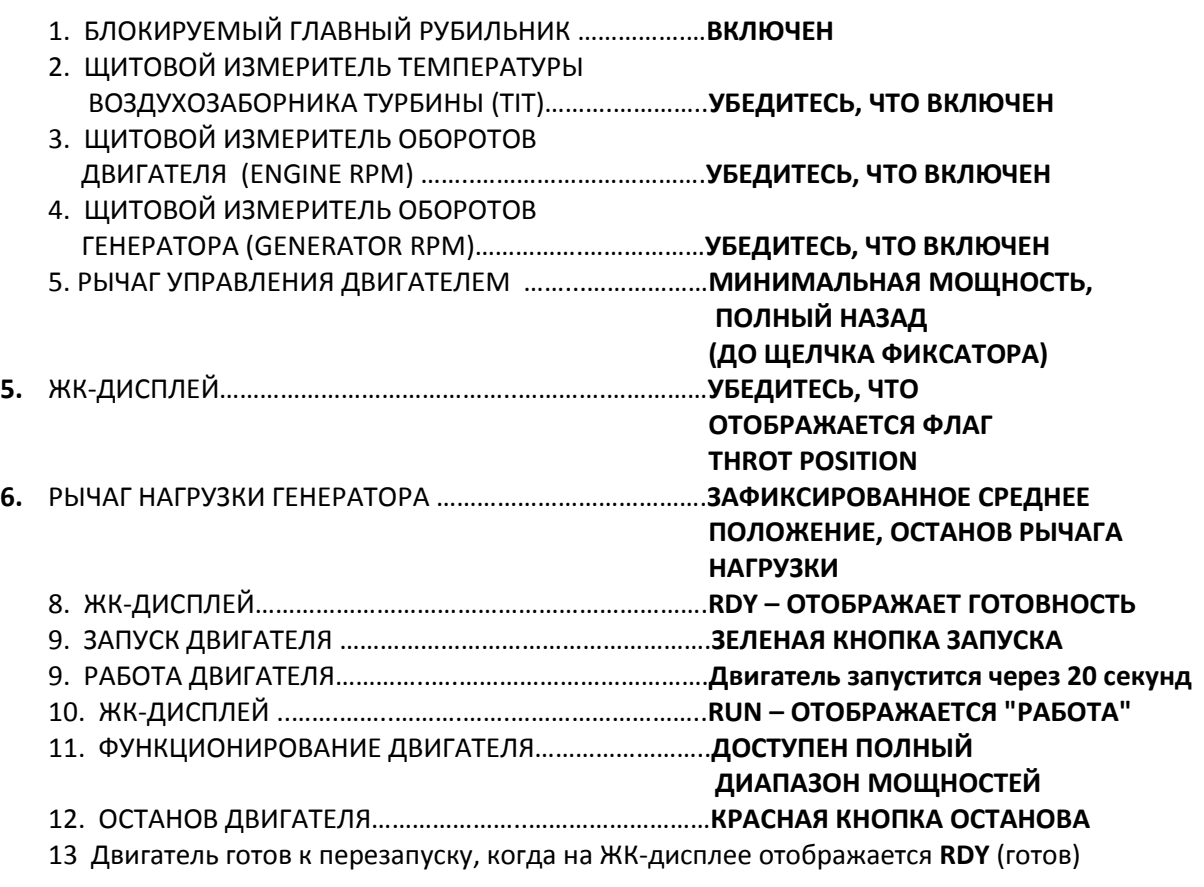

### **ПРОЦЕДУРА ОЧИСТКИ ВОЗДУХОМ**

Данная процедура используется для очистки двигателя, когда появляются определенные флаги **ПРЕДУПРЕЖДЕНИЯ.**

Обратитесь к разделу 5.3.3 за сведениями о применяемости.

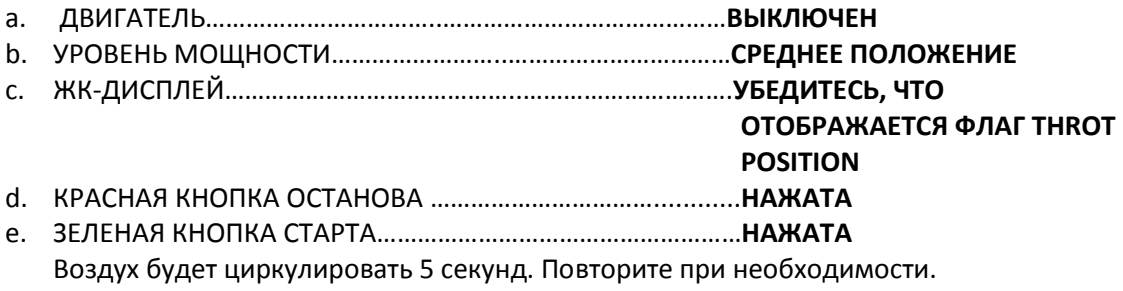

### <span id="page-29-0"></span>**4.1.3 Сбор данных**

*Примечание: следующие шаги предполагают использование стандартной программы сбора данных TurboGen и заданные в TurboGen установки по умолчанию. Использование других установок или другого программного обеспечения может потребовать альтернативных методов процедур сбора данных. Обратитесь при необходимости к конкретной информации программного обеспечения LabView/National Instruments.*

1. ОТКРЫТЬ ПО СБОРА ДАННЫХ ……………..……….щелкните по иконке TurboGen

на рабочем столе

- 2. НАБЛЮДЕНИЕ ДАННЫХ.…………………… ………….щелкните Start Arrow (элемент 1)
- 3. ОТОБРАЖЕНИЕ ДАННЫХ………………………………..запустите VI
- 4. ЗАПИСЬ ДАННЫХ В ФАЙЛ………………………………щелкните кнопку Log Data to File (элемент 3)
- 5. ПРОСМОТР ГРАФИКОВ ДАННЫХ РЕАЛЬНОГО ВРЕМЕНИ..………………………………….щелкните Plot Data Button (элемент 4)

ПРИМЕЧАНИЕ: Компьютер должен быть подключен к порту USB TurboGen **до** открытия ПО TurboGen.

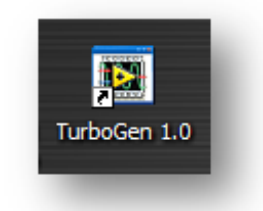

Рисунок 4.1 Иконка запуска TurboGen

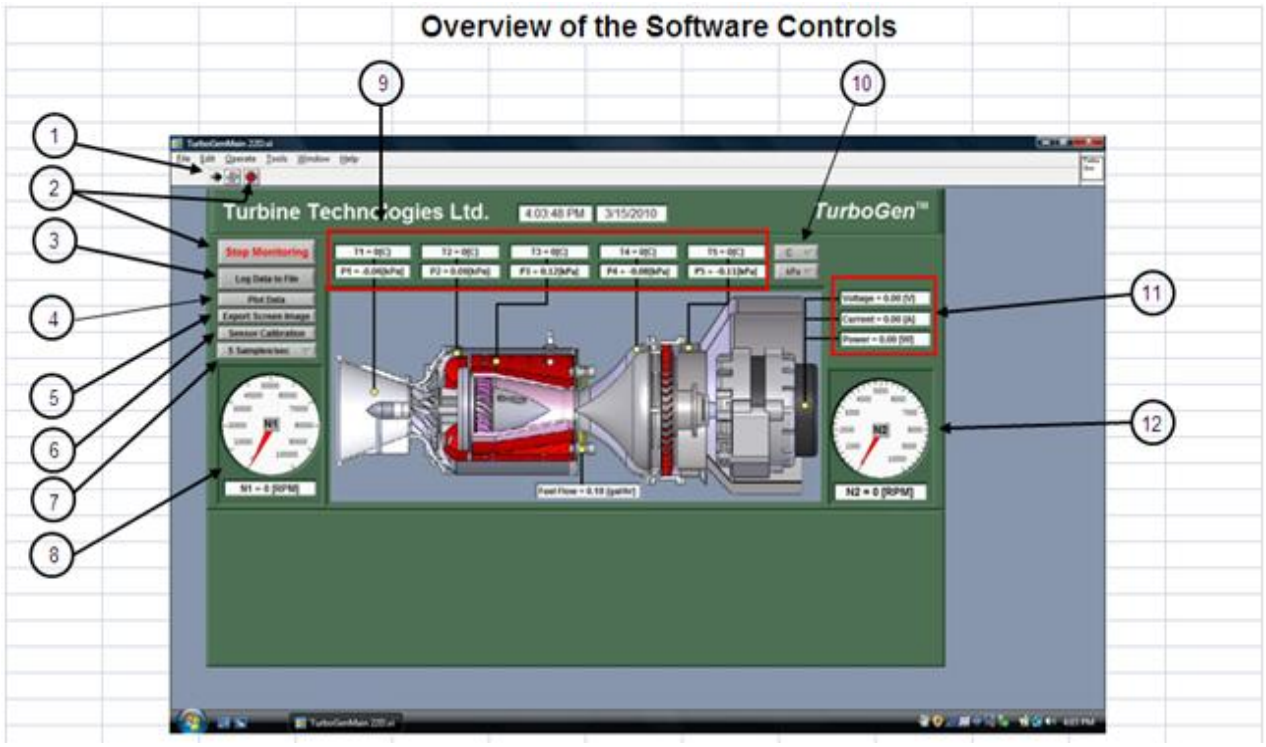

Рисунок 4.2 Программные элементы управления сбором данных

- 1. Щелкните по стрелке для наблюдения данных
- 2. Нажмите кнопку для останова наблюдения данных
- 3. Нажмите, чтобы записать данные в файл
- 4. Включение и выключение графика данных реального времени
- 5. Сохранение скриншота всех данных в любой период времени
- 6. Выбор частоты отсчетов (от 0.1 до 5 отсчетов в секунду)
- 7. Позволяет переустановить любой датчик в его точку "0"
- 8. Отображение в реальном времени числа оборотов в минуту газовой турбины
- 9. Отображение в реальном времени температуры и давления
- 10. Переключатель между °С/°F и фунт/кв.дюйм/кПа
- 11. Отображение выхода мощности генератора в реальном времени
- 12. Отображение в реальном времени числа оборотов в минуту свободной турбины/генератора

# <span id="page-31-0"></span>**4.2 РАСШИРЕННЫЕ НОРМАЛЬНЫЕ ПРОЦЕДУРЫ**

Расширенные нормальные процедуры состоят из набора описательных шагов, подробно опивающих каждый пункт из контрольного перечня операций, необходимых для безопасной и эффективной работы TurboGen.

Данные шаги представлены в порядке использования. Каждый пункт должен быть завершен до перехода к следующему. Каждый раздел должен быть завершен до перехода к следующему разделу. Рекомендуется, чтобы один оператор зачитывал инструкции, а другой выполнял операции.

Предоставлены три отдельных раздела, как перечислено ниже

- 1. Раздел 4.2.1 **До запуска** Подготовка TurboGen к работе.
- 2. Раздел 4.2.2 **Запуск, функционирование и выключение** запуск TurboGen и установления стационарного функционирования системы
- 3. Раздел 4.2.3 **Сбор данных** Использование системы сбора данных для отображения и записи операционных параметров системы.

# <span id="page-31-1"></span>**4.2.1 До запуска**

Контрольный перечень **ПРЕДСТАРТОВЫХ ОПЕРАЦИЙ** должен быть завершен до работы с TurboGen. Перечень операций устанавливает, что все системы готовы к работе, А двигатель SR-30 можно безопасно запускать и эксплуатировать во всем доступном диапазоне.

- 1. **ПРОВЕРКА ЗОНЫ** общая оценка для **УДОСТОВЕРЕНИЯ В ПРИГОДНОСТИ ДЛЯ РАБОТЫ.** Это включает определение соответствия требованиям по безопасности и оборудованию, необходимости в дополнительном оборудовании и присутствия ответственных знающих операторов, знакомых с содержимым данного руководства. Все операторы и персонал прилегающей зоны должны быть ознакомлены с существующими протоколами безопасности, маршрутами аварийного выхода и телефонами аварийных служб. При запуске в помещении, оборудование должно получать достаточный приток входного воздуха и выдерживать соответствующий поток выхлопных газов. Все операторы должны ознакомиться с содержанием данного руководства до работы с TurboGen. **Настоятельно рекомендуется,** чтобы с TurboGen работала команда из двух или более человек для увеличения безопасности и обеспечения выполнения всех контрольных перечней операций.
- 2. **ПЕРСОНАЛЬНОЕ ЗАЩИТНОЕ ОБОРУДОВАНИЕ**, подобное средствам защиты слуха и защитным очкам, **НЕОБХОДИМО** и должно быть **ДОСТУПНО и ИСПОЛЬЗОВАТЬСЯ** всеми, кто находится в рабочей зоне TurboGen.
- 3. **ОГНЕТУШИТЕЛЬ** должен быть доступен. Ответственный человек должен **ЗНАТЬ МЕСТОПОЛОЖЕНИЕ** и **ОЗНАКОМИТЬСЯ С ЭКСПЛУАТАЦИЕЙ** огнетушителя. Маловероятно, что работа TurboGen потребует использования огнетушителя. Нормальная операция

*ЗАПУСКА* двигателя SR-30 иногда может привести к появлению вспышки из выхлопной трубы, расположенной над генератором. Если ненадолго появится огонь, имеющий вид пламени паяльника, это не требует вмешательства со стороны оператора. По мере ускорения двигателя это пламя отступит обратно в выхлопную трубу двигателя. Как правило, краткое мгновение после запуска двигателя из выхлопной трубы будет выходить светло-серый или белый легкий дым. Нормальная операция *ВЫКЛЮЧЕНИЯ* иногда также может привести к появлению аналогичного светло-серого или белого легкого дыма. Этот дым не требует вмешательства со стороны оператора. Если же появится ярко-желтое или оранжевое "ленивое" пламя, не имеющее определенной формы (как пламя свечи), или тяжелый черный дым, требуется принять меры по пожаротушению. Нажмите КРАСНУЮ КНОПКУ ОСТАНОВА, поверните ГЛАВНЫЙ РУБИЛЬНИК в положение ВЫКЛЮЧЕН (OFF) и погасите огонь.

- 4. **КОЛЕСИКИ** должны находиться в **ЗАКРЕПЛЕННОМ** положении, предотвращая движение, которое может представлять угрозу безопасности.
- 5. **БЛОКИРУЕМЫЙ ГЛАВНЫЙ РУБИЛЬНИК** в положении **ВЫКЛЮЧЕН (OFF)** помещает систему в известное безопасное состояние, из которого она может быть должным образом запущена. ГЛАВНЫЙ РУБИЛЬНИК управляет подачей энергии ко всей системе. Когда ГЛАВНЫЙ РУБИЛЬНИК **ВЫКЛЮЧЕН**, электричество не подается к системам пневнозапуска, зажигания, а также к топливным насосам, тем самым предотвращая все возможности запуска двигателя до готовности системы.
- 6. Перевод **РЫЧАГА УПРАВЛЕНИЯ ДВИГАТЕЛЕМ** в положение **МИНИМАЛЬНАЯ МОЩНОСТЬ, ПОЛНЫЙ НАЗАД** помещает систему в известное безопасное состояние, из которого она может быть должным образом запущена. Убедитесь, что **РЫЧАГ РЕГУЛИРОВКИ НАГРУЗКИ** находится в **ЗАФИКСИРОВАННОМ ПОЛОЖЕНИИ** относительно **ОСТАНОВА РЫЧАГА НАГРУЗКИ**.
- 7. Общий **ВИЗУАЛЬНЫЙ ОСМОТР** требуется для проверки состояния всей системы TurboGen до работы. Любые неточности должны быть разрешены до дальнейшей работы с TurboGen. **ПРОВЕРЯЕМЫЕ** элементы включают:
	- (a) **ОБЗОРНЫЙ ЭКРАН** проверьте, что он на месте, неповрежденный и чистый. Царапины и трещины на обзорном экране недопустимы.
	- (b) **ТРУБЫ ВОЗДУХОЗАБОРНИКА**  проверьте, что отверстие воздухозаборника испытательной камеры TurboGen свободно от закупорок и поблизости от него НЕТ незакрепленных предметов, которые могут быть втянуты в двигатель. Все существующие трубопроводы должны быть надежными, неповрежденными, чистыми и свободными от закупорок или мусора.
	- (c) **ВЫХОДНЫЕ ТРУБЫ** проверьте, что выходное отверстие испытательной камеры TurboGen свободно от закупорок и поблизости от него НЕТ незакрепленных предметов, которые могут быть выброшены на высокой скорости выхлопными газами/вытяжным вентилятором. Все существующие трубопроводы должны быть надежными, неповрежденными, чистыми и свободными от закупорок или мусора.
	- (d) **МОНТАЖ ДВИГАТЕЛЯ/ГЕНЕРАТОРА** убедитесь, что двигатель и генератор надежно закреплены на пружине амортизатора на опорной платформе. ТРУБОПРОВОДЫ ДВИГАТЕЛЯ – проверьте трубопроводы подачи воздуха, масла и топлива, проходящие

через низ испытательной камеры и крепящиеся к двигателю, на предмет надежности подключения, чистоты и общего состояния (капли жидкости на трубе могут указывать на течь).

- (e) **ТРУБОПРОВОДЫ ДАТЧИКОВ ДВИГАТЕЛЯ/ГЕНЕРАТОРА** проверьте различные проводные каналы (трубы) и проводку, проходящие через низ испытательной камеры и подключающиеся к расположению датчиков вокруг двигателя/генератора на предмет надежности подключения, чистоты и общего состояния.
- (f) **РАСТРУБ ВОЗДУХОЗАБОРНИКА ДВИГАТЕЛЯ** проверьте раструб воздухозаборника на предмет надежности подключения, чистоты и общего состояния.
- (g) **КОМПРЕССОР ДВИГАТЕЛЯ** проверьте компрессор, видимый через раструб воздухозаборника двигателя, на предмет свободы вращения, чистоты и общего состояния. Обратите особое внимание на плавность вращения двигателя и появление отдельных лопастей. Вращение должно быть плавным, без видимого торможения, вызванного загрязнением подшипников. Лопатки компрессора должны быть острыми и блестящими, без видимых нарушений формы.
- (h) **ОБЛАСТЬ ВПУСКА** проверьте область от отверстия воздухозаборника испытательной камеры (с левой стороны) до раструба воздухозаборника (включая его) на предмет закупорок или разрушений материала. Все незакрепленные объекты в этой области могут быть затянуты в двигатель.
- (i) **ВЫХОДНАЯ ОБЛАСТЬ** проверьте область от выхлопных труб до входа в испытательную камеру (с правой стороны) на предмет закупорок или разрушений материала. Все незакрепленные объекты в этой области могут быть вытолкнуты через выходное отверстие испытательной камеры и через вытяжной вентилятор на высокой скорости.
- (j) **ВНУТРЕННИЕ ЧАСТИ СТОЙКИ** проверьте область внутри испытательной камеры на предмет чистоты и общего состояния. Убедитесь, что два удерживающих болта области просмотра испытательной камеры, находящиеся в передних внутренних углах, ближайших к панели оператора, закреплены подходящими гайками.
- 8. **КОЛИЧЕСТВО ТОПЛИВА** должно быть **ПРОВЕРЕНО** на достаточное количество для предполагаемого запуска.
- 9. **КОЛИЧЕСТВО МАСЛА** должно быть **ПРОВЕРЕНО,** чтобы убедиться в надлежащем уровне масла в баке. Поскольку для циркуляции обратного потока масла требуется некоторое пространство, бак с маслом не должен быть полон до самого верха. Требуется примерно 1 дм (2.5 см) от низа горловины фильтра.
- 10. **ПОДКЛЮЧИТЕ** требуемую ЭЛЕКТРОПРОВОДКУ к TurboGen. Убедитесь, что проводка подходит к вашему экземпляру TurboGen. Неподходящая проводка может повредить системы TurboGen.
- 11. **ПОДКЛЮЧИТЕ** подходящие ВОЗДУХОВОДЫ к воздушному фитингу сзади системной стойки TurboGen.
- 12. **ДАВЛЕНИЕ ВОЗДУХА,** отображаемое на индикаторе на пульте оператора, должно составлять как минимум 120 фунтов/кв. дюйм (827 кПа).
- 13. **USB-КАБЕЛЬ КОМПЬЮТЕРНОЙ СИСТЕМЫ СБОРА ДАННЫХ** теперь должен быть **ПОДКЛЮЧЕН** к штепсельной розетке системы сбора данных на левой стороне панели TurboGen. Компьютер с надлежащим ПО для сбора данных должен быть подключен к другому концу кабеля. *Убедитесь, что компьютер выключен, прежде чем подключать кабель, иначе ПО/АО модуля сбора данных может инициализироваться неправильно*.
- 14. **КОМПЬЮТЕРНАЯ СИСТЕМА СБОРА ДАННЫХ** (компьютер сбора данных) должна быть **ВКЛЮЧЕНА.** Это дает компьютеру достаточно времени, чтобы инициализироваться до сбора данных. *Убедитесь, что компьютер подключен при помощи кабеля USB к разъему системы сбора данных на левой стороне панели TurboGen ДО включения компьютера, или АО/ПО модуля сбора данных может инициализироваться неправильно*.
- 15. **Все НАБЛЮДАТЕЛИ** должны быть **ПРОИНФОРМИРОВАНЫ** и осведомлены о требованиях безопасности вблизи работающего реактивного двигателя. Это включает осведомленность об опасности воздухозаборника и выхлопа двигателя, а также необходимости в защите зрения и слуха.
- 16. Убедитесь, что **ФИНАЛЬНАЯ ПРОВЕРКА** всех элементов **ВЫПОЛНЕНА**. Убедитесь, что были выполнены все пункты перечня.

# <span id="page-34-0"></span>**4.2.2 Запуск, функционирование и выключение**

В контрольных перечнях операций **ЗАПУСКА и ВЫКЛЮЧЕНИЯ** описываются шаги, необходимые для наиболее безопасной и эффективной работы TurboGen. Использование системы автозапуска OneTouch значительно упрощает работу. Чтобы убедиться в том, что OneTouch функционирует правильно, необходимо выполнить следующие шаги:

1. **БЛОКИРУЕМЫЙ ГЛАВНЫЙ РУБИЛЬНИК** должен быть **ВКЛЮЧЕН.** Этот рубильник отвечает за подачу питания ко всему TurboGen, включая систему OneTouch.

2. **УБЕДИТЕСЬ,** что **ЩИТОВОЙ ИЗМЕРИТЕЛЬ ТЕМПЕРАТУРЫ ВОЗДУХОЗАБОРНИКА ТУРБИНЫ,** помеченный как **TIT, ВКЛЮЧЕН**. Включенный измеритель можно определить по горящим светодиодам на дисплее измерителя. Измеритель выполнит короткую самодиагностику, после чего отобразит текущую температуру окружающей среды (при условии, что это первый запуск TurboGen в течение дня). Если показанная измерителем температура считается неподходящей с учетом недавнего использования TurboGen, остановите выполнение контрольного перечня операций и определите проблему с измерителем (или связанной с ним термопары).

3. **УБЕДИТЕСЬ,** что **ЩИТОВОЙ ИЗМЕРИТЕЛЬ ОБОРОТОВ ДВИГАТЕЛЯ ВКЛЮЧЕН**. Включенный измеритель можно определить по горящим светодиодам на дисплее измерителя. Измеритель выполнит короткую самодиагностику, после чего отобразит текущее число оборотов двигателя в минуту. Если двигатель выключен и не вращается, на дисплее измерителя должен отображаться ноль (0000). Если отображаются иные числа, остановите выполнение контрольного перечня операций и определите проблему с измерителем.

4. **УБЕДИТЕСЬ,** что **ЩИТОВОЙ ИЗМЕРИТЕЛЬ ОБОРОТОВ ГЕНЕРАТОРА ВКЛЮЧЕН**. Включенный измеритель можно определить по горящим светодиодам на дисплее измерителя. Измеритель выполнит короткую самодиагностику, после чего отобразит текущее число оборотов генератора в минуту. Если двигатель выключен и не управляет генератором, на дисплее измерителя должен отображаться ноль (0000). Если отображаются иные числа, остановите выполнение контрольного перечня операций и определите проблему с измерителем.

5. **РЫЧАГ УПРАВЛЕНИЯ ДВИГАТЕЛЕМ** должен находиться в положении **МАКСИМАЛЬНАЯ МОЩНОСТЬ, ПОЛНЫЙ ВПЕРЕД,** чтобы обеспечивать свободу движения в полном диапазоне дросселя.

6. **РЫЧАГ НАГРУЗКИ ГЕНЕРАТОРА** должен находиться в **ЗАФИКСИРОВАННОМ ПОЛОЖЕНИИ.**

7. Когда **РЫЧАГ УПРАВЛЕНИЯ ДВИГАТЕЛЕМ** находится в положении **ПОЛНЫЙ ВПЕРЕД**, как показано в предыдущем шаге, **УБЕДИТЕСЬ**, что на ЖК-ДИСПЛЕЕ **ОТОБРАЖАЕТСЯ ФЛАГ THROT POSITION**.

8. Теперь **РЫЧАГ УПРАВЛЕНИЯ ДВИГАТЕЛЕМ** можно вернуть в положение **МИНИМАЛЬНАЯ МОЩНОСТЬ, ПОЛНЫЙ НАЗАД**. Как и в прежних шагах, это обеспечивает правильное функционирование дросселя во всем диапазоне.

9. Когда **РЫЧАГ УПРАВЛЕНИЯ ДВИГАТЕЛЕМ** и **РЫЧАГ НАГРУЗКИ ГЕНЕРАТОРА** находятся в **ЗАФИКСИРОВАННОМ ПОЛОЖЕНИИ**, на ЖК-ДИСПЛЕЕ должно отображаться **RDY,** что означает, что TurboGen **ГОТОВ** к запуску двигателя.

10. Теперь можно начать **ЗАПУСК ДВИГАТЕЛЯ**, нажав **ЗЕЛЕНУЮ КНОПКУ ЗАПУСКА.**

11. После нажатия ЗЕЛЕНОЙ КНОПКИ ЗАПУСКА система OneTouch начнет процедуру запуска двигателя. Воздух под высоким давлением направляется к двигателю, вызывая его вращение. Высоковольтная система зажигания также включается и производит дуговой разряд в камере сгорания. Когда достигнуто надлежащее число оборотов в минуту, топливо вводится в двигатель и разбрызгивается в камеру сгорания. Дуговой разряд воспламеняет топливо, и начинается сгорание. Расширяющиеся при сгорании газы продвигают процесс запуска. По мере продвижения запуска, система OneTouch наблюдает за различными системными параметрами для обеспечения безопасного и эффективного запуска. Обычно на завершение запуска требуется 25 секунд. Аномальный старт приведет к немедленному выключению стартовой последовательности.

12. Как только двигатель заработает на холостых оборотах, на ЖК-ДИСПЛЕЕ отобразится **RUN**, что показывается, что двигатель работает и готов к сбору данных или демонстрации.

13. **ПОЛНЫЙ ДИАПАЗОН МОЩНОСТИ** двигателя теперь **ДОСТУПЕН,** что позволяет двигателю работать, как требуется. Перемещение рычага управления мощностью от оператора к испытательной камере позволяет нагнетание большего количества топлива в двигатель, что приводит к увеличению числа оборотов в минуту, мощности и вырабатываемой силы. Перемещение рычага управления мощностью к оператору уменьшает количество поступающего в двигатель топлива, что приводит к уменьшению числа оборотов двигателя, мощности и силы. Двигатель может работать на любой мощности любое количество времени. Все перемещения
рычага управления мощностью должны быть плавными и точными. Избегайте рывков и резких перемещений рычага управления мощностью.

14. **ДВИГАТЕЛЬ** может быть **ОСТАНОВЛЕН** в любое время нажатием **КРАСНОЙ КНОПКИ ОСТАНОВА.** После того как двигатель сбавит обороты, на ЖК-ДИСПЛЕЕ снова отобразится **RDY,**  обозначая, что двигатель готов к очередному запуску.

**При появлении необходимости процедуры очистки воздухом, как обрисовано в разделе 5.4.4 (или при появлении флага ПРЕДУПРЕЖДЕНИЯ, показанного в таблице 5.3), выполните следующие шаги:**

(a) Убедитесь, что ДВИГАТЕЛЬ **ВЫКЛЮЧЕН**.

(b) переместите РУКОЯТКУ УПРАВЛЕНИЯ ДВИГАТЕЛЕМ в **СРЕДНЕЕ ПОЛОЖЕНИЕ.**

(c) Убедитесь, что на ЖК-ДИСПЛЕЕ **ОТОБРАЖАЕТСЯ ФЛАГ THROT POSITION.**

(d) **НАЖМИТЕ** КРАСНУЮ КНОПКУ ОСТАНОВА один раз, чтобы запустить процедуру очистки воздухом.

(e) **НАЖМИТЕ** ЗЕЛЕНУЮ КНОПКУ ЗАПУСКА, чтобы активировать функцию очистки воздухом. Обычный воздух будет проходить через двигатель пять (5) секунд. Повторите при необходимости. Таблица 5.3 послужит руководством использования функции очистки воздухом. При сомнениях свяжитесь с изготовителем для получения дополнительной информации.

### **4.2.3 Сбор данных**

*Примечание: следующие шаги предполагают использование стандартной программы сбора данных TurboGen и заданные в TurboGen установки по умолчанию. Использование других установок или другого программного обеспечения может потребовать альтернативных методов процедур сбора данных. Обратитесь при необходимости к конкретной информации программного обеспечения LabView/National Instruments.*

ЗАПУСТИТЕ программное обеспечение TurboGen из Windows, дважды щелкнув по иконке TurboGen 1.0, расположенной на рабочем столе Windows. TurboGen 1.0 запустится, отобразив окна *Main Display/Control (Главный дисплей/управление)* и *Channel Configuration (Конфигурация каналов).*

#### **ПРИМЕЧАНИЕ: компьютер должен быть подключен к USB-порту TurboGen до запуска программного обеспечения TurboGen.**

Конфигурация программного обеспечения TurboGen зависит от серийного номера конкретного модуля сбора данных, установленного в TurboGen, и будет функционировать некорректно, если модуль сбора данных не может быть обнаружен. Если это было сделано некорректно, выйдите из программы, подключите кабель USB и начните заново.

Чтобы убедиться, что программное обеспечение связано с модулем сбора данных, откройте с рабочего стола **Measurement and Automation (Измерения и автоматизация).** В дереве меню щелкните **Devices and Interfaces (Устройства и интерфейсы)**, затем щелкните **NI DAQ 6218.** Это обеспечивает и удостоверяет надлежащий серийный номер встроенной системы сбора данных, а также удостоверяет, что устройство подключено правильно.

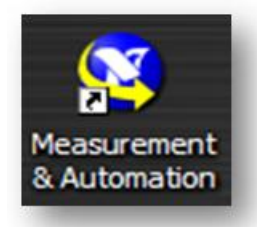

#### Рисунок 4.3 Иконка Measurement and Automation

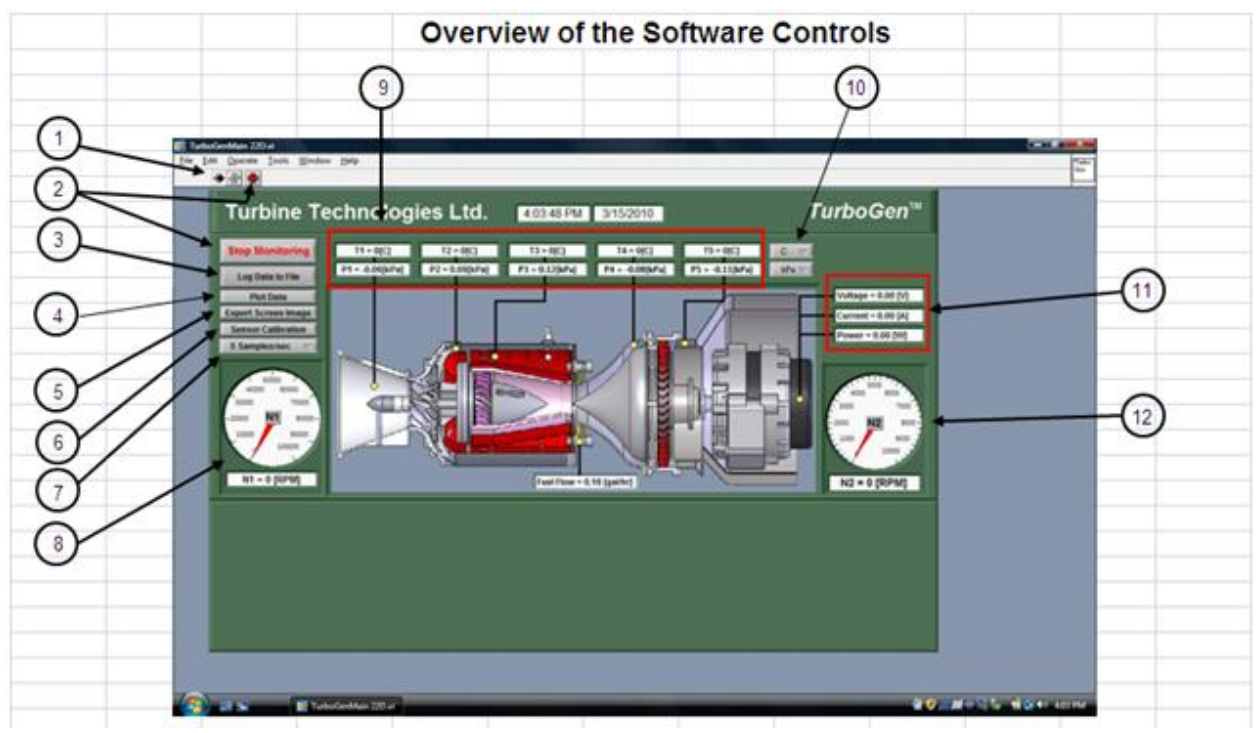

Рисунок 4.4 Обзор программных элементов управления

- 1. Щелкните по стрелке для наблюдения данных
- 2. Нажмите кнопку для останова наблюдения данных
- 3. Нажмите, чтобы записать данные в файл
- 4. Включение и выключение графика данных реального времени
- 5. Сохранение скриншота всех данных за любой период времени
- 6. Выбор частоты отсчетов (от 0.1 до 5 отсчетов в секунду)
- 7. Позволяет переустановить любой датчик в его точку "0".
- 8. Отображение в реальном времени числа оборотов в минуту газовой турбины
- 9. Отображение в реальном времени температуры и давления
- 10. Переключатель между °С/°F и фунт/кв.дюйм/кПа
- 11. Отображение выхода мощности генератора в реальном времени
- 12. Отображение в реальном времени числа оборотов в минуту свободной турбины/генератора

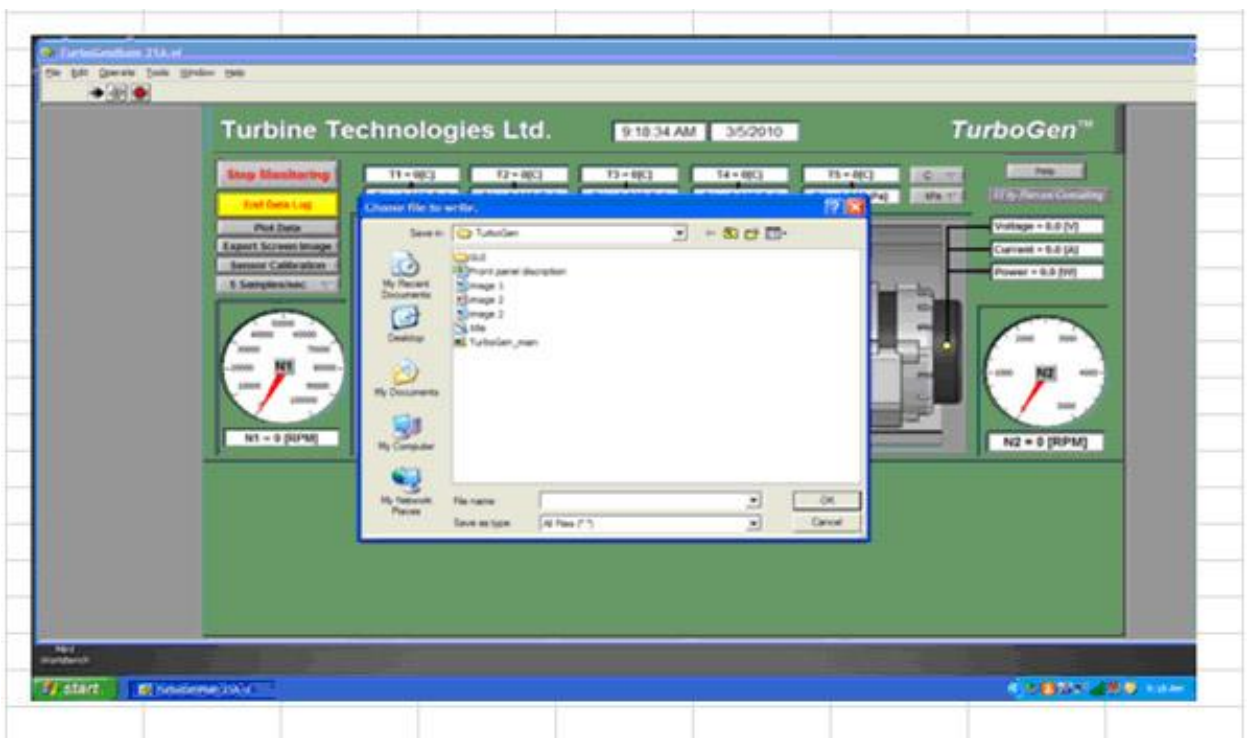

**Запись данных в файл и отображение графика**

Рисунок 4.5 Запись данных

Для записи данных в файл для последующих просмотра и анализа щелкните кнопку "**Log Data to File**" (записать данные в файл), после чего появится показанное окно. Введите имя файла и щелкните **ОК**. Файл будет сохранен в папке **C:\Desktop\My Documents\TurboGEN**. Щелкните по ней еще раз, чтобы прекратить сохранять данные.

Щелкните по кнопке **Plot Data (Данные графика)**, и появится показанный экран со всеми функциями форматирования графика. Данные будут отображаться с выбранной частотой дискретизации (#6). Вы можете выбирать датчики, стиль линии, цвет фона и автомасштабирование по осям X и Y.

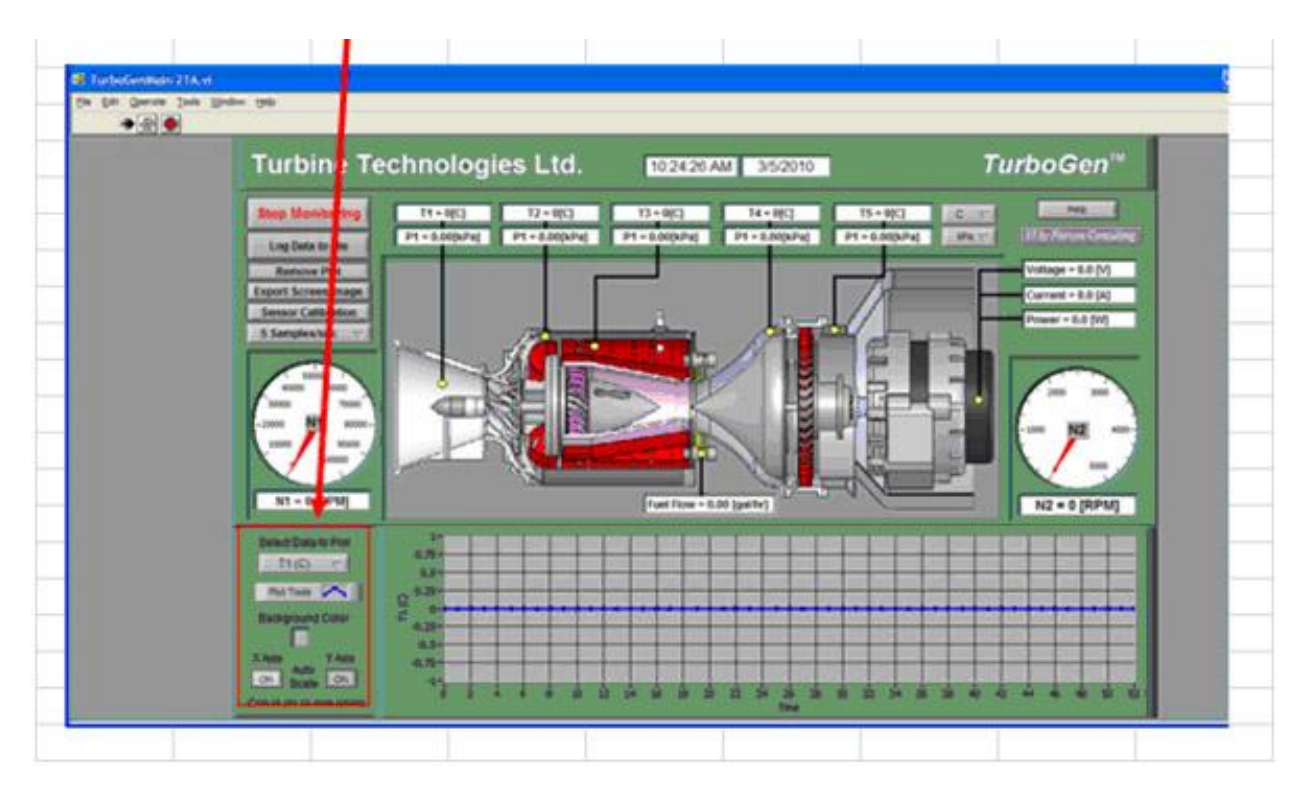

Рисунок 4.6 Отображение графика

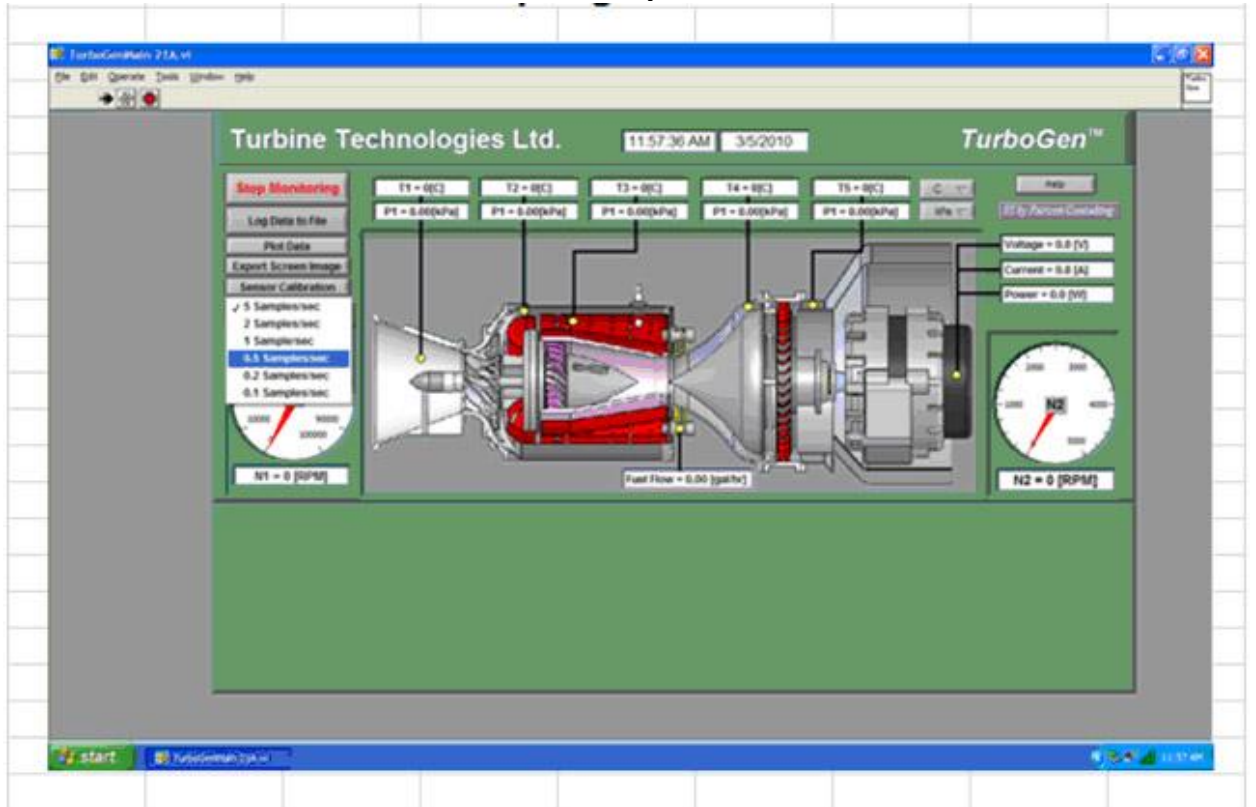

#### **Частоты дискретизации**

Рисунок 4.7. Дискретизация

Щелкните по кнопке "Sampling Rate" (Частота отсчетов) и выберите из выпадающего меню частоту отсчетов. Доступны частоты от 0.1 до 5 отсчетов в секунду.

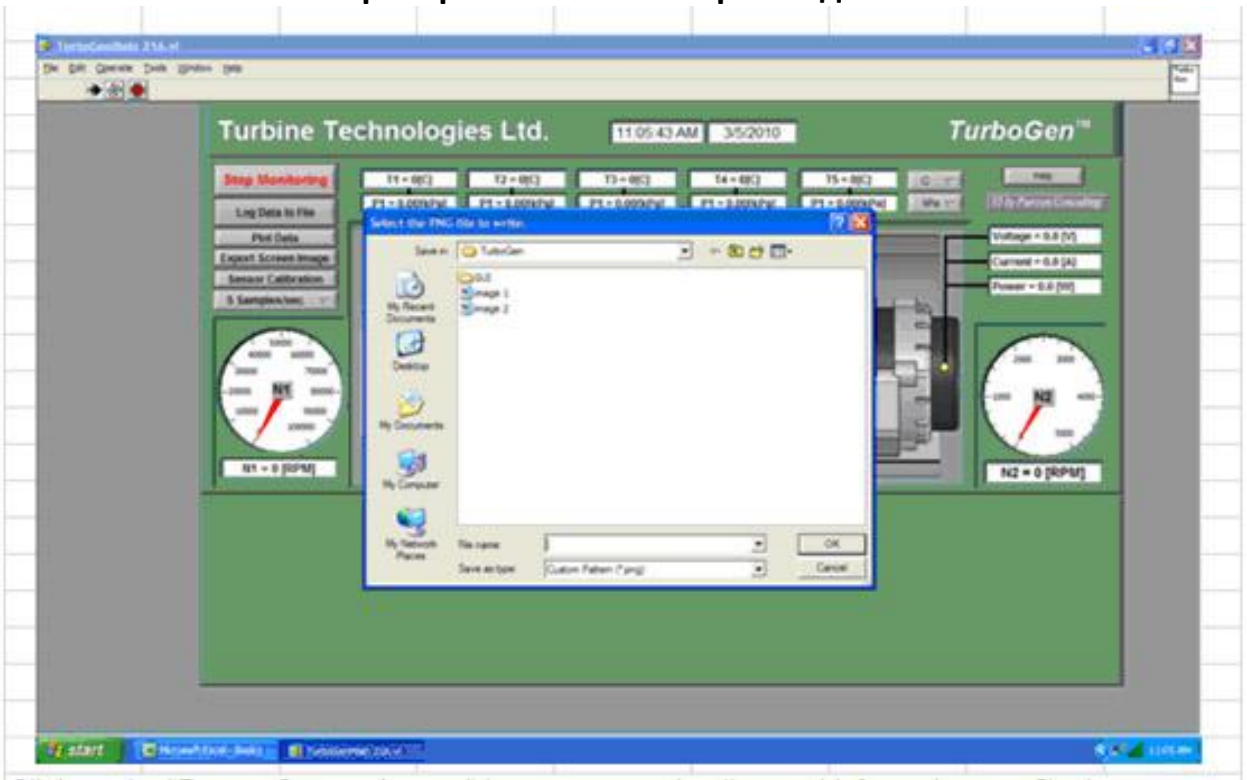

**Экспорт скриншота и калибровка датчиков**

Рисунок 4.8 Экспорт скриншота

Нажмите кнопку "Export Screen Image" (экспортировать изображение с экрана) для сохранения отбражаемой инфомрации в файл; введите имя файла и нажмите **ОК**. Файл будет сохранен в папку **C:\Desktop\My Documents\TurboGEN.**

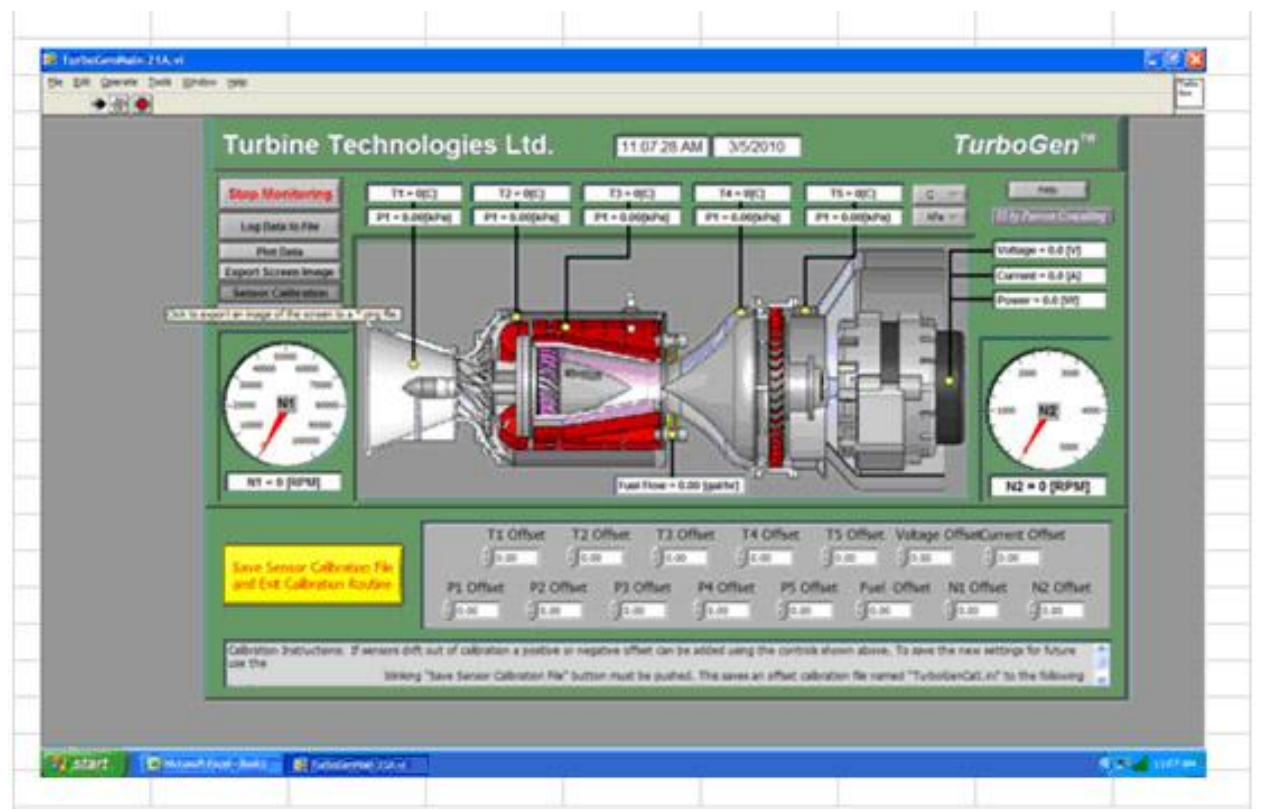

Рисунок 4.9. Калибровка датчиков

Кнопка "**Sensor Calibration"** (калибровка датчиков) используется для перезагрузки отклонения датчика путем ввода отрицательного или положительного числа в специальное окно. Любые внесенные изменения будут сохранены при нажатии мигающей кнопки "**Save Sensor Calibration File and Exit Calibration Routine**" (Сохранить файл калибровки датчика и выйти из программы калибровки). Файл сохраняется под именем **TurboGencal1.ini** в папку **C:\Users\Turbine Technologies\Documents\Turbine Tech\TurboGen\Calibration\TurboGenCal1.ini.**

## **4.3 ОБЩИЕ УКАЗАНИЯ**

Приведенные ниже ОБЩИЕ УКАЗАНИЯ приведены для быстрого напоминания моментов, требующих особого внимания.

- Прочитайте и ознакомьтесь с руководством оператора TurboGen.
- Используйте предоставленные контрольные перечни операций при каждом запуске.
- Предоставляйте надлежащие персональные средства защиты всем операторам и наблюдателям.
- Будьте осведомлены о политике в области техники безопасности, номерах экстренных служб и местоположении огнетушителей.
- Считайте все поверхности ГОРЯЧИМИ во время функционирования системы и значительное время после этого.
- Проверяйте уровни топлива и масла в TurboGen до и после каждого использования. При необходимости добавляйте топливо и масло.
- Закрепляйте все четыре колесика на время работы.
- Используйте систему только в хорошо вентилируемом помещении.
- Непрерывно наблюдайте за всеми параметрами системы и обращайте внимание на показания, выходящие за пределы. Немедленно останавливайте систему при сомнительных параметрах.
- Помните, турбореактивным двигателям требуется много воздуха, который в конечном счете выпускается с высокой температурой и скоростью.
- НЕ работайте с TurboGen, не ознакомившись с руководством оператора.
- НЕ оставляйте систему без внимания.
- НЕ стойте и не позволяйте другим стоять рядом с воздухозаборником или выхлопом TurboGen.
- НЕ перемещайте работающую систему.
- НЕ превышайте показания по шкале/ограничения любого прибора или датчика

# **Раздел 5 Системы**

Газотурбинная система генерации электрической энергии TurboGen состоит из турбореактивного двигателя, связанного с электрическим генератором, который приводится в движение вторичной турбиной, и различного вспомогательного оборудования, которое запускает в работу систему двигатель-генератор. Двигатель конструктивно похож на электростанции, характерные для двигательных установок самолетов, кораблей и тепловозов. Также его можно сравнить с газотурбинными генераторными установками, применяемыми в промышленности и для производства электроэнергии. Единственное значимое различие между этими примерами – габаритные размеры. Некоторые системы, которые обычно из-за малых размеров находятся на самом двигателе, для удобства и простоты эксплуатации перебазированы в системную стойку. В последующих параграфах кратко описывается назначение и принцип действия компонентов системы Turbogen.

### **5.1 Газовая турбина**

Для системы TurboGen компанией Turbine Technologies, LTD специально спроектирован и производится турбореактивный двигатель SR-30. На рисунке 5.1 приведен разрез такого же двигателя типа SR-30, как установлен в системе TurboGen, где убраны масштабы подписанных компонентов, чтобы показать изнутри работу двигателя.

 Полностью турбореактивный двигатель SR-30 является представителем всех прямоточных двигателей, в которых горение вызывает расширение газа, которое достаточно для произведения полезной работы и реактивной тяги. SR-30, который состоит из центробежного компрессора, кольцевой камеры сгорания и турбины компрессора с осевым потоком, является типовым газогенераторным ядром, которое есть в турбовинтовых и турбовальных двигателях.

Наиболее легко можно понять сравнительно простой принцип работы реактивного двигателя, проследив путь прохождения газового потока. Каждый из основных компонентов двигателя изучаются по очереди с учетом проведенного анализа влияния отдельных деталей на функционирование всего двигателя в целом. На рисунке 5.1 показана внутренняя конфигурация базовой модели турбореактивного двигателя SR-30 и изображение его разреза, что облегчает качественное восприятие основ построения газовой турбины и дает фундамент для более продвинутого теоретического изучения или экспериментального исследования самого работающего двигателя SR-30, инсталлированного в газотурбинной системе генерации электрической энергии TurboGen.

В последующих параграфах дается краткое ознакомление с каждым из основных компонентов двигателя.

### **5.1.1 Воздухозаборник**

Первым компонентом, в который поступает газообразное рабочее вещество (атмосферный воздух), необходимое для работы газотурбинного двигателя, является воздухозаборник. В отличие от внешнего воздухозаборника и системы трубок, установленных на стойке, где находится система TurboGen (или, например, аэродинамического воздухозаборника на корпусе реактивного транспортного самолета), воздухозаборник двигателя выполняет окончательную очистку затягиваемого воздуха перед тем, как он попадает внутрь двигателя. Раструб воздухозаборника двигателя SR-30 является примером типового дозвукового всасывающего патрубка, через который окружающий воздух направляется непосредственно к поверхности компрессора. Как полностью аэродинамическое устройство, воздухозаборник устойчив к перепадам температуры. У двигателя SR-30 это устройство отливается по выплавляемой модели из высококачественного алюминия, применяемого в аэрокосмической промышленности, и обрабатывается так, чтобы стыковаться с остальной частью двигателя, а его внешняя поверхность полируется, чтобы обеспечить равномерный поток воздуха через него.

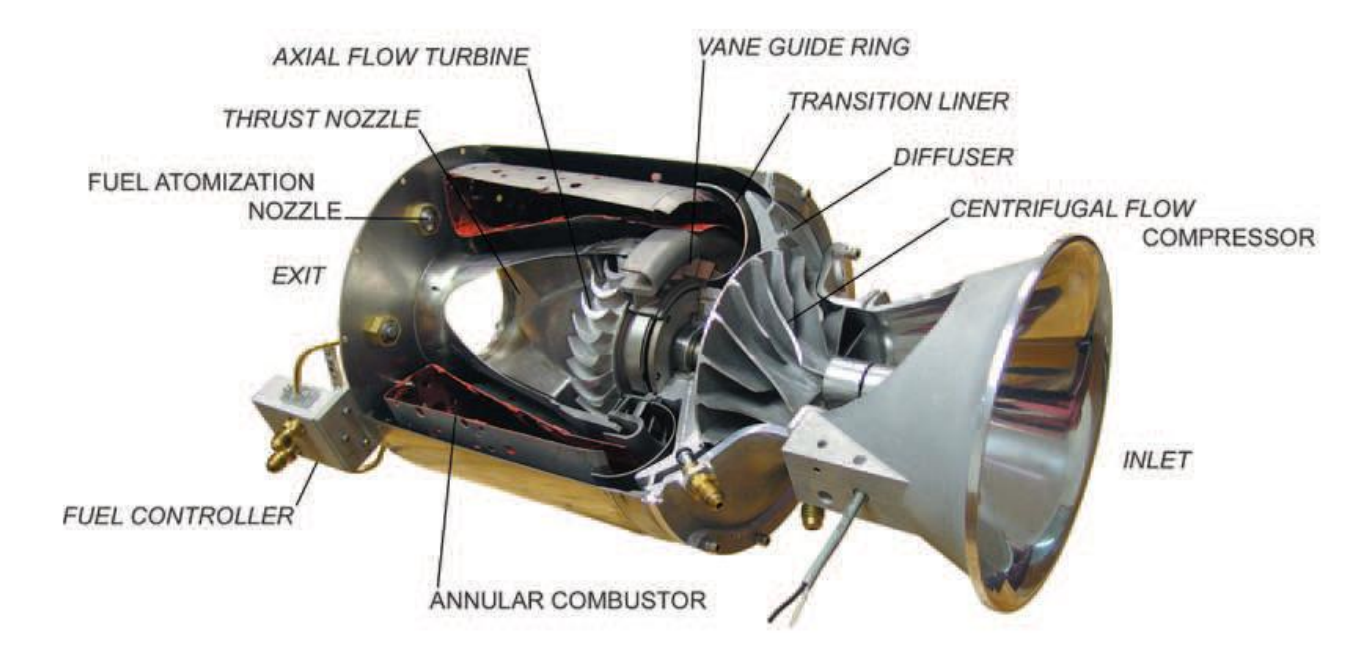

Рисунок 5.1: Компоненты двигателя SR-30

Inlet – Воздухозаборник, Centrifugal flow compressor – центробежный компрессор, Diffuser – Диффузор, Transition liner – Переходная втулка, Vane guide ring – Кольцо с направляющими для лопаток, Axial Flow Turbine – Осевая турбина, Thrust nozzle – Тяговое сопло, Fuel atomization nozzle – сопло распыления топлива, Exit – Выход, Fuel controller – Контроллер подачи топлива, Annular combustor – Кольцевая камера сгорания

### **5.1.2 Центробежный компрессор**

Компрессор (ротор) вместе с осевой турбиной образуют вращающийся агрегат турбореактивного двигателя. В состав двигателя SR-30 входит центробежный компрессор, в котором путь движения газа рассматривается относительно оси вращения самого компрессора. Если смотреть, находясь спереди двигателя, на его заднюю часть, то он работает правильно, если вращается против часовой стрелки. Посредством такого механического вращения энергия передается засасываемому воздуху. Компрессор, также называемый крыльчаткой, как правило, вращается со скоростью примерно от 50000 до 90000 оборотов в минуту (об/мин) в зависимости от величины нагрузки, полученной по измерениям тяги двигателя.

Устройство с высокой скоростью вращения вбирает засасываемый воздух около втулки крыльчатки и разгоняет его с центробежным ускорением в радиальном направлении с внешней окружности крыльчатки, где он выпускается через диффузор. Геометрия лопатки компрессора и соответствующие аэродинамические и выталкивающие силы, порождаемые вращением, влияют на полезное изменение скорости и давления рабочего вещества. На скорости вращения крыльчатки 90000 об/мин рекомендуемая скорость компрессора, соответствующая его максимальному радиусу, и, следовательно, приближенная скорость воздуха, выходящего из компрессора, составляет 473 м/с. Отдельно от аэродинамических есть требования, чтобы компрессор при вращении на рабочей скорости был устойчив к воздействию механического напряжения. В производстве компрессора применяются сплавы алюминия или стали.

### **5.1.3 Диффузор**

Диффузор (статор) вместе с компрессором далее перерабатывают рабочее вещество. С выхода компрессора воздух направляется через диффузор, где уменьшается его скорость, и увеличивается статическое давление. Двигатель SR-30 имеет максимальный коэффициент давления примерно 3, что означает, что давление воздуха, выходящего из диффузора, в три раза больше атмосферного. В обычный день на уровне моря при таком значении коэффициента получилось бы полное давление 303 кПа. Этот выпускаемый воздух также меняет свое направление на 90 градусов с радиального на осевое (вдоль длины двигателя). Совместно работающие компрессор и диффузор образуют компрессорную установку двигателя. Как и воздухозаборник, диффузор отливается по выплавляемой модели из алюминия и затем подвергается окончательной механической обработке.

#### **5.1.4 Кольцевая камера сгорания**

Воздух, выходящий из диффузора под высоким давлением, поступает теперь в камеру сгорания. Камера сгорания предназначена для дальнейшего увеличения доли потенциальной энергии рабочего вещества путем сжигания смеси газообразного топлива и воздуха. Двигатель SR-30 имеет кольцевую камеру сгорания, которая состоит из двух соосно скрепленных перфорированных трубок. Камера сгорания сориентирована в направлении, противоположном потоку газа, так, чтобы ее входное отверстие находилось в задней части двигателя. Такое расположение позволяет сделать наиболее компактный по размерам двигатель. Для поддержания горения требуется только малая часть имеющегося компрессорного воздуха. Первичная смесь топлива и воздуха на входе камеры сгорания воспламеняется при запуске двигателя с помощью высоковольтной свечи искрового типа. После того, как двигатель запущен, свеча больше не нужна, поскольку процесс горения становится самоподдерживающимся. Излишек воздуха, необходимого для горения, называемый вторичным воздухом, поступает через отверстия камеры сгорания большего размера, что способствует как стабилизации и удержанию пламени внутри камеры, так и охлаждению выхлопных газов до температуры, подходящей для работы двигателя (ограниченной свойствами материалов, из которых изготовлены компоненты). Типичная температура горения топлива находится в диапазоне от 400 до 800 °С. Из-за таких высоких температур кольцевая камера сгорания изготавливается из листа инконеля путем сворачивания его в правильную форму и сварки. Отдельные отверстия для первичного и вторичного воздуха прожигаются лазером.

#### **5.1.5 Сопло распыления топлива**

Топливо поступает во входное отверстие камеры сгорания через 6 распложенных на одинаковых расстояниях друг от друга сопел для распыления топлива, расположенных в крайней задней части двигателя (они установлены так, чтобы высовываться во входное отверстие кольцевой камеры сгорания с противоположным потоком). Сопла спроектированы таким образом, чтобы они полностью распыляли находящееся там топливо. Распыление способствует эффективному, чистому и полному сгоранию топливно-воздушной смеси. Дальнейшее улучшение сгорания достигается введением турбулентности внутри сопла в конструкцию камеры сгорания. Усовершенствованная конструкция сопла допускает применение разнообразных видов тяжелого топлива (дизельного топлива, керосина) без предварительного подогрева или других способов подготовки топлива. Количество топлива, которое необходимо для работы двигателя, изменяется в зависимости от требуемой выходной мощности. Общим критерием расхода топлива является удельный расход топлива, который представляет собой объем топлива на единицу тяги и на единицу времени. При большой скорости вращения (при сильной тяге) двигатель SR-30 имеет удельный расход топлива около 0.80.

#### **5.1.6 Контроллер подачи топлива**

В распылительные сопла топливо поступает через контроллер подачи топлива. Скорость двигателя регулируется управлением объема топлива, поступающего в камеру сгорания через распылительные сопла. На контроллер топливо подается под постоянным давлением. Затем контроллер регулирует объем топлива, которое добирается до распылительных сопел под высоким давлением, с помощью технологии дросселирования обратного потока. При малых скоростях большая часть топлива, поступающего в контроллер, отдается назад источнику топлива. Когда требуются более высокие скорости, обратный топливопровод контроллера частично перекрывается, из-за чего в сопла попадает большее количество топлива.

 Двигатель является полностью управляемым во всех допустимых режимах работы от холостого хода до максимальной мощности. Отсутствуют ограничения на скорость или частоту, с которой на контроллер подачи топлива можно оказывать воздействие. Воздействие на контроллер почти тут же вызывает отклик в виде изменения мощности двигателя.

### **5.1.7 Переходная втулка**

Горячие выхлопные газы, выходящие из кольцевой камеры сгорания, с помощью переходной втулки разворачиваются на 180 градусов. В то время как эти газы перемещаются в противоположном направлении, втулка восстанавливает обычное направление движения потока спереди назад.

#### **5.1.8 Кольцо с направляющими для лопаток**

Кольцо с направляющими для лопаток является самым важным компонентом турбинной установки, который позволяет турбине извлечь полезную работу в процессе сгорания топлива. Это кольцо состоит из последовательности бандажированных лопаток с малой аэродинамической поверхностью, обращенных к надвигающемуся потоку выхлопного газа, направленному переходной втулкой. Поскольку путь прохождения потока между отдельными лопатками сужается, горячие выхлопные газы под высоким давлением разгоняются до большой скорости и приобретают высокую энергию. Затем кольцо направляет этот ускоряющийся газ таким образом, чтобы он создавал как можно более эффективное противодействие лопаткам.

Как и компоненты, из которых сделана камера сгорания, кольцо с направляющими для лопаток изготовлено из сплава инконель-718.

### **5.1.9 Осевая турбина**

 Турбина (ротор) поглощает энергию ускоряющегося потока газа и преобразует ее в полезную механическую энергию. При прохождении расширяющегося потока через лопатки турбины имеет место его дальнейшее ускорение. Как и лопатки в кольце с направляющими, отдельные лопатки турбины также имеют крылья. Совместное воздействие аэродинамических сил и сил реакции заставляет турбину вращаться. Работа турбины в отдельности должна повлиять на вращение компрессора таким образом, чтобы сделать работу двигателя как можно более долгой. Из потока извлекается только мощность, необходимая для управления компрессором, так как он расширяется при прохождении через лопатки турбины. Оставшаяся энергия остается доступной и используется для генерации реактивной тяги.

Колесо турбины сделано в виде диска, целиком состоящего из лопаток. Этот диск отливается на основе прецизионной выплавляемой модели из сплава CMR 247 Super.

### **5.1.10 Тяговое сопло**

Тяговое сопло, которое представляет собой сужающуюся трубку с постепенно уменьшающимся поперечным сечением, преобразует остаточную тепловую энергию горения в кинетическую энергию. Газ очень быстро разгоняется через сопло, что приводит к появлению на его выходе реактивной тяги. Тяговое сопло также служит в качестве сдерживающего кольца в отверстии рабочего колеса турбины, которое должно было бы разломиться в процессе работы двигателя.

#### **5.1.11 Разное**

В двигателе можно обнаружить множество других компонентов, таких как опоры, уплотнители, штуцеры, направляющие и крепеж.

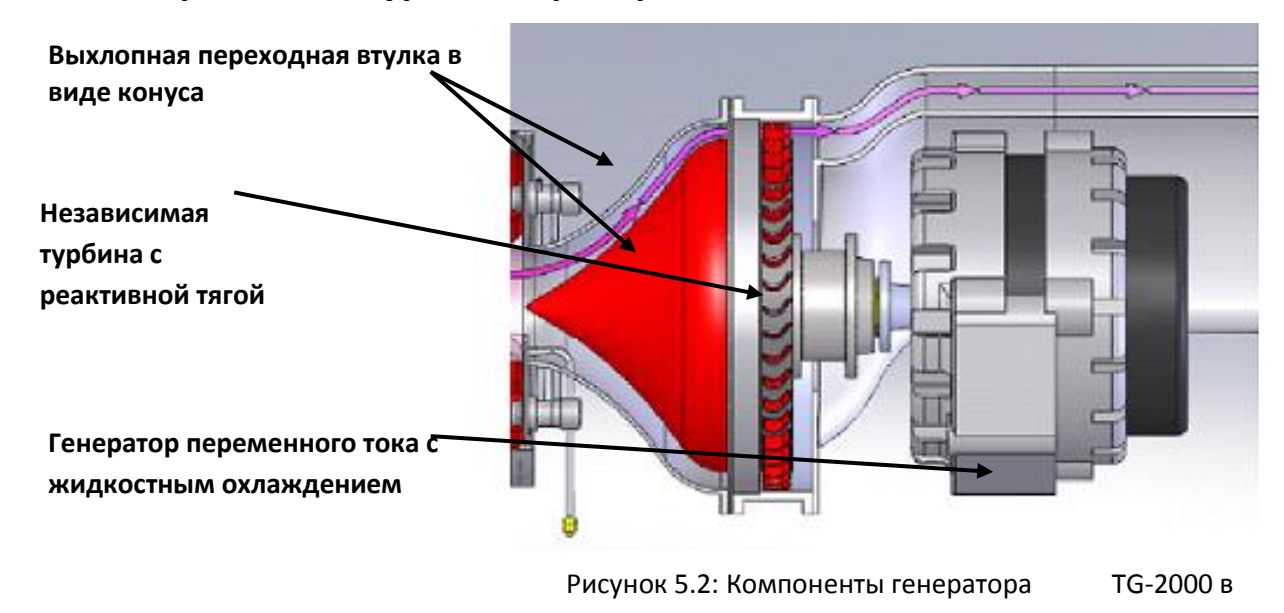

### **5.2 Электрический турбогенератор**

### **5.2.1 Выхлопная переходная втулка конической формы**

Стандартный турбореактивный двигатель SR-30 выталкивает газ через заднюю часть. Новый отсек генератора Turbogen TG-2000 сопрягается с выхлопным отсеком, чтобы выгодно использовать энергию выбрасываемого потока газа. Выхлопные газы двигаются на высокой скорости через расходящуюся втулку с расходящимся конусом и подаются на свободную турбину.

разрезе

### **5.2.2 Свободная турбина**

Свободная турбина – это турбина, которая напрямую не связана с источником энергии с помощью ведущего вала и приводится в движение лишь горячими газами, устремляющимися через систему, для чего в генераторе TG-2000 используется отдельное рабочее колесо с осевыми лопатками.

#### **5.2.3 Генератор переменного тока с жидкостным охлаждением**

Для генерации электроэнергии независимая турбина вращает генератор переменного тока (альтернатор) с жидкостным охлаждением.

#### **5.2.4 Нагрузка генератора и система управления**

Основной нагрузкой генератора TG-2000 является резистивная нагрузочная ячейка постоянной величины, смонтированная в стойке.

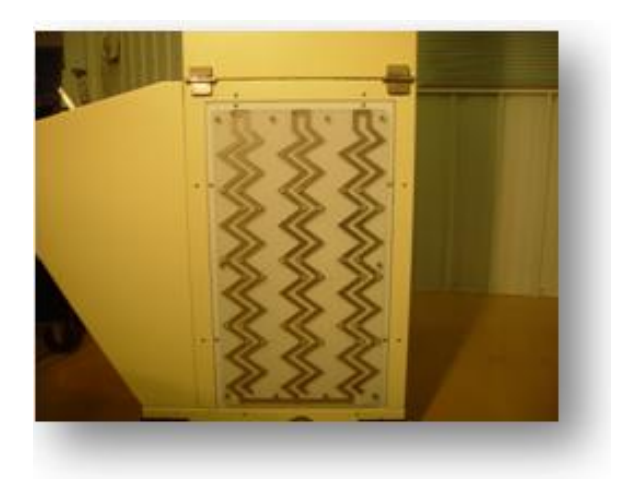

Рисунок 5.3: Резистивная ячейка – основная нагрузка генератора

Рычаг регулировки нагрузки расположен на панели рядом с рычагом дросселя. При необходимости, рычаг регулировки нагрузки дает возможность оператору направлять изменяющийся ток возбуждения к генератору, чтобы обеспечить переменную нагрузку генераторной системы. Нормальное положение этого рычага соответствует среднему положению, которое удерживается болтовым фиксатором положения. Это обеспечивает оптимальную установку тока возбуждения нагрузки на генератор, а также дает возможность оптимального запуска. Система может работать во всем диапазоне положения дросселя двигателя, если рычаг регулирования нагрузки зафиксирован в определенном положении, чтобы генерировался определенный ток возбуждения. Если оператор желает исследовать увеличение или уменьшение нагрузки на

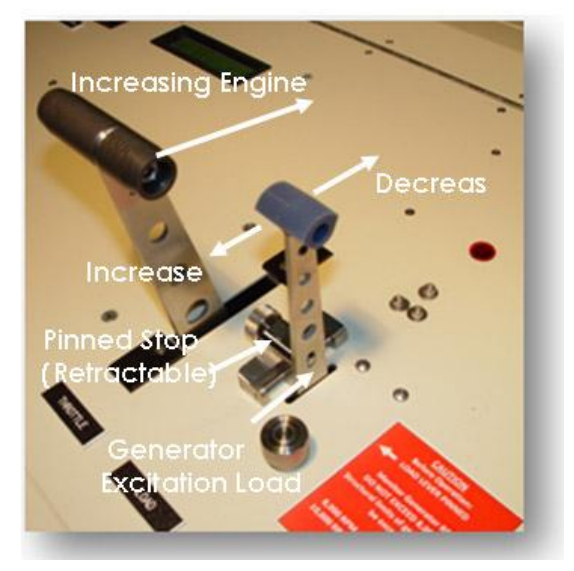

Рисунок 5.4: Рычаг регулирования нагрузки с фиксатором

Increasing Engine – усиление мощности двигателя, Increase - увеличение, Decrease – уменьшение, Pinned Stop(Retractable) – выдвижной фиксатор, Generator Excitation Load – рычаг нагрузки возбуждения генератора

различные уровни, он может вытащить фиксирующий болт из рычага с помощью выпуклого регулятора, что разрешает перемещение рычага в пределах установленных ограничений.

Перемещение рычага нагрузки к оператору увеличивает возбуждающую нагрузку, перемещение от оператора - уменьшает.

Изменение нагрузки должно выполняться медленно и плавно без резких движений.

#### **Ознакомьтесь с предупреждением!**

#### **Перевод предупреждающей надписи:**

**ВНИМАНИЕ! Перед началом работы РЫЧАГ РЕГУЛИРОВКИ НАГРУЗКИ ЗАФИКСИРОВАН**

**Следите за скоростью вращения генератора НЕ ПРЕВЫШАЙТЕ 8000 ОБ/МИН Могут быть превышены пределы прочности**

**8000 ОБ/МИН = ЗАГОРАЕТСЯ КРАСНЫЙ ИНДИКАТОР 10000 ОБ/МИН = СИСТЕМА ОТКЛЮЧАЕТСЯ**

**(Читайте руководство оператора)**

**CAUTION Before Operation:** LOAD LEVER PINNED

**Monitor Generator RPM** DO NOT EXCEED 8,000 RPM **Structural limits of generator could** be exceeded

8,000 RPM = RED LIGHT GLOWS 10,000 RPM = SYSTEM SHUTS OFF

(See Operator's Manual)

Рисунок 5.5: Предупреждающая надпись на генераторе

**Внимание!!! Снятие фиксатора с рычага регулировки нагрузки разрешает его перемещение как в сторону увеличения, так и в сторону уменьшения тока возбуждения, который течет к генератору. Особенно важно знать о том, что если ток возбуждения становится слишком маленьким слишком быстро, возникает угроза превышения допустимой скорости вращения генератора, которое может его полностью разрушить. «Нагрузка» возбуждения должна уменьшаться очень медленно и обдуманно, чтобы скорость вращения генератора успевала стабилизироваться после каждого изменения нагрузки перед ее последующим изменением. Нельзя допускать, чтобы скорость вращения генератора превышала 8000 об/мин. При достижении такой скорости загорится световой индикатор, расположенный над рычагом регулирования нагрузки. Также станет красным щитовой индикатор N2 на фронтальной панели VI. Если оператор отвлекся, и скорость вращения продолжает нарастать, то когда она достигнет значения 10000 об/мин, вся система автоматически отключится сама.** 

## **5.3 Вспомогательное оборудование газотурбинного двигателя SR-30**

Для упрощения эксплуатации двигателя все вспомогательное оборудование располагается отдельно от самого двигателя.

### **5.3.1 Система топливоподачи**

Система топливоподачи TurboGen состоит из топливного резервуара, насоса и трубок для подачи топлива. Резервуар из нержавеющей стали, доступный сзади стойки, в которой находится система TurboGen, вмещает 26.5 л топлива. Топливо выкачивается из резервуара с помощью насоса для подачи топлива с электронным управлением, проходит через топливный фильтр и направляется через трубки в контроллер подачи топлива. Излишек топлива направляется обратно в резервуар.

### **5.3.2 Система для смазки**

TurboGen имеет полностью циркуляционную систему смазки, которая состоит из резервуара с маслом, масляного насоса и трубок для подачи масла. Масляный резервуар из нержавеющей стали, доступный сзади стойки, в которой смонтирована система TurboGen, вмещает 3.8 л. Масло выкачивается из резервуара с помощью масляного насоса с электронным управлением, проходит через масляный фильтр и направляется через подающие трубки в двигатель. Масло течет через трубки в двигателе, которые ведут масло к подшипникам, на которых перемещаются компрессор и турбина. Масло используется для охлаждения и смазки этих подшипников. После того, как масло протекает через подшипники, оно возвращается в масляный резервуар.

### **5.3.3 Система зажигания**

Чтобы инициировать горение, специальная коробка зажигания выдает высокое напряжение на однократный искровой воспламенитель. После запуска двигателя горение является самоподдерживающимся процессом. Коробка зажигания выключается, и воспламенитель перестает искрить.

### **5.3.4 Пусковой воздух**

Для запуска двигателя используется сжатый воздух. Для подачи воздуха со стандартными свойствами для производственного помещения используется стандартное трубное соединение на задней части стойки, в которой размещена система TurboGen. Соленоидный клапан управляет потоком воздуха, поступающего из этого соединения в двигатель через воздуховод. Воздуховод прикреплен к двигателю и сориентирован по касательной по отношению к прямому потоку воздуха напротив компрессора двигателя. Этот воздух раскручивает компрессор до скорости, достаточной для запуска двигателя.

### **5.4 Системная стойка**

### **5.4.1 Испытательный отсек**

Система TurboGen имеет полностью интегрированную испытательную камеру, смонтированную наверху системной стойки. Передний и задний смотровые щитки позволяют наблюдать за системой «двигатель-генератор» в процессе работы и обеспечивают при этом защитное ограждение между системой и наблюдателями. Доступ к системе «двигательгенератор» осуществляется путем открытия боковой крышки испытательного отсека с шарнирным соединением. Все технические вещества (топливо, масло), все электрические линии и линии для подключения датчиков проходят через дно испытательного отсека в нижнюю часть стойки.

#### **5.4.2 Панель управления**

Чтобы помочь оператору в эксплуатации системы TruboGen, на ее панели управления находятся различные элементы управления и индикаторы.

- 1. **Keyed Master Switch (блокируемый главный рубильник):** блокируемый главный рубильник системы управляет подачей электроэнергии на главную шину, от которой питаются все компоненты системы TurboGen. Когда он находится в положении ON (Включен), электропитание поступает в TurboGen. Когда рубильник находится в положении OFF (Выключен), ни на один из компонентов системы питание не подается, что блокирует запуск двигателя. Во всех случаях отключение электричества от системы TurboGen переключением рубильника в положение OFF вызовет остановку двигателя.
- 2. **Green Start Button (Зеленая кнопка запуска):** Главная функция кнопки запуска дать старт выполнения последовательности действий по автоматическому запуску двигателя через систему автозапуска газовой турбины OneTouch. Данная кнопка управляет несколькими

функциями в зависимости от текущего состояния системы. За более подробной информацией обратитесь к параграфу 5.4.3.

- 3. **Red Stop Button (Красная кнопка останова):** Основная функция кнопки останова выдать системе автозапуска OneTouch команду остановки или отключения работающего двигателя. Нажатие на эту кнопку немедленно вызовет прекращение работы двигателя. Если, по любой из причин, данная кнопка не сработает, чтобы остановить двигатель, в качестве резервного средства можно использовать главный рубильник. Эта кнопка управляет некоторым количеством других функций системы управления одним нажатием в зависимости от текущего состояния системы. За более подробной информацией обратитесь к параграфу 5.4.3.
- 4. **Oil Pressure Gauge (Манометр масла):** Манометр масла показывает непосредственно давление масла, поступающего в двигатель для охлаждения и смазки. Давление масла устанавливается на заводе перед продажей, и оно должно попадать в диапазон, указанный в разделе 2.
- 5. **P3 Gauge (Манометр P3):** Манометр P3 показывает давление в камере сгорания двигателя, значение которого позволяет осуществить относительное измерение мощности двигателя.
- 6. **Fuel Pressure Gauge (Манометр давления топлива):** Манометр давления топлива непосредственно показывает давление топлива, подаваемого в устройство управления подачей топлива в двигатель. Давление топлива устанавливается на заводе перед поставкой, и оно должно попадать в диапазон, указанный в разделе 2.
- 7. **Air Pressure Gauge (Манометр давления воздуха):** Манометр давления воздуха непосредственно показывает давление воздуха, доступного для запуска двигателя. Для надлежащего запуска двигателя это давление должно попадать в диапазон, приведенный в разделе 2.
- 8. **Turbine Inlet Temperature – TIT – Panel Meter (Щитовой измеритель температуры воздухозаборника турбины – TIT):** Данный термометр показывает температуру газообразных продуктов горения топлива прямо перед попаданием их в компрессорную турбину. Максимальное значение этой температуры приведено в разделе 2.
- 9. **Engine Rotational Speed – RPM – Panel Meter (Щитовой измеритель скорости вращения двигателя – RPM, об/мин):** Встроенный в панель управления измеритель скорости вращения двигателя показывает скорость вращения компрессора и турбины двигателя SR-30. Чем выше скорость, тем больше поток газов через двигатель и больше тяга. Максимальная скорость вращения приведена в разделе 2.
- 10. **Electrical Generator Rotational Speed-RPM-Panel Meter (Щитовой измеритель скорости вращения электрического генератора, об/мин):** Данный измеритель показывает скорость вращения электрического генератора и приводящего его в движение колеса турбины.
- 11. **OneTouch LCD Display Panel (жидкокристаллический (ЖК) дисплей системы OneTouch)**: Все системы, реагирующие на одно нажатие, представлены на ЖК-дисплее. Данная панель имеет подсветку на случай слабой освещенности.
- 12. **Power Lever (Throttle) – Рычаг управления двигателем (дроссель):** Рычаг управления двигателем с Т-образной рукояткой управляет тягой, которую производит двигатель, путем дросселирования объема топлива, которое пропускается в топливные сопла (через

контроллер топливоподачи). Это рычаг регулируется как обычно: полная мощность («полный газ») – рычаг «полностью от себя», холостой ход («нейтрально»)– рычаг «полностью к себе». Данный рычаг также управляет некоторым количеством функций, относящихся к системе управления OneTouch, в зависимости от текущего состояния системы. За более подробной информацией обратитесь к параграфу 5.4.3.

13. **Generator Load Lever (Рычаг регулировки нагрузки генератора):** Регулируемый рычаг меньших размеров, установленный рядом с рычагом управления двигателем, используется для управления уровнями тока возбуждения генератора переменного тока, который, в свою очередь, в процессе работы нагружает систему генерации электроэнергии.

### **5.4.3 Система автозапуска газовой турбины OneTouch**

Система автозапуска газовой турбины OneTouch (Одним нажатием) упрощает работу системы TurboGen посредством автоматизации последовательности действий при запуске двигателя. В дальнейшем она помогает оператору непрерывно контролировать, достигли ли температура и скорость двигателя своих критических значений, а также следить за тем, чтобы во время работы поступало достаточное количество топлива и масла.

Данная система OneTouch включает в себя специализированный компьютер и специально спроектированную плату контроллера для обеспечения функций автоматического управления. Компьютер и контроллер вместе со специальным источником питания и ЖК-дисплеем помещены в корпус, который установлен ниже панели управления Turbogen.

Работа с системой TurboGen, оборудованной системой OneTouch, наглядна и проста. Главный рубильник с блокировкой разрешает работу с системой Turbogen только тем, у кого есть на это полномочия. При включении рубильника питание немедленно поступает на компьютер системы управления. Во время инициализации системы на дисплее отображаются несколько окон, в которых предоставляется базовая информация о системе TurboGen, в том числе серийный номер, фамилия или название зарегистрированного владельца и интегральное системное время, которое выводится как время работы двигателя или как полная длительность циклов от запуска до остановки двигателя. Доступность этой информации особенно полезна при формировании запросов на завод-изготовитель по эксплуатации и обслуживанию.

Для управления системой Turbogen с помощью системы OneTouch все, что необходимо – это расположенные на панели управления две кнопки и обыкновенный рычаг управления двигателем с Т-образной рукояткой. Встроенный в панель управления ЖК-экран с подсветкой служит в качестве первичного пользовательского интерфейса. При нормальном функционировании на экран выводятся все контролируемые параметры двигателя, а также отображается в простой форме информация о состоянии системы. Если система управления вынуждена дать команду на отключение двигателя, на экран выведется причина отключения. Дополнительные диагностические функции доступны через выбор сочетания двух кнопок и рычага управления двигателем.

После инициализации система автозапуска выведет нормальный рабочий экран и с помощью сигнала готовности **RDY** покажет, что двигатель готов к работе. Рычаг управления двигателем должен быть в положении «полный назад», чтобы кнопка запуска находилась в состоянии готовности. Если рычаг управления двигателем находится в любом другом положении, на экране появится сигнал сбросить газ. Нажатие на зеленую кнопку START инициирует последовательность действий по автозапуску. Сигнал **RDY** поменяет свое состояние на **STR**, одновременно показывая последовательность команд запуска. Вращение двигателя начинается после подачи на него пускового воздуха. Скорость вращения отображается в процентах от предельно допустимой скорости двигателя в виде значения на индикаторе N1%. По мере увеличения величины N1 в соответствующий момент времени подается топливо, которое воспламеняется и запускает тем самым процесс горения. Выводимые значения температуры воздухозаборника турбины (TIT) покажут незамедлительный рост температуры, что свидетельствует об уверенном горении. Из-за того, что величина N1 продолжает увеличиваться, значение давления P3, которое является отношением полного давления в двигателе к внешнему давлению, также будет увеличиваться. Пусковой воздух продолжает поступать до тех пор, пока двигатель не достигает стабильной скорости вращения на холостом ходу, и значение температуры TIT не упадет до приемлемого уровня. После прекращения подачи пускового воздуха на экране появится сигнал **RUN**, который показывает, что последовательность команд автозапуска была выполнена успешно.

 Теперь двигатель работает, и им можно управлять так, как Вам нужно. Счетчик времени работы двигателя выдает в качестве справочной информации время, которое прошло с момента запуска двигателя. Остановить двигатель можно простым нажатием на красную кнопку STOP. Система автозапуска OneTouch продолжает контролировать параметры двигателя до полной остановки. Теперь сигнал **RUN** поменяется на **AIR**, чтобы дать знать оператору, что двигатель сбрасывает обороты и только воздух проходит через него. Как только значения величин N1 и TIT оказываются в допустимых по нормам безопасности пределах, система автозапуска OneTouch разрешает немедленный повторный запуск, заново показывая индикатор **RDY**. Система OneTouch позволяет многократно запускать и останавливать двигатель без каких-либо неблагоприятных последствий для самого двигателя и системы TurboGen в целом.

 В процессе запуска и последующей работы, если любой из параметров двигателя превысил критическое значение или возникла какая-либо проблема с любой из подсистем TurboGen, система управления выдаст команду на выключение двигателя, а также выведет сообщение оператору о наличии проблемы. Неисправности бывают двух типов: CAUTION и WARNING в зависимости от сложности проблемы и степени требуемого вмешательства оператора для устранения неисправности. Неисправность типа CAUTION (некритическая) является признаком небольшой проблемы, которую можно быстро устранить. Примерами таких неисправностей являются низкий уровень топлива или масла, которые устраняются просто добавлением соответствующего вещества. Неисправность типа WARNING (критическая) дает основание предполагать о возможном наличии более серьезной проблемы, в которой необходимо разобраться перед тем, как можно будет снова включать двигатель. Полный список неисправностей обоих типов приведен в таблицах 5.1 и 5.2.

Для осуществления контроля и диагностики соленоид воздушного клапана и система зажигания двигателя могут работать независимо от последовательности команд автозапуска. Чтобы

соленоид и зажигание работали при выключенном двигателе, переместите рычаг управления двигателем из положения "полный назад" в такое положение, при котором на экране появляется сообщение **CAUTION – THROT POSITION (Внимание – положение рычага управления двигателем)**. При появлении этого сообщения нажмите на красную кнопку STOP. Далее появится новое сообщение **AIR & IGNITION are OFF (Соленоид воздушного клапана и система зажигания отключены)**. При нажатии на зеленую кнопку START реле воздушного клапана замкнется на пять секунд. При нажатии на красную кнопку STOP реле системы зажигания также замкнется на пять секунд. На экране будет показано, в каком состоянии находится соленоид или система зажигания: «Включено» или «Выключено». Работающее реле воздушного клапана будет издавать треск, если воздух не подается, или обычное завывание компрессора, если воздух подается в систему TurboGen. При работающей системе зажигания от двигателя будет исходить тихое шипение или треск как при электростатическом разряде до тех пор, пока зажигание включено. При нормальной эксплуатации системы TurboGen проверять эти функции нет необходимости. Некоторые сообщения о неисправностях типа WARNING могут потребовать проверки функционирования воздушного клапана. Описания сообщений типа CAUTION и типа WARNING приведены в таблицах 5.1 и 5.2.

*Примечание: Если воздух подается в систему TurboGen в процессе контроля функционирования воздушного клапана, двигатель SR-30 будет также разгоняться как будто при выполнении последовательности команд запуска. Даже если в двигатель не будет поступать топливо, его следует считать действующей установкой, где требуется, чтобы все операторы и наблюдатели находились подальше от входа и выхода испытательной камеры, и на них были надеты средства защиты глаз и органов слуха.*

# **Сообщения о неисправностях типа CAUTION**

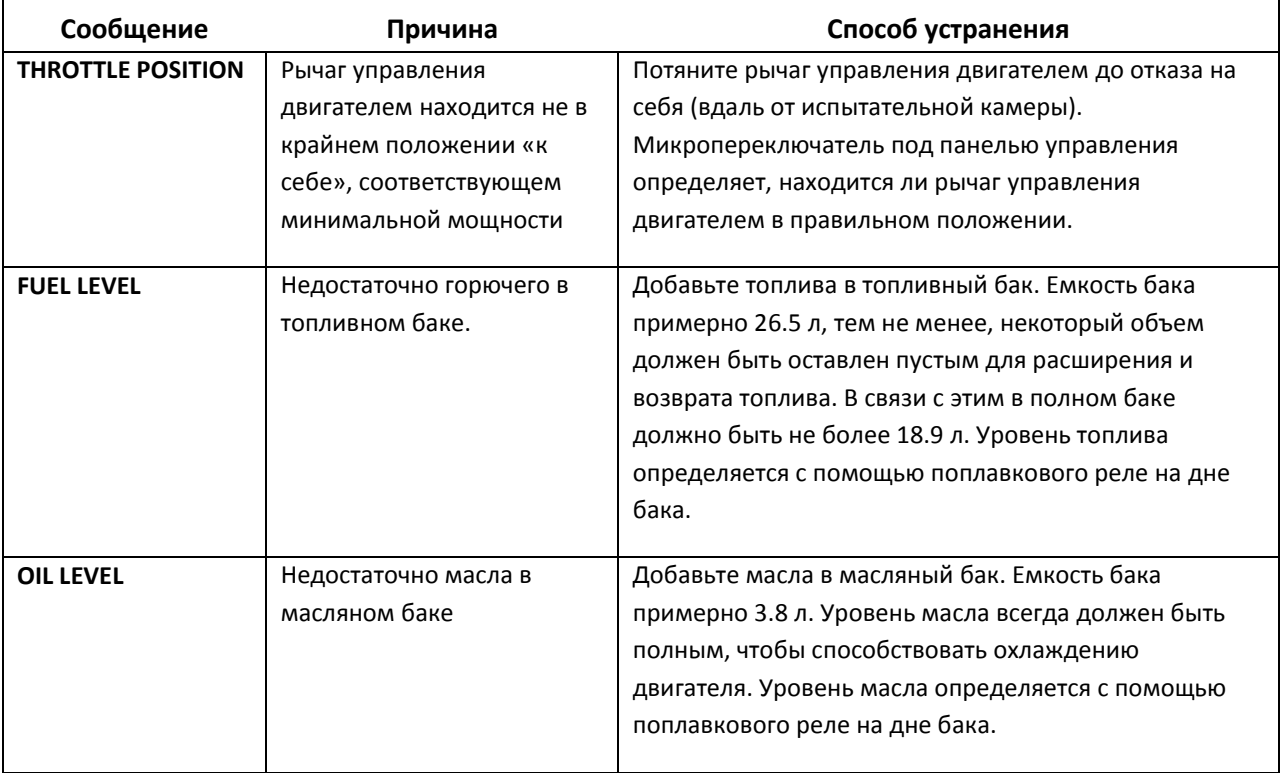

Таблица 5.1:-- Сообщения типа CAUTION системы OneTouch

### **5.4.4 Процедура очистки воздухом**

- 1. Выключите питание двигателя
- 2. Передвиньте рычаг управления двигателем (Throttle Lever) в среднее положение
- 3. Нажмите красную кнопку **ОСТАНОВА** для разрешения подачи воздуха
- 4. Нажмите зеленую кнопку **ЗАПУСКА** для активации подачи воздуха
- 5. Повторите при необходимости

# **Сообщения о неисправностях типа WARNING**

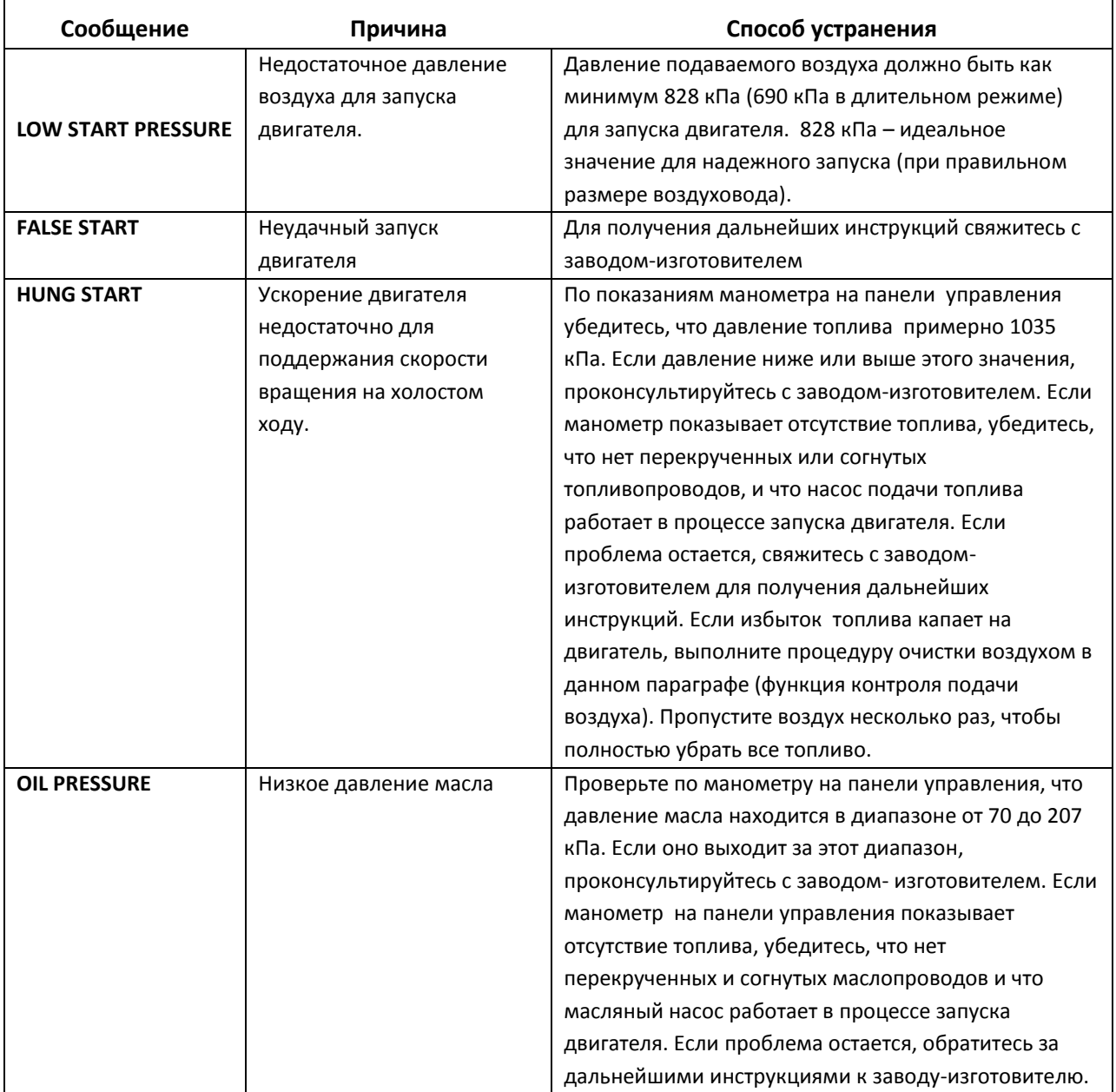

Таблица 5.2:-- Сообщения типа WARNING системы OneTouch

# **Сообщения о неисправностях типа WARNING**

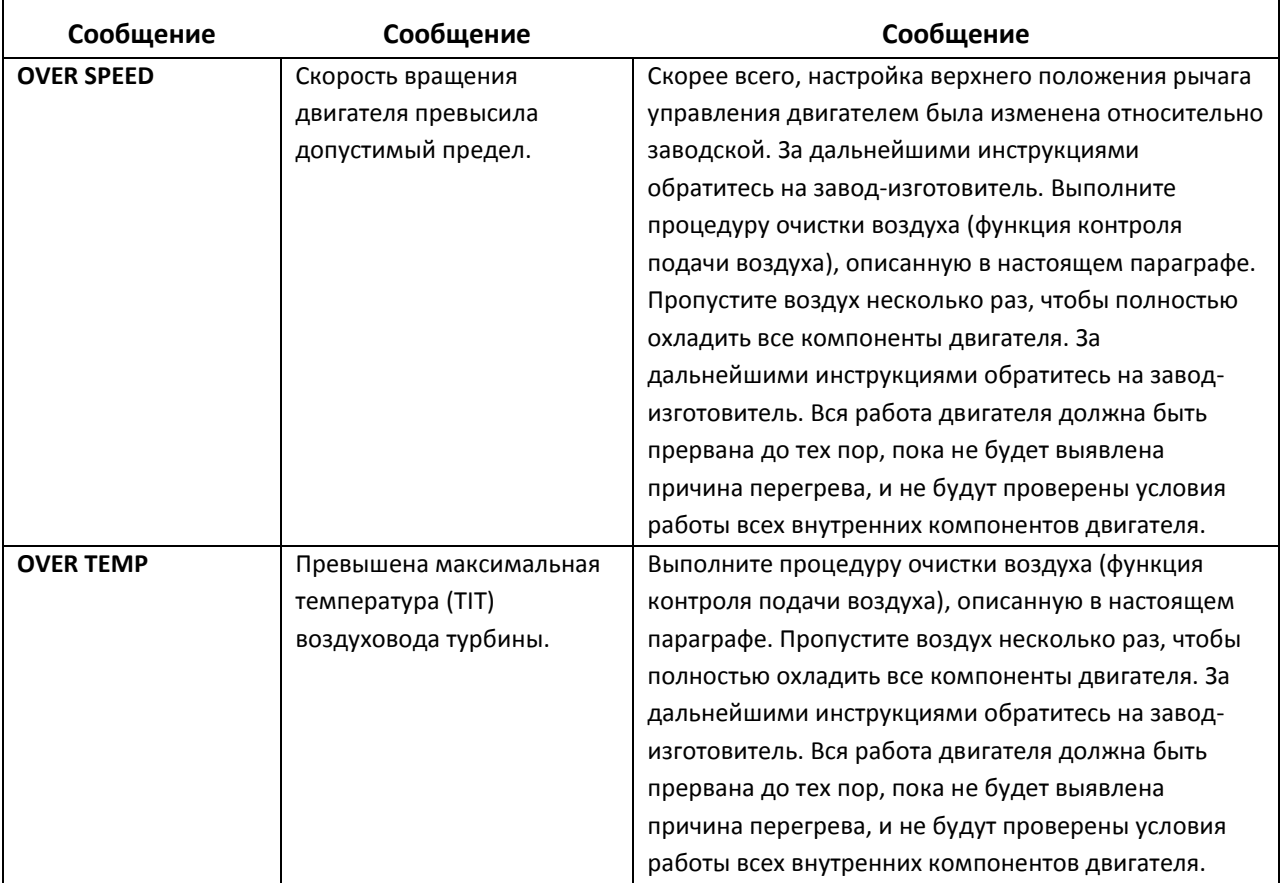

Таблица 5.2:-- Сообщения типа WARNING системы OneTouch (продолжение)

### **5.4.5 Шасси**

Шасси специально изготовлено для системы TurboGen с помощью обеспечивающей точность лазерной резки и покрыто порошковым защитным слоем для обеспечения долгого срока службы.

### **5.4.6 Питающая сеть**

Для работы системы TurboGen нужна только питающая сеть напряжением 220 В переменного тока частотой 50 Гц. Требования по питанию системы сбора данных (DAQ-системы) удовлетворяются внутри системы TurboGen. Никаких дополнительных источников питания не требуется. Вычислительная техника или дополнительные добавляемые оператором датчики, измерительные приборы и другая измерительная аппаратура обязательно потребуют свои источники питания в зависимости от типа оборудования.

### **5.4.7 Колесики**

Стойка системы TurboGen оборудована блокируемыми литыми колесиками, чтобы облегчить ее передвижение для эксплуатации или хранения.

### **5.4.8 Открытие крышки со смотровыми щитками**

Из-за особенностей конфигурации турбогенераторной установки крышка со смотровыми щитками крепится на двух шарнирах, приделанных со стороны выхлопной трубы стойки. Ее должны открывать два человека.

Шаг 1: Если в крышку еще вставлен транспортировочный фиксирующий болт, пожалуйста, снимите его. Для этого снимите боковую панель и доберитесь до него через отверстие для забора воздуха, чтобы можно было использовать инструменты.

Шаг 2: Вдвоем наклоните на шарнирах крышку со смотровыми щитками.

Шаг 3: Поместите один конец подпирающего стержня в нижнее специальное отверстие ниже магазина сопротивлений.

Шаг 4: Подгоните и вставьте свободный конец стержня в отверстие в крышке. Стержень держит щиток в открытом состоянии, как показано на рисунке.

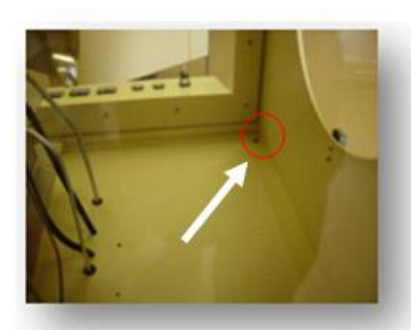

Рисунок 5.6: Фиксирующий болт

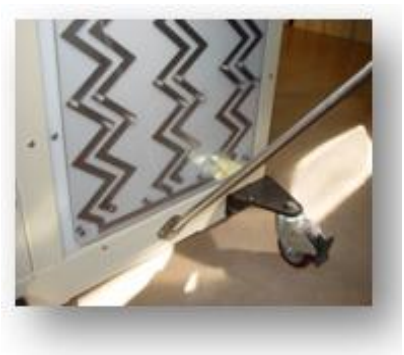

Рисунок 5.7: Нижнее отверстие для подпирающего стержня

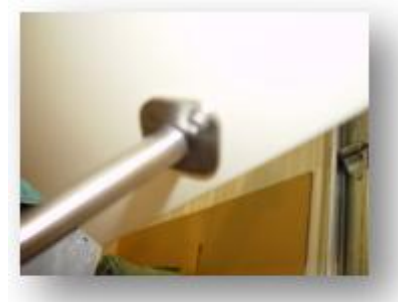

Рисунок 5.8: Отверстие для подпирающего стержня в крышке

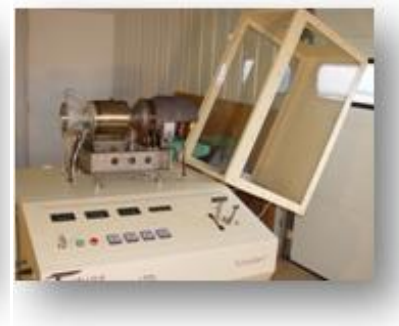

Рисунок 5.9: Крышка открыта

### **5.4.9 Снятие крышки со смотровыми щитками**

В случае, если требуется какое-либо тестирование или ремонт, для более удобного доступа к турбогенераторной установке можно совсем снять крышку со смотровыми щитками.

Шаг 1: Снимите шарнирные пальцы, ослабив подпружиненный предохранительный болт и вытолкнув каждый палец из шарнира.

Шаг 2: Два человека должны схватить крышку и осторожно поднять ее вертикально вверх, чтобы освободить от нее турбогенераторную установку. Затем ее необходимо убрать в сторону на мягкую поверхность, например, мат или коврик.

Шаг 3: Вставьте шарнирные пальцы обратно в шарниры, чтобы они не потерялись.

Шаг 4: Чтобы вернуть крышку в рабочее состояние, выполните, пожалуйста, предыдущие шаги в обратном порядке.

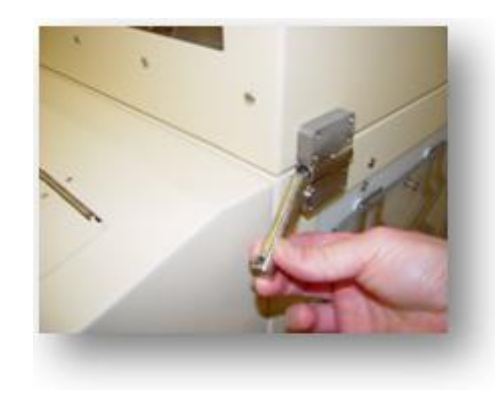

Рисунок 5.10: Извлечение шарнирных пальцев

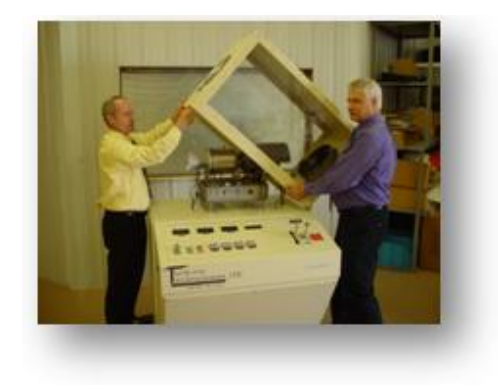

Рисунок 5.11: Аккуратное снятие крышки

## **5.5 Система сбора данных**

Система TurboGen поставляется оборудованная прецизионной системой сбора данных, которая дает возможность измерять весь набор параметров системы. Эта система, в состав которой входит комплект датчиков, источники питания датчиков, устройства согласования сигналов, аппаратные средства сбора данных и программные пользовательские интерфейсы, используемые совместно с соответствующим компьютером, позволяет отображать текущие данные в реальном времени и записывать их для последующей обработки. Серийные аппаратные средства, соответствующее промышленным стандартам программное обеспечение, а также заводская настройка и калибровка системы сбора данных превращают сбор данных в обыкновенное событие, которое позволяет в процессе обучения больше внимания уделять работе системы и ее исследованию. Дополнительную информацию можно получить из соответствующих заводских руководств по оборудованию и программному обеспечению, находящихся в трехкольцевом переплете и

включенных в состав системы TurboGen. На случай такого неприятного события, как потеря программных настроек системы сбора данных и калибровочных констант датчиков, все заводские настройки поставляются на CD-диске, чтобы быстро восстановить данные. Дополнительную информацию относительно настроек системы по умолчанию можно найти в последующих параграфах.

### **5.5.1 Компьютер**

Чтобы обеспечить портативность и надежность системы, TurboGen, как правило, поставляется вместе с ноутбуком, на котором инсталлирована операционная система Microsoft Windows. На этом компьютере сохранены окончательные заводские настройки датчиков вместе с окном стандартного пользовательского интерфейса для первичного ознакомления с системой и серии собранных данных. Компьютер оснащен пишущим приводом CD-ROM и интерфейсом Ethernet, чтобы облегчить распространение данных, полученных в реальном времени. Чтобы обеспечить максимальную гибкость, система спроектирована так, чтобы могла работать с любым компьютером под Windows, оснащенным стандартным интерфейсом USB.

### **5.5.2 Модуль сбора данных**

В цифровой системе сбора данных TurboGen используется модуль сбора данных 6218 USB производства компании National Instruments, в котором есть 22-разрядный аналого-цифровой преобразователь. Этот модуль позволяет осуществлять измерение и управление для множества сигналов по каналам напряжений, термопар, датчиков с импульсным выходом, с частотным выходом, а также каналам цифрового ввода-вывода. Все это достигается с помощью 32 однопроводных (с несимметричным входом) или 16 дифференциальных каналов аналогового ввода либо по напряжению (предел измерения до ±10 В), либо для подключения термопары, 16 программируемых диапазонов измерений, оптронной развязки 500 В, 16 линий цифрового ввода-вывода и четырех каналов для подключения датчиков с

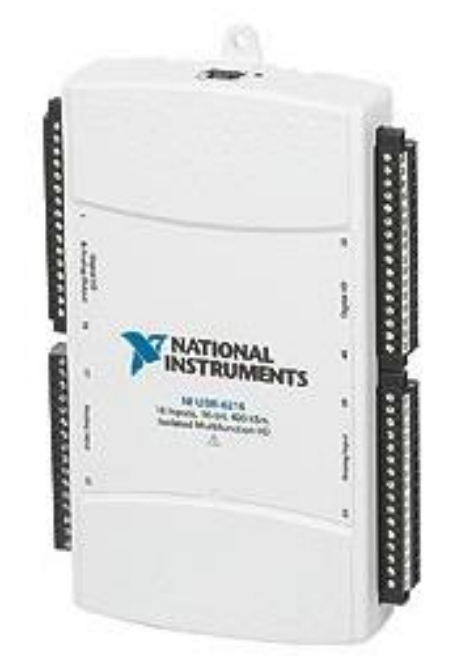

Рисунок 5.12: Модуль сбора данных National Instruments 6218 USB

частотным/импульсным выходом. Связь между TurboGen и компьютером системы сбора данных осуществляется с помощью отдельного USB кабеля длиной до 5 метров. Это расстояние может быть увеличено до 30 метров с помощью USB концентраторов с внешним питанием (которые служат в качестве повторителей данных). Высокая скорость передачи данных по интерфейсу USB (до 250Котсчетов/с) позволяет выводить в реальном времени измеренные данные, избавляя тем самым от необходимости иметь буферную память в самой системе сбора данных.

Незадействованные каналы данных доступны для использования оператором. Интерфейс модуля сбора данных с датчиками и преобразователями для измерения интересующих величин обеспечивается через удобные съемные входные разъемы с винтовыми зажимами.

### **5.5.3 Датчики**

В имеющейся конфигурации Turbogen с помощью датчиков измеряются 15 параметров системы. Некоторые каналы системы сбора данных используются в несимметричном режиме, в то время как другие работают в дифференциальном режиме.

Базовый комплект датчиков включает в себя калиброванные датчики давления, температуры, скорости вращения и расхода, которые измеряют параметры, характерные для анализа типа «Цикл Брайтона». В нижеследующем списке детально расписаны измеряемые параметры системы и соответствующие им физические каналы модуля сбора данных. В таблице 5.3 приведена более подробная информация по назначению каналов, типам установленных датчиков и измерительных преобразователей, а также список всех открытых и доступных каналов модуля сбора данных. На рисунке 5.13 показано расположение датчиков температуры и давления с соответствующими позиционными номерами. Также там показаны датчики скорости вращения двигателя и генератора, расхода топлива и выходного напряжения генератора.

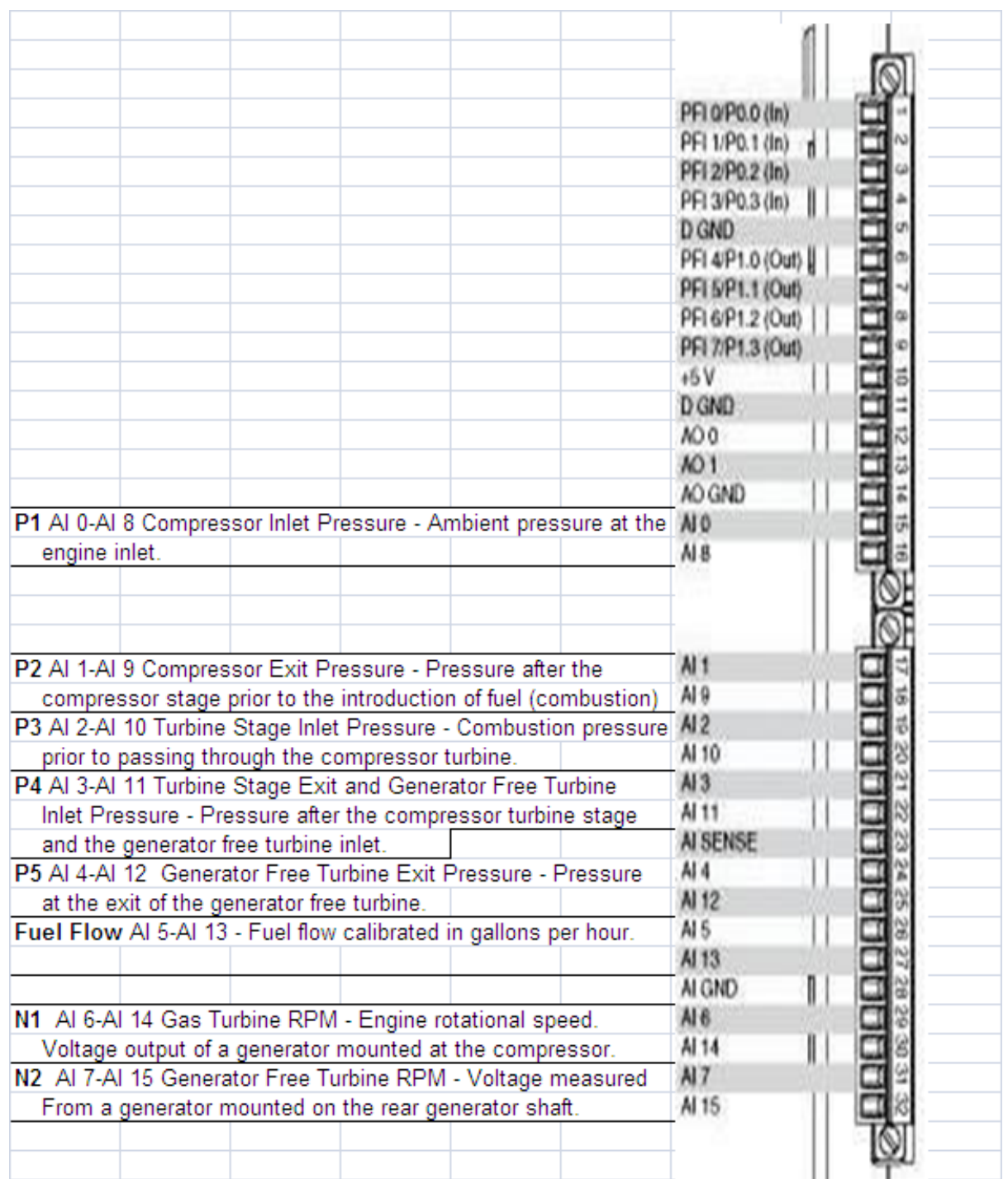

Таблица 5.3: Соответствие расположения датчиков каналам модуля сбора данных

P1 AI 0-AI 8 Давление на входе компрессора – внешнее давление на воздухозаборник двигателя

P2 AI 1-AI 9 Давление на выходе компрессора – Давление после компрессорной ступени перед подачей топлива в камеру сгорания

P3 AI 2-AI 10 Давление на входе турбины – Давление в камере сгорания перед прохождением через компрессорную турбину.

P4 AI 3-AI 11 Давление на выходе турбины и на входе свободной турбины – Давление после компрессорной турбины и на входе ступени независимой турбины.

P5 AI 4-AI 12 Давление на выходе свободной турбины – Давление на выходе свободной турбины, не соединенной с генератором.

Fuel Flow AI 5-AI 13 – Расход топлива, градуированный в галлонах в час.

N1 AI 6-AI 14 Скорость вращения газовой турбины – Скорость вращения двигателя. Выход по напряжению с генератора, установленного на компрессоре.

N2 AI 7-AI 15 Скорость вращения свободной турбины – Напряжение, измеренное на генераторе, установленном на заднем валу.

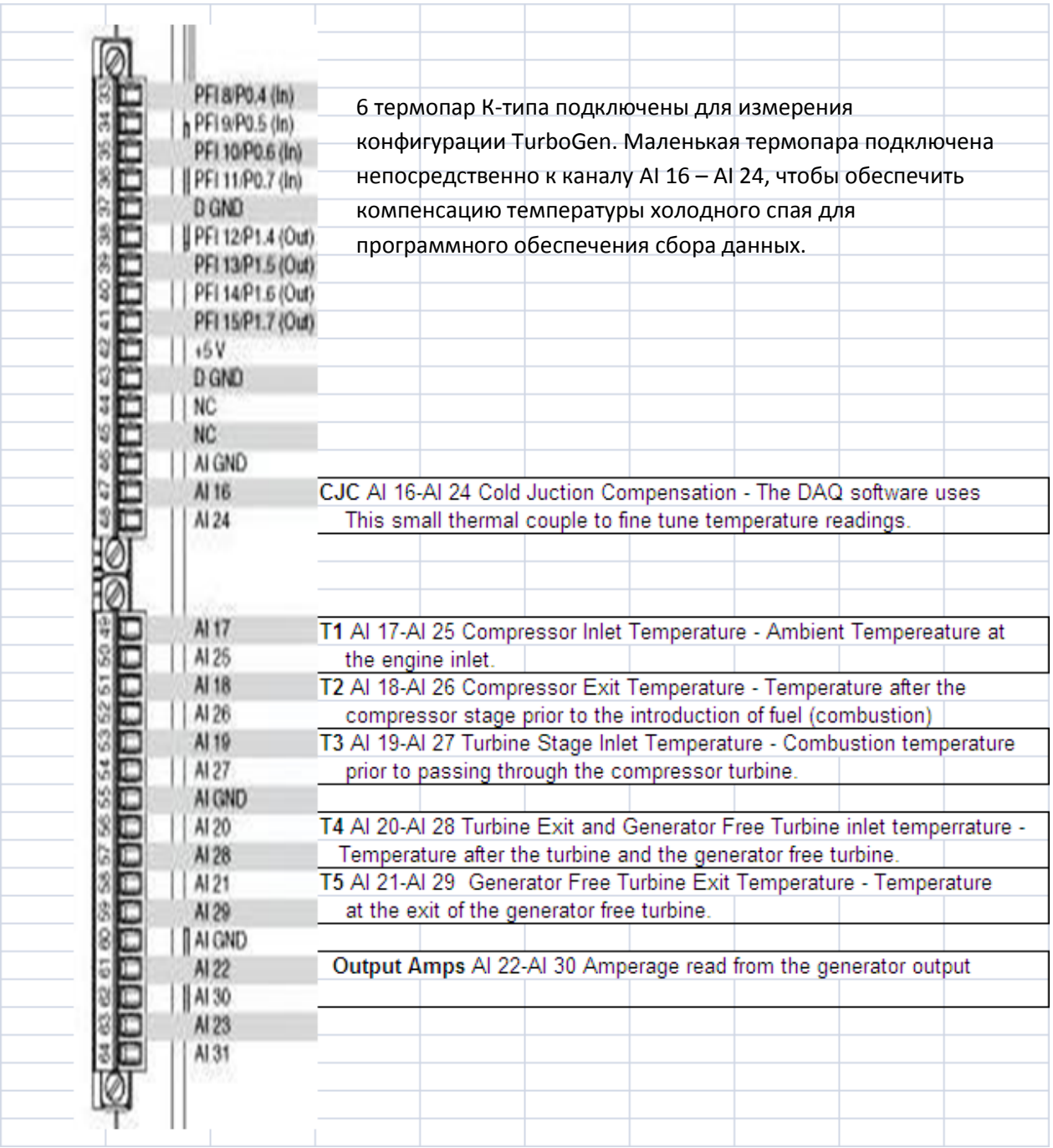

Таблица 5.3: Соответствие расположения датчиков каналам модуля сбора данных (продолжение)

CJC AI 16-AI 24 Компенсация температуры холодного спая – Программное обеспечение сбора данных использует эту маленькую термопару, чтобы скорректировать результаты измерения температуры.

T1 AI 17-AI 25 Температура на входе компрессора – Внешняя температура на воздухозаборнике двигателя.

T2 AI 18-AI 26 Температура на выходе компрессора – Температура после компрессорной ступени перед подачей топлива в камеру сгорания.

T3 AI 19-AI 27 Температура на входе турбины – Температура в камере сгорания перед прохождением через компрессорную турбину.

T4 AI 20-AI 28 Температура на выходе турбины и на входе свободной турбины.

T5 AI 21-AI 29 Температура на выходе свободной турбины.

Output Amps AI 22-AI 30 Измерение тока на выходе генератора.

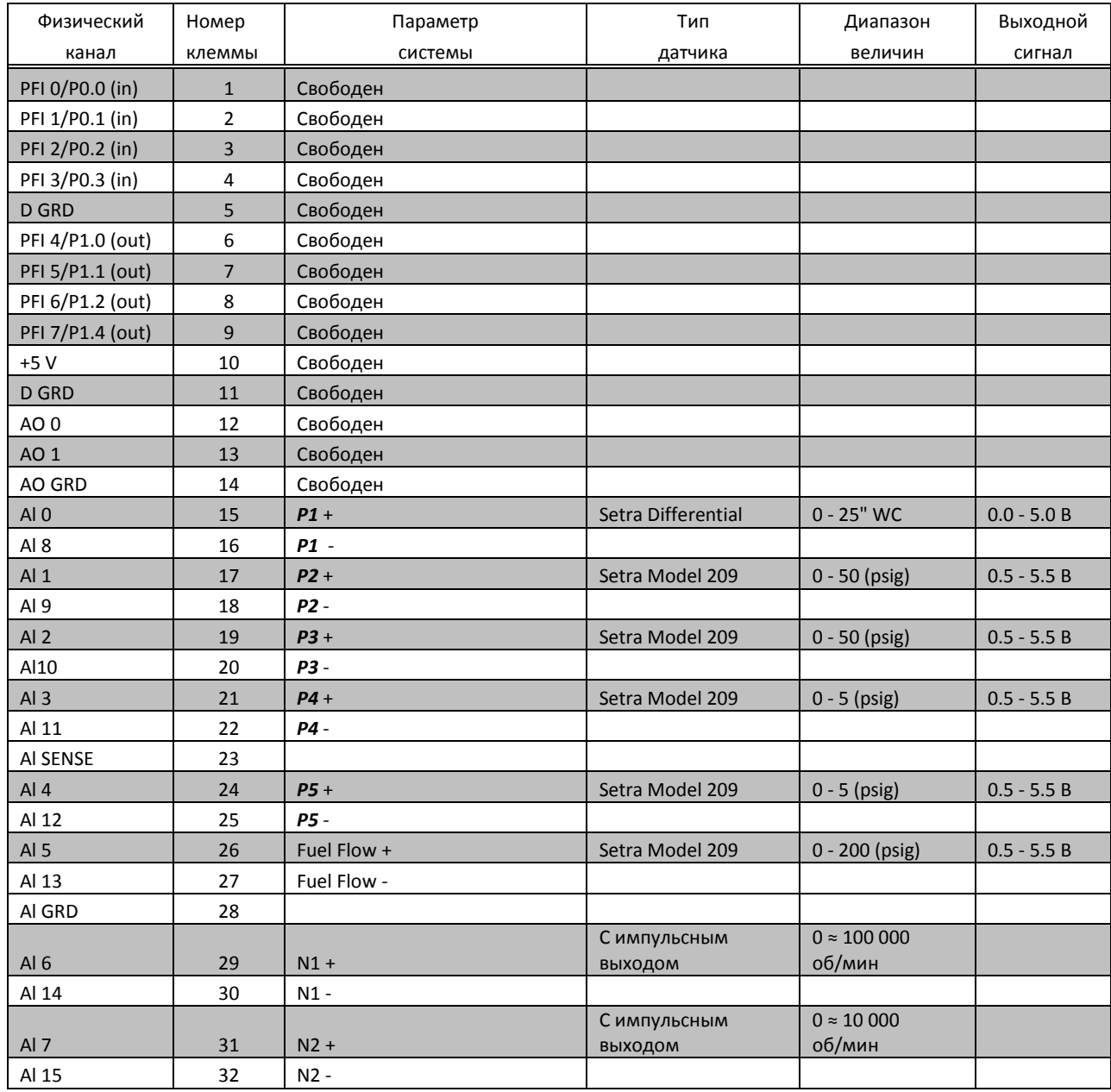

Таблица 5.4 Распределение каналов модуля сбора данных и сведения о датчиках

Прим.: Расшифровка обозначений параметров системы приведена в таблице 5.3.

+ неинвертирующий вход, - инвертирующий вход

psig – единица избыточного давления – фунты на квадратный дюйм

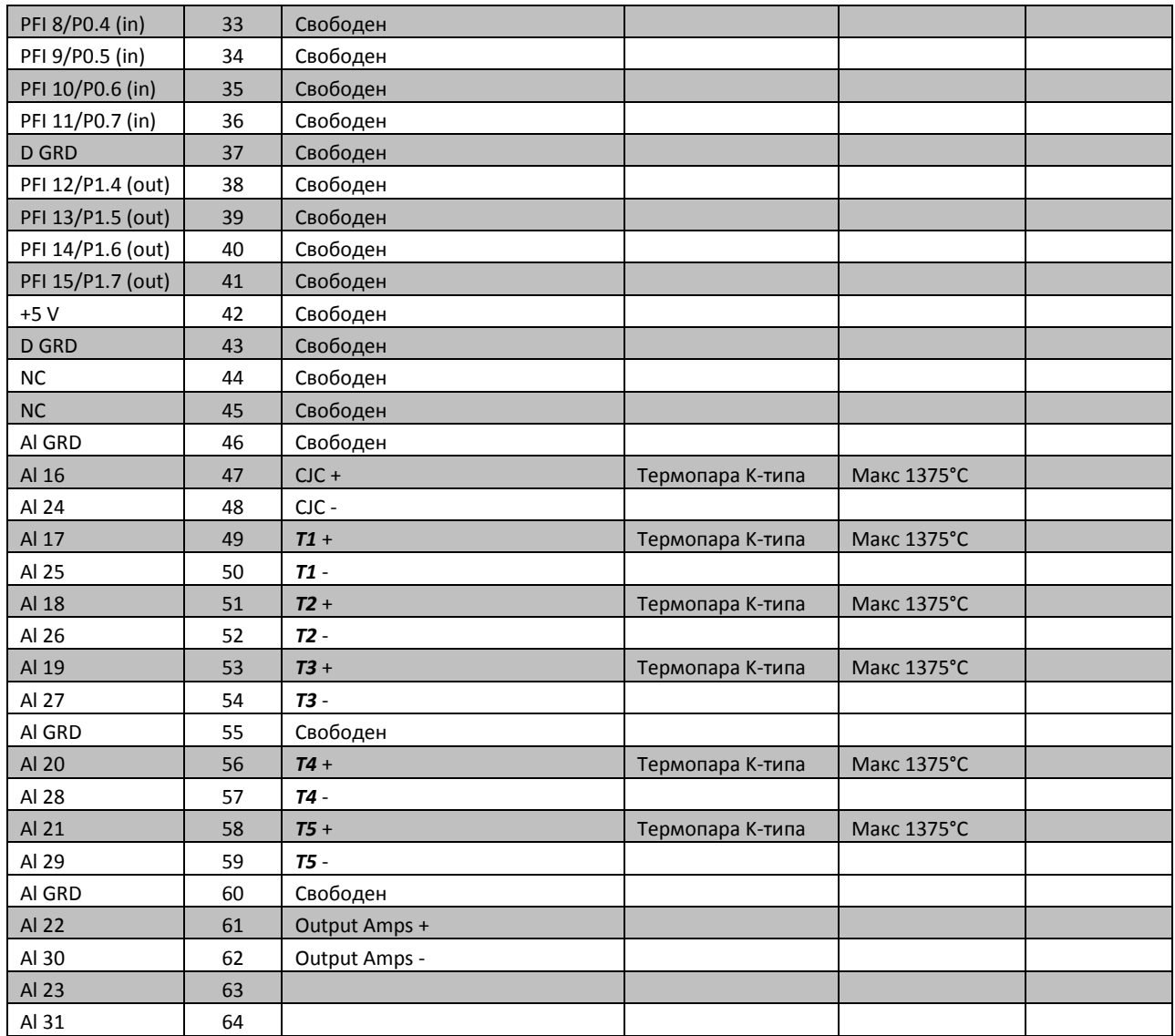

Таблица 5.4 Распределение каналов модуля сбора данных и сведения о датчиках (продолжение)
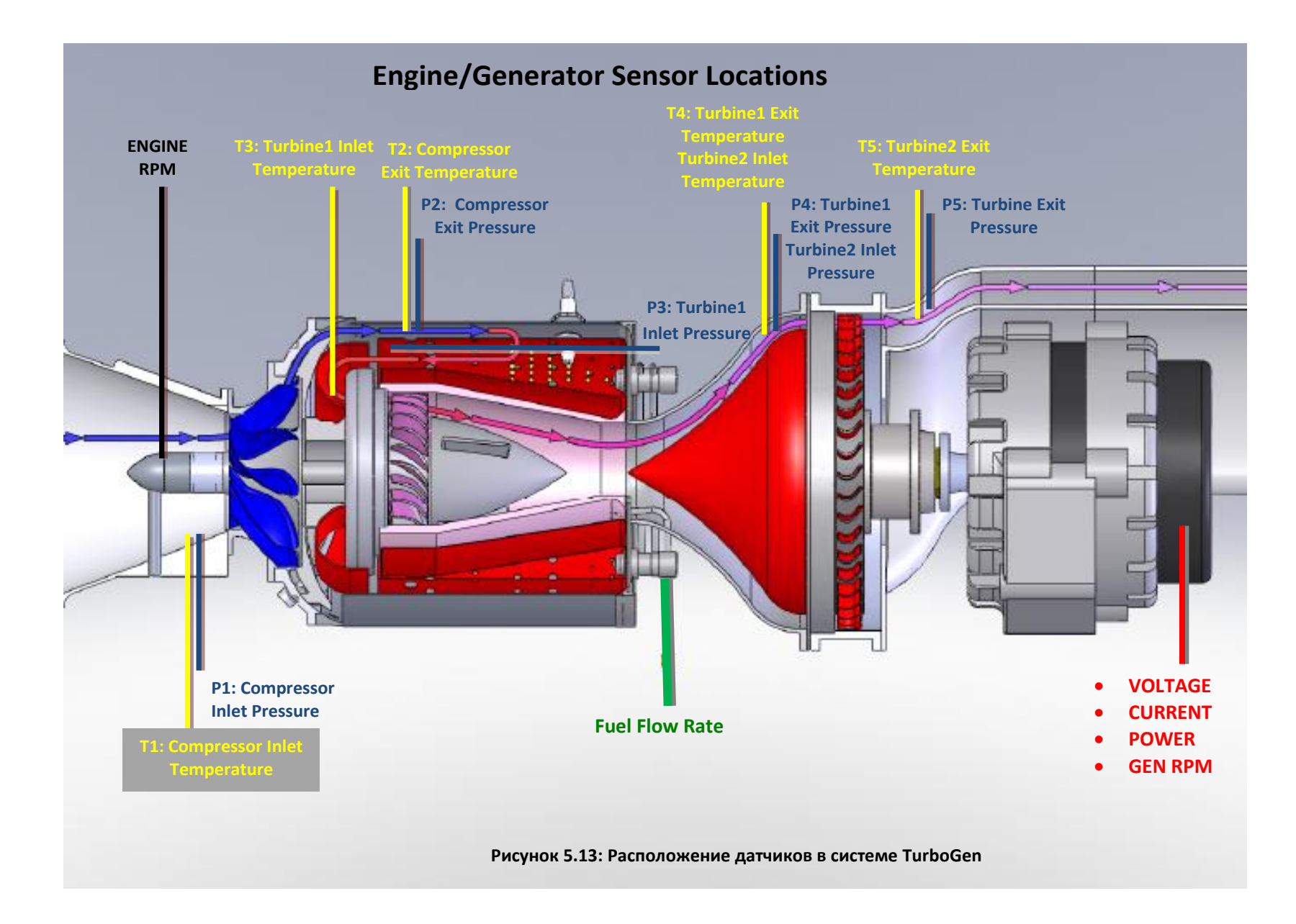

- P1: Давление на входе компрессора
- P2: Давление на выходе компрессора
- P3: Давление на входе турбины Turbine1
- P4: Давление на выходе турбины Turbine1 и на входе турбины Turbine2
- P5: Давление на выходе турбины Turbine2

Fuel Flow Rate – Расход топлива

#### Engine RMP – Скорость вращения двигателя

- T1: Температура на входе компрессора
- T2: Температура на выходе компрессора
- T3: Температура на входе турбины Turbine1
- T4: Температура на выходе турбины Turbine1 и на входе турбины Turbine2
- T5: Температура на выходе турбины Turbine2
- Напряжение
- Ток
- Мощность
- Скорость вращения генератора

#### **5.5.4 Программное обеспечение**

В системе сбора данных используется программное обеспечение, спроектированное в среде LabVIEW компании National Instruments, поддерживающее *выдающуюся* технологию сбора данных на основе графического программирования (технологию виртуальных приборов). Данное программное обеспечение предоставляет простое в эксплуатации мощное приложение сбора данных, которое позволяет начинающим пользователям измерять, отображать и записывать данные в течение нескольких минут включения питания, не требуя в то же время никакого программирования. Программное обеспечение непрерывно управляет модулем сбора данных 6218 USB, установленном в TurboGen. Конфигурация отдельного канала выполнена через интерфейс типа электронной таблицы. Каждый канал должен быть разрешен, сконфигурирован и помечен меткой независимо от других каналов. Выходной сигнал датчика переводится в единицы электрических величин путем подстановки значений параметров **Scale (Масштаб)** и **Offset )Смещение)** в рабочую формулу вида *mX + b.* Программное обеспечение позволяет создавать свои экраны реального времени с помощью встроенных функций, в том числе графики с накоплением данных, обычные графики и стрелочные индикаторы. Каждый параметр окна можно независимо конфигурировать по каналам, чтобы показывать текущие значения, фиксацию пика и тренды. Все отображаемые данные легко записываются для дальнейшего воспроизведения и последующего анализа. Программное обеспечение обработки данных после сбора также имеется, чтобы обеспечить просмотр данных во временной области во многих каналов. Чтобы разрешить сбор данных в реальном времени из Microsoft Excel, есть дополнительное программное обеспечение.

Среду проектирования виртуальных приборов LabVIEW приспособлена для того, чтобы ее расширять и модифицировать с учетом индивидуальных потребностей вывода информации. Это полезно в первую очередь тем, кто выполняет перспективные исследования топлив, систем управления и выбросов. Поскольку работа системы Turbogen похожа на работу полномасштабной газотурбинной электростанции, то TurboGen можно сконфигурировать таким образом, чтобы она имитировала работу полномасштабной системы в целях обучения оператора.

Программное обеспечение поставляется предустановленным со всеми системами, которые заказываются вместе с компьютером сбора и вывода данных. Тем, кто заказал систему без компьютера, поставляется программное обеспечение сбора данных. **Пошаговые инструкции по установке приведены в приложении B настоящего документа.** 

# **Раздел 6 Техническое обслуживание**

### **6.1 Общее техобслуживание**

Газотурбинная система генерации электрической энергии TurboGen разработана для непрерывного использования в образовательных и исследовательских целях и требует лишь минимального технического обслуживания. В данном разделе предоставлена информация относительно рутинных сервисных процедур, производимых оператором. Газотурбинная система выработки электричества TurboGen в целом и реактивный двигатель SR-30 в частности не содержат деталей или компонентов, обслуживаемых пользователем. Ни при каких обстоятельствах ни один оператор не должен предпринимать попыток разобрать, изменить или преобразовать любую часть или компонент. Когда любой из компонентов требует другого обслуживания, чем приведенное в этом разделе, свяжитесь с Turbine Technologies, LTD для дополнительного обслуживания.

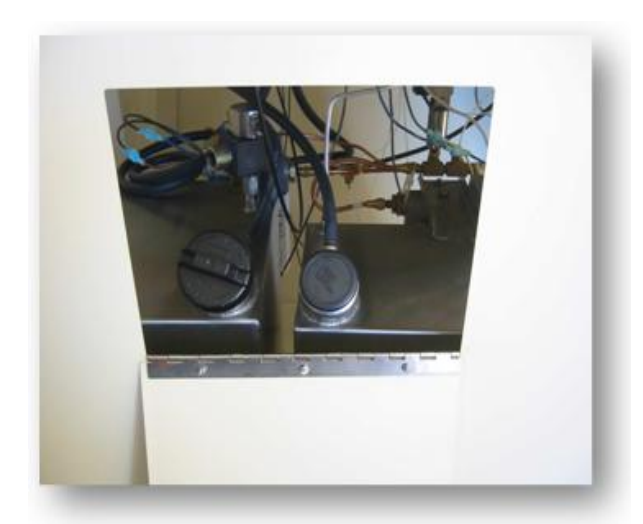

#### **6.1.1 Заправка топливом и маслом**

Рисунок 6.1: Ввод топлива (слева) и масла (справа) сзади TurboGen™

Ввод масла и топлива производится через заднюю часть стойки TurboGen. Открытие эксплуатационной панели открывает доступ к двум портам для ввода жидкостей. Порт топлива находится слева, а порт масла – справа. Во избежание путаницы и возможного перемешивания жидкостей, колпачок масленки обозначен как "OIL."

Два колпачка имеют разный размер, что не позволяет случайно подключить колпачок к неправильному резервуару. Колпачок резервуара с топливом (большего размера) сделан из прочного пластика и удерживается на месте зажимами, а колпачок резервуара с маслом меньшего размера сделан из мягкой резины и защелкивается на месте.

Уровни топлива и масла следует проверять до и после ежедневной эксплуатации. Надлежащий уровень масла особенно важен, поскольку резервуар имеет такой размер, чтобы должным образом обеспечивать охлаждение двигателя. Каждый резервуар должен быть заполнен до 1 дюйма (2.54 см) от низа горловины. Это оставляет достаточно свободного пространства, чтобы обеспечить обратный поток и расширение жидкостей. Неподдержание надлежащего уровня масла приведет к повреждению двигателя.

#### **6.1.2 Замена фильтров масла и**

#### **топлива**

Трубопроводы топлива и масла TurboGen оснащены стандартными промышленными полнопроточными фильтрами для удаления потенциально вредных загрязнителей из рабочих жидкостей. Интервалы замены фильтра в значительной степени зависят от частоты и длительности использования, а также типа используемого топлива. Для прибора, используемого редко или умеренно (от 5 до 25 часов в год) достаточно ежегодной смены фильтра. До начала процедуры смены фильтра убедитесь, что все части и оборудование, необходимые для работы, находятся под рукой.

Эта процедура должна быть выполнена как можно быстрее для минимизации возможности загрязнения отдельных жидкостных систем. Во время замены фильтра некоторое количество жидкости может протечь или пролиться из монтажных втулок фильтров - это нормально, но жидкость необходимо вытереть как можно быстрее. До установки новых фильтров каждый фильтр должен быть "заправлен" некоторым

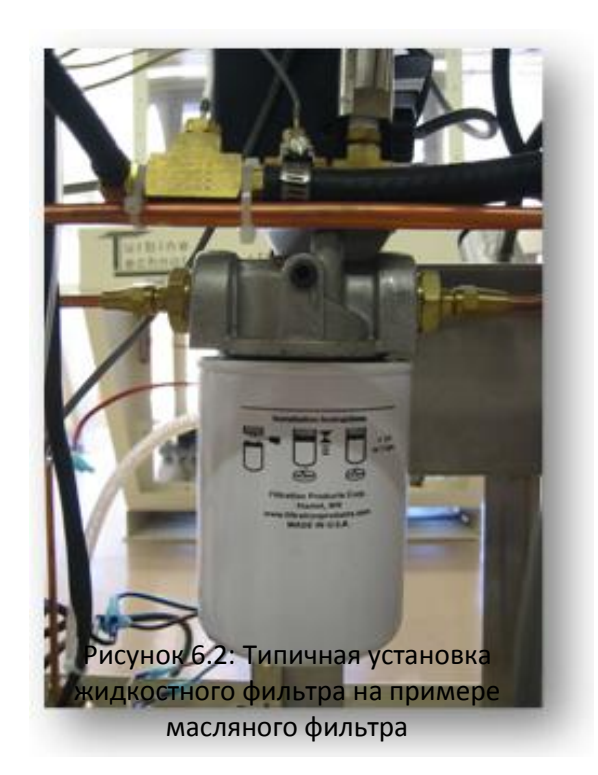

количеством жидкости, соответствующей заменяемому фильтру. Это минимизирует ввод воздуха в жидкостные системы и обеспечивает доступность жидкости сразу после запуска насосов. Рекомендуется удалять и заменять фильтры по очереди. Это предотвращает случайное помещение заправленного фильтра на неверную втулку, что приведет к перекрестному загрязнению.

Сами фильтры просто навинчиваются на втулку. Поверните фильтр против часовой стрелки для ослабления и снятия, по часовой стрелке для замены и закрепления. Для обеспечения надежного соединения и предотвращения протечек большая резиновая кольцевая уплотняющая прокладка

на верху фильтра должна быть смазана той же жидкостью, которая используется для этого фильтра.

#### **Для замены фильтра выполните следующие шаги:**

1. Приготовьте фильтры для замены, достаточное количество нужных жидкостей для "заправки" или наполнения нового фильтра и подходящий контейнер для выбрасывания использованных фильтров.

2. Отключите от TurboGen электропроводку.

3. Удалите переднюю панель TurboGen (панель с обратным наклоном под панелью оператора)

4. Определите местоположение двух фильтров – слева для масла, справа для топлива.

5. Удалите фильтры – фильтр будет полон соответствующей жидкости. Постарайтесь не пролить эту жидкость внутрь стойки TurboGen.

6. Заправьте каждый фильтр для замены достаточным количеством соответствующей жидкости. Смажьте уплотнительную прокладку фильтра.

7. Замените фильтры на их соответствующих монтажных втулок.

8. Вытрите жидкости, которые могли пролиться внутрь стойки TurboGen

9. Убрав ВСЕ инструменты и оборудование из стойки TurboGen, подключите электропроводку.

10. Ненадолго запустите TurboGen. Убедитесь в надлежащем давлении масла и топлива, как приведено в разделе 2.

11. Отключите всю электропроводку от TurboGen.

12. Изучите оба фильтра на предмет протечек. Устраните все протечки, прежде чем продолжать.

13. Поместите на место переднюю панель TurboGen.

Удаленные фильтры и жидкости, содержащиеся в них, необходимо осмотреть, прежде чем выбрасывать их. О присутствии чего-нибудь необычного, например, металлических фрагментов, слоя нагара, воды и т.п. следует сообщить на завод-изготовитель до дальнейших действий.

При условии поддержания требуемого уровня в резервуаре с маслом и регулярной замены фильтра, НЕ требуется выполнять замену масла в резервуаре через любые интервалы. Резервуары с топливом и маслом оснащены внизу выпускным отверстием на случай, если их потребуется промывать струей воды. С надлежащим уходом и функционированием подобной необходимости не должно возникнуть.

### **6.1.3 Очистка**

Сохранение TurboGen в чистоте, свободным от пыли, грязи, топлива и масла - лучший способ максимизировать полезность и эффективность системы. Для очистки могут применяться обычные домашние негорючие и неабразивные чистящие средства. Нетоксичные биоразложимые "зеленые" или "цитрусовые" концентрированные чистящие средства лучше всего подходят для очистки TurboGen от отложений топлива и масла.

**Турбореактивный двигатель SR-30:** требуется лишь периодическое протирание сухой тряпкой.

**Стойка:** все поверхности стойки покрыты электростатическим порошковым покрытием для максимальной долговечности поверхностей. Для очистки достаточно мягкого мыла и воды.

**Обзорный щиток:** обзорный щиток необходимо периодически очищать средством для очистки стекла. Не поцарапайте очищаемые поверхности.

#### **6.1.4 Проверка состояния**

Добросовестный оператор будет осуществлять беглую проверку состояния при каждом запуске, функционировании и выключении TurboGen. Через регулярные интервалы, особенно после долгого хранения или длительных периодов запуска, рекомендуется осуществить более тщательный осмотр всей системы для удостоверения в ее надежности и безопасности.

Минимальный перечень шагов при периодической проверке состояния приведен ниже:

- **1**. **Чистота**: Сохранение системы в чистоте, свободной от пыли, грязи, топлива и масла, поможет быстро определить проблемы. Регулярная очистка поможет оператору лучше ознакомиться с расположением компонентов и увидеть, когда что-то "не так". Обратите особое внимание на большую аккумуляцию масла и топлива. Присутствие небольших объемов жидкости на нижней части двигателя нормально, особенно при запуске двигателя (на нижней стороне двигателя имеется небольшое отверстие). Большая часть этих жидкостей сгорит во время работы двигателя. Если при работе двигателя присутствуют значительные объемы жидкости, обратитесь к заводу-изготовителю.
- **2. Надежность подгонки:** убедитесь, что все винты, гайки и прочие области, где физически стыкуются два компонента, надежно и прочно закреплены. Это предотвратит проблемы с забивкой, протеканием и износом в будущем. Все электропровода и сигнальные линии в испытательной камере должны быть также проверены на износ и разболтанность.
- **3. Надлежащее функционирование:** Простое наблюдение за функционированием TurboGen в соответствии с руководством поможет при определении надвигающихся серьезных неполадок. Следует обратить особое внимание на высокую температуру воздухозаборника турбины (TIT) и низкие давления масла и топлива. Если любое значение выходит за пределы, обозначенные в разделе 2, следует связаться с заводом-изготовителем до дальнейшей эксплуатации.
- **4. Общее состояние**: Всегда проверяйте общее состояние TurboGen. Легкие повреждения, например, царапины или выбоины, кажутся незначительными, но могут скрывать более

серьезное повреждение, являющееся результатом неправильной или некорректной работы всей системы TurboGen.

**5. Присутствие чужеродных объектов:** Всегда будьте начеку и не допускайте попадания чужеродных объектов в испытательную камеру. Поскольку для работы двигателя требуется большие объемы воздуха, эти объекты очень просто могут быть затянуты в двигатель. Учитывая скорости вращения компонентов двигателя, даже небольшой объект может причинить значительные, и, возможно, катастрофические повреждения, которые могут привести к травмам находящихся поблизости людей. Обращайте особое внимание на качество и состояние внешних трубопроводов. Лучше всего следовать здравому смыслу. Если что-то "выглядит" или "работает" неправильно, там возможна проблема. Эксплуатация должна быть приостановлена, пока потенциальная проблема не будет изучена и разрешена. Всегда действуйте с наименьшим риском. Это защищает как пользователя, так и машину. К TurboGen необходимо относиться с тем же уважением и обслуживать его так же, как и любое другое лабораторное оборудование.

### **6.1.5 Межсервисный интервал**

Дизайн TurboGen устраняет необходимость периодического или повторного техобслуживания, помимо специально упомянутого в разделе 6. **Двигатель, работающий на нестандартном или необычном топливе, может потребовать более тщательного осмотра. Свяжитесь с производителем для получения дополнительной информации.** 

#### **6.2 Устранение неисправностей**

Информация об устранении неисправностей предоставляется для идентификации и решения распространенных проблем, могущих возникнуть у оператора. Как правило, эти проблемы возникают из-за неследования Нормальным процедурам в правильном порядке. Использование приведенных контрольных перечней операций исключит возможность случайного пропуска необходимого шага (см. раздел 4 – Нормальные процедуры). Проверьте шаги по перечню операций, прежде чем изучать таблицы устранения неисправностей.

Система автозапуска OneTouch наблюдает за большинством параметров системы и укажет ошибку на ЖК-дисплее. Обратитесь к разделу 5.3.3 и таблицам 5.2 и 5.3 для получения дополнительной информации. В этом разделе также представлены методы для тестирования электромагнитного клапана пневмозапуска, коробки зажигания двигателя и искрового воспламенителя. Проверка этих элементов также дает возможность проверки кнопок START и STOP, и, косвенно, самой системы автозапуска OneTouch.

С проблемами, относящимися непосредственно к аппаратному обеспечению TurboGen, такими, как поврежденный или неисправный компонент, следует обращаться к заводу-изготовителю для немедленного обслуживания. Быстро определяемые проблемы, возникшие из-за разорванных электропроводов, ослабленных гидроразъемов или отсутствия или низкого давления воздуха, как правило, передаются оператору для выявления и устранения неисправности.

Эксплуатация и устранение неисправностей аппаратного и программного обеспечения сбора данных подробно рассматривается в предоставленных информационных ресурсах пользователя. Обратитесь к диску с документаций устройства сбора данных National Instruments USB 6218 и меню справки LabVIEW Virtual Instrument Panel.

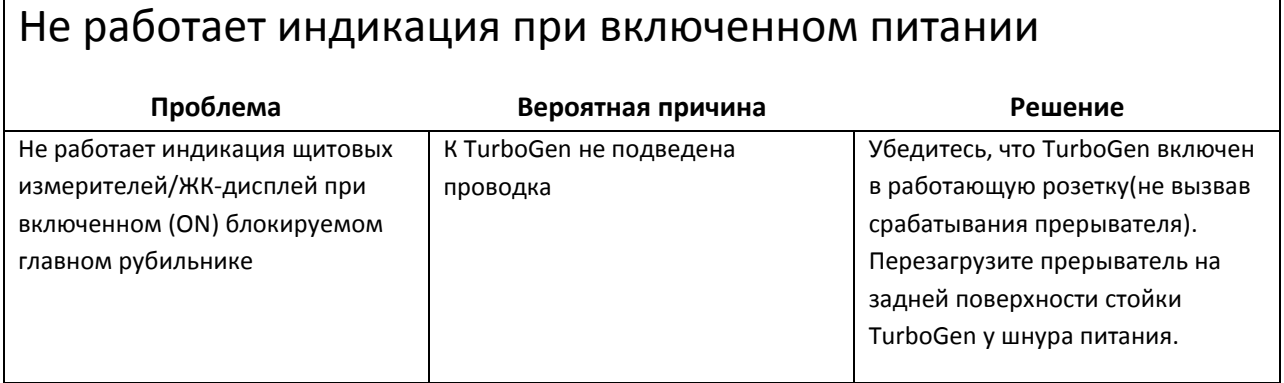

Таблица 6.1: Не работает индикация при включенном питании

#### **6.3 Обслуживание на заводе-изготовителе**

Сервисная служба Turbine Technologies, LTD Factory готова выполнить любое обслуживание TurboGen.

Обученные техники, использующие только одобренные составные части и последние сведения о продукте, выполнят очистку, обслуживание и проверку вашей системы. Наши инвентарный отдел, отдел производственного оборудования и инженерный отдел готовы заверить вас, что ваша система TurboGen будет возвращена в то же состояние, в каком была при поставке.

Прежде чем возвращать любой продукт Turbine Technologies, LTD на завод-изготовитель для обслуживания, свяжитесь по электронной почте с отделом техподдержки [\(service@turbinetechnologies.com](mailto:service@turbinetechnologies.com)), чтобы убедиться в том, что проблема действительно требует обслуживания на заводе. Во многих случаях обслуживание может быть выполнено оператором по указаниям завода, что исключает потерю времени при возвращении продукта на завод. Если будет определена необходимость заводского обслуживания, вам будет выслана форма с информацией по обслуживанию, которую должен заполнить оператор. Пожалуйста, включите эту форму вместе с системой при возвращении на завод. Любая информация, которая может пригодиться при обслуживании системы, должна быть отражена в форме информации по обслуживанию.

Для обеспечения безопасной пересылки системы на завод пересылайте ее в оригинальном транспортировочном контейнере. Если оригинальный контейнер уже недоступен, возможно использование другой упаковочной тары для надежной упаковки системы. Повреждение, вызванное неподходящей упаковкой, не покрывается гарантией. Не посылайте документацию на продукт, кабели, компьютеры, вспомогательное оборудование (мензурки, шланги, воронки и т.п.) или пользовательские дополнительные устройства, которым обслуживание не требуется. При определенных условиях могут быть присланы только те части системы, которым требуется обслуживание.

## **СВЕДЕНИЯ О ГАРАНТИИ TURBOGEN**

#### **Два года гарантии**

Turbine Technologies, LTD дает гарантию, что каждая газотурбинная система генерации электрической энергии TurboGen (включающая турбореактивный двигатель SR-30), на момент продажи свободна от дефектов используемых материалов и брака изделия, и будет оставаться в рабочем состоянии в течении двух лет (24 месяцев) с даты продажи.

При сбоях или неправильном функционировании покупатель может, за счет компании, вернуть TurboGen компании Turbine Technologies, LTD для инспекции. Если, по усмотрению Turbine Technologies, LTD, сбой или неправильное функционирование вызвано дефектом в материале или сборке, Turbine Technologies, LTD восстановит или заменит любой поврежденный компонент или корпус.

#### **Особые исключения**

Особые исключения к приведенному выше разделу включают:

- 1. Данная гарантия перестает действовать, если кто угодно предпримет попытку, независимо от ее результатов, ремонта или модернизации TurboGen без явно записанного разрешения Turbine Technologies, LTD.
- 2. Данная гарантия не применяется в случае повреждений, возникших при эксплуатации за пределами ограничений, описанных в данном руководстве оператора.
- 3. TurboGen не предлагается и не должен рассматриваться покупателем или его агентом как "потребительский товар" (в пределах общего определения Федеральной Комиссии по торговле США)
- 4. TurboGen представляет собой и предлагается как экспериментальная технология, подлежащая ограничениям по безопасности и производительности, свойственной подобному классу оборудования.
- 5. Покупатель и его агенты несут полную ответственность за определение, до приобретения, соответствия требованиям для своих целей любого оборудования, инструкций, услуг и информации, предлагаемых или поставляемых Turbine Technologies, Ltd.
- 6. Настоящая ограниченная гарантия является в равной степени полной гарантией, предложенной или предназначенной, выраженной или подразумеваемый, и предлагаемой вместо всех других гарантий.
- 7. Ограниченная гарантия не покрывает "встроенное" аппаратное обеспечение или программное обеспечение, на которые действуют другие гарантии изготовителей комплексного оборудования.

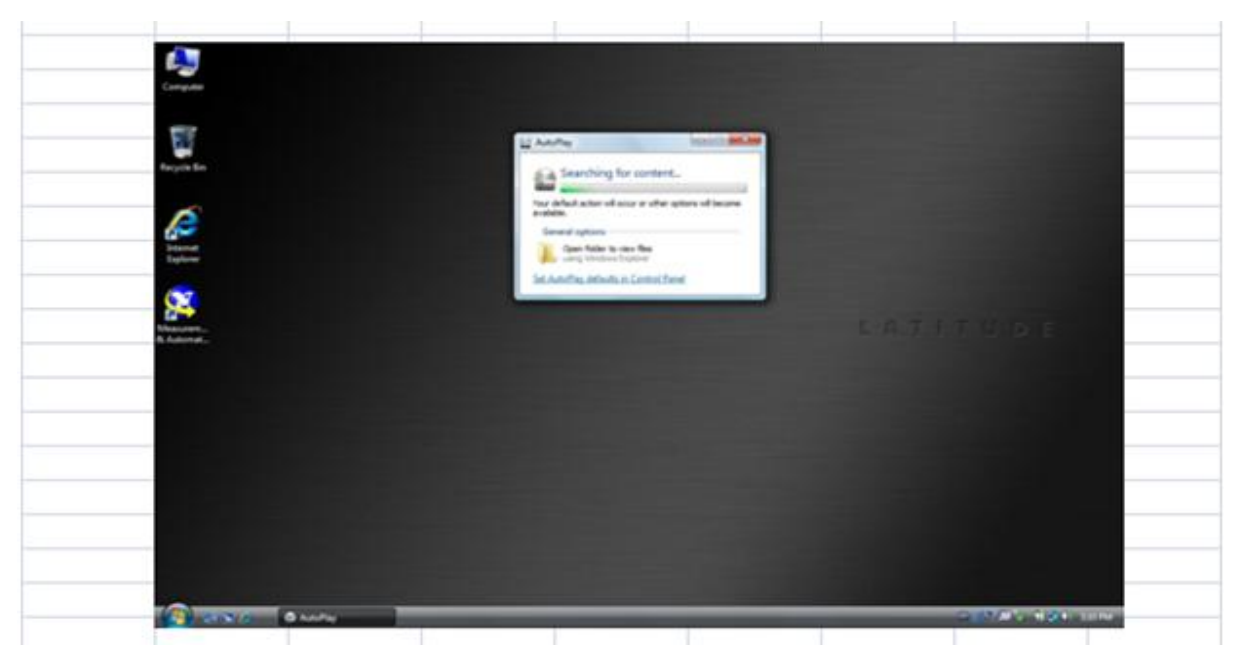

## **Загрузка ПО сбора данных TurboGen**

- 1. Нажмите **"Open Folders to view files"** (Открыть папки для просмотра файлов)
- 2. Нажмите **"Install Folders"** (Папки для установки)

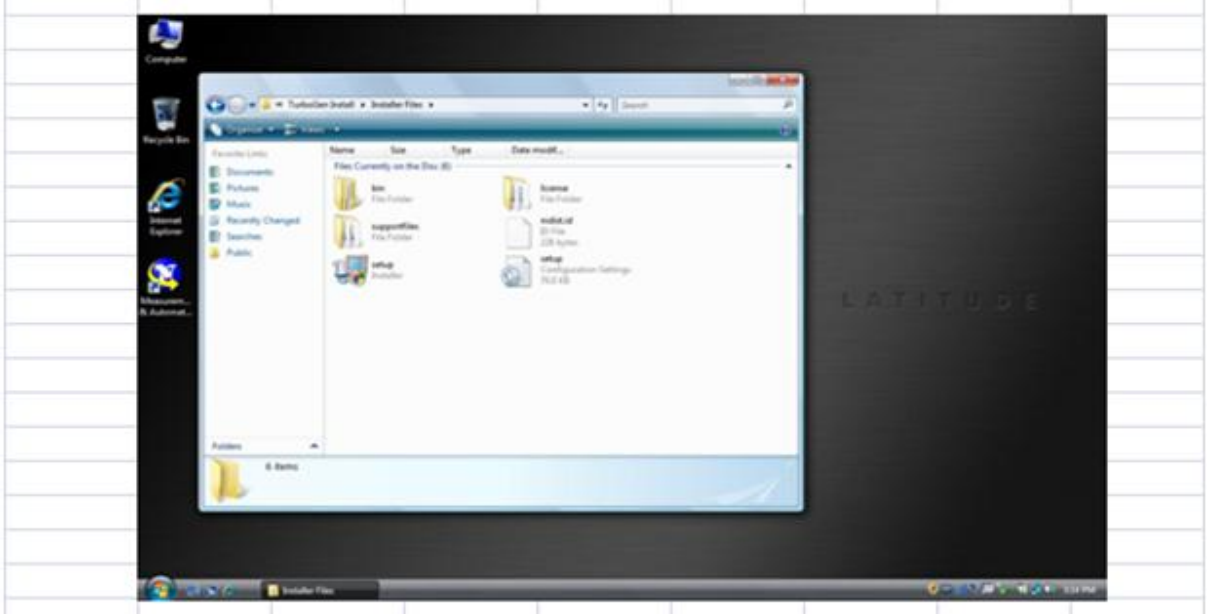

3. Эта папка содержит вспомогательные папки и файлы. Щелкните по иконке **"Setup".** (Установка)

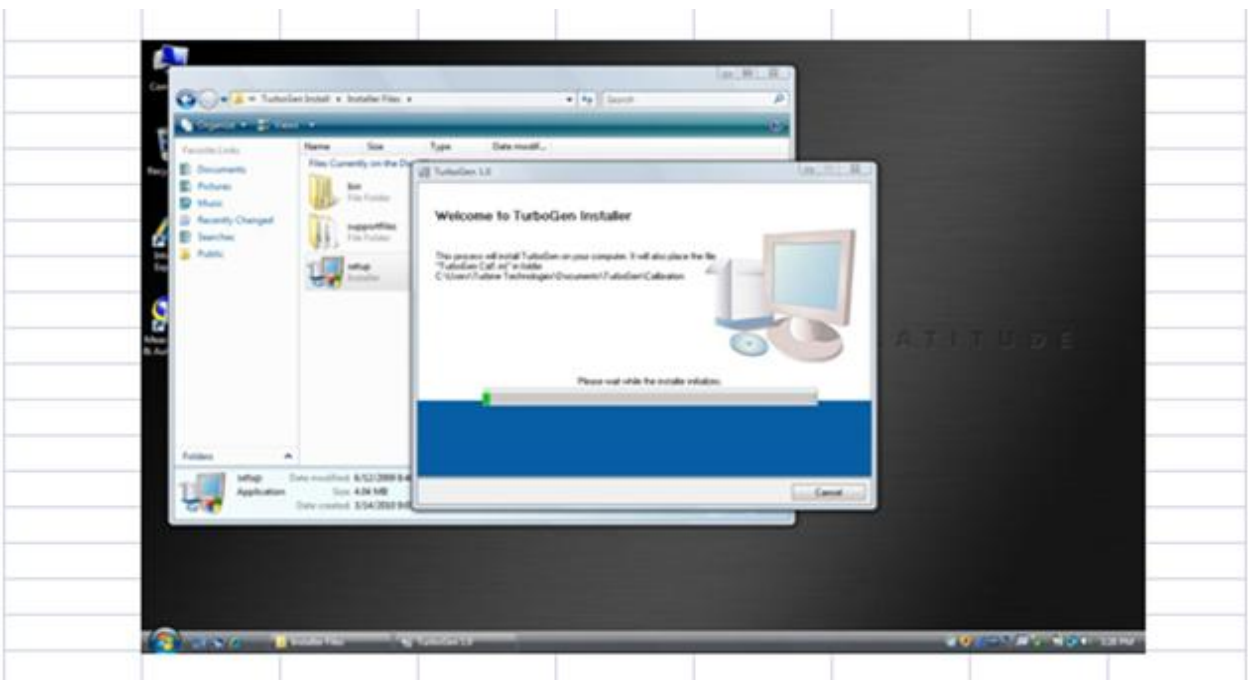

4. Появится окно **"Welcome to TurboGen Installer"** (Добро пожаловать в программу установки TurboGen), на загрузку которого потребуется несколько минут.

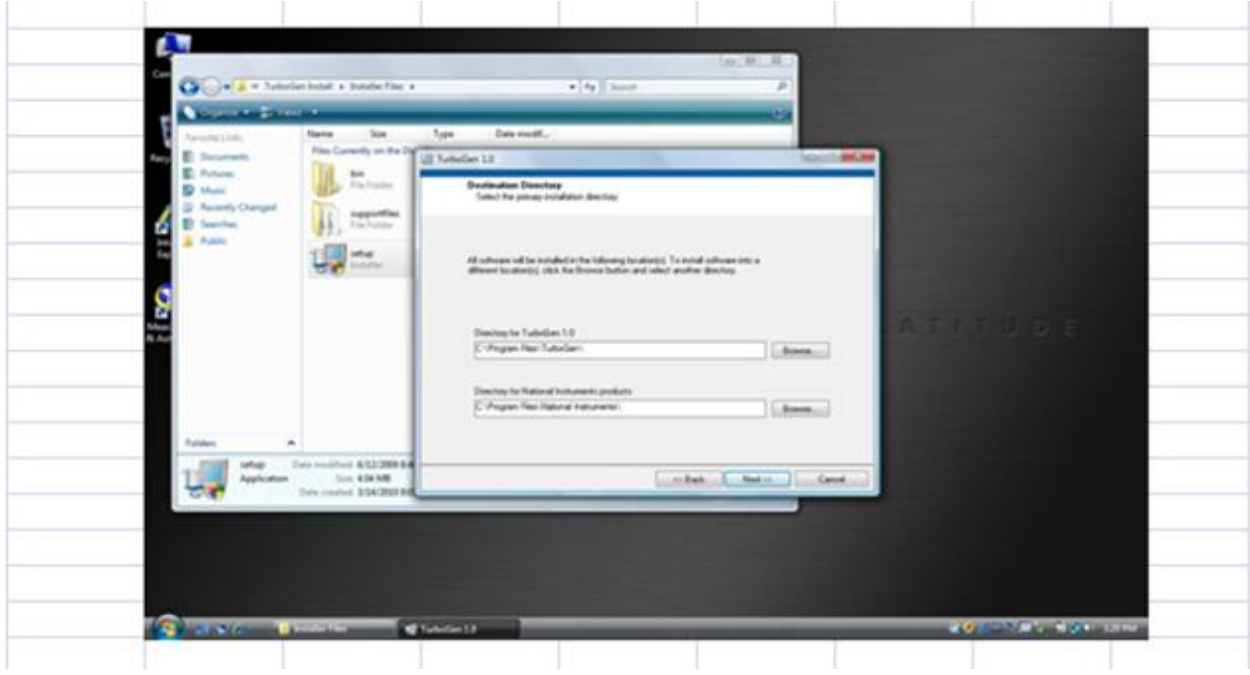

5. Далее появится окно **"Destination Directory"** (Папка для установки). Щелкните **"Next".**

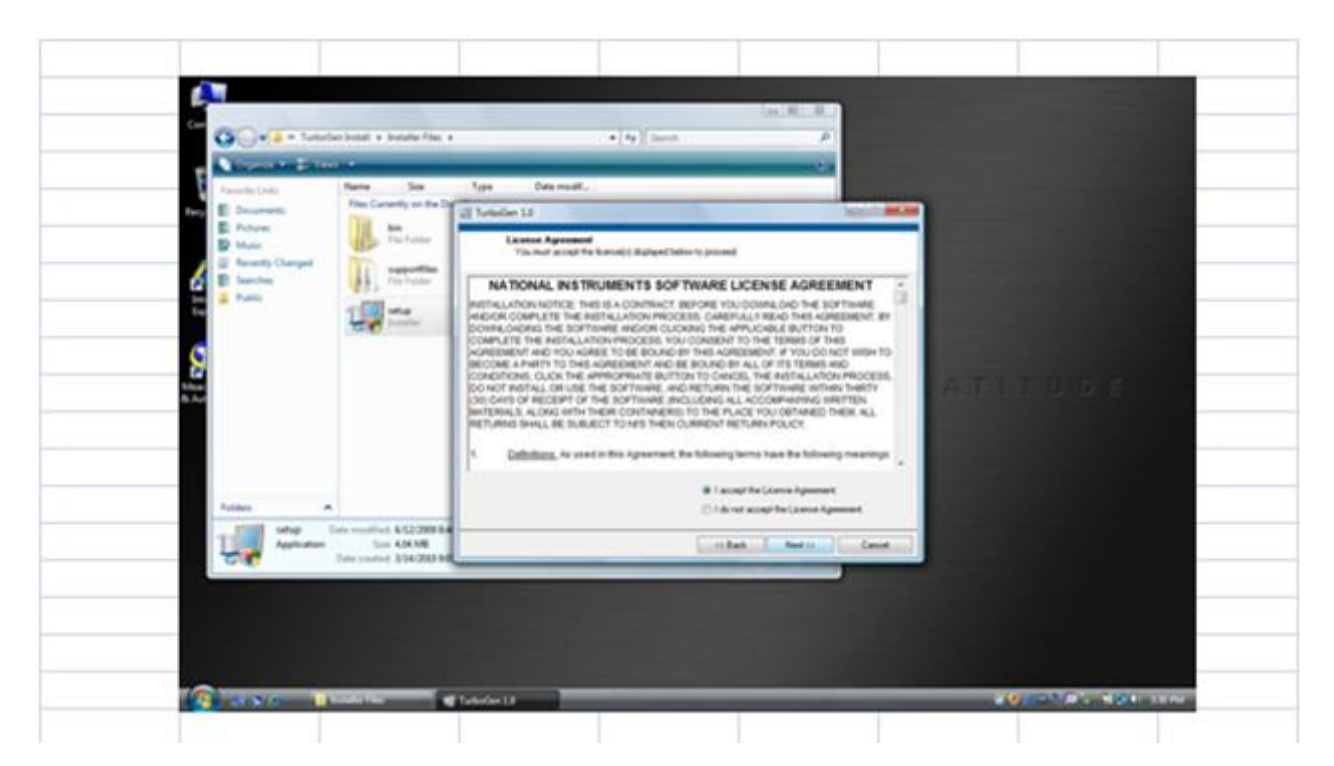

6. Появится окно **"NI License Agreement"** (Сведения о лицензии NI). Щелкните **"Agree"** (Согласен), затем **"Next"** (Далее).

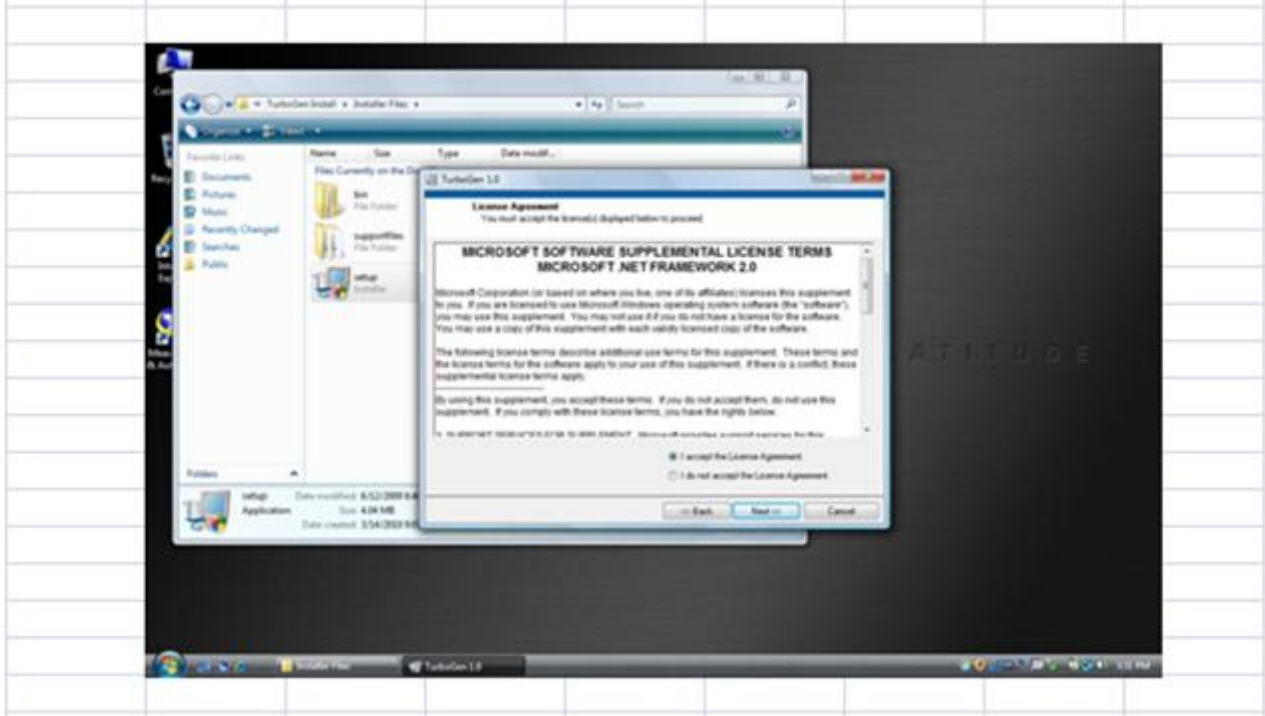

7. Появится окно **"Microsoft License Agreement"** (Сведения о лицензии Microsoft). Щелкните **"Agree"** (Согласен), затем **"Next"** (Далее).

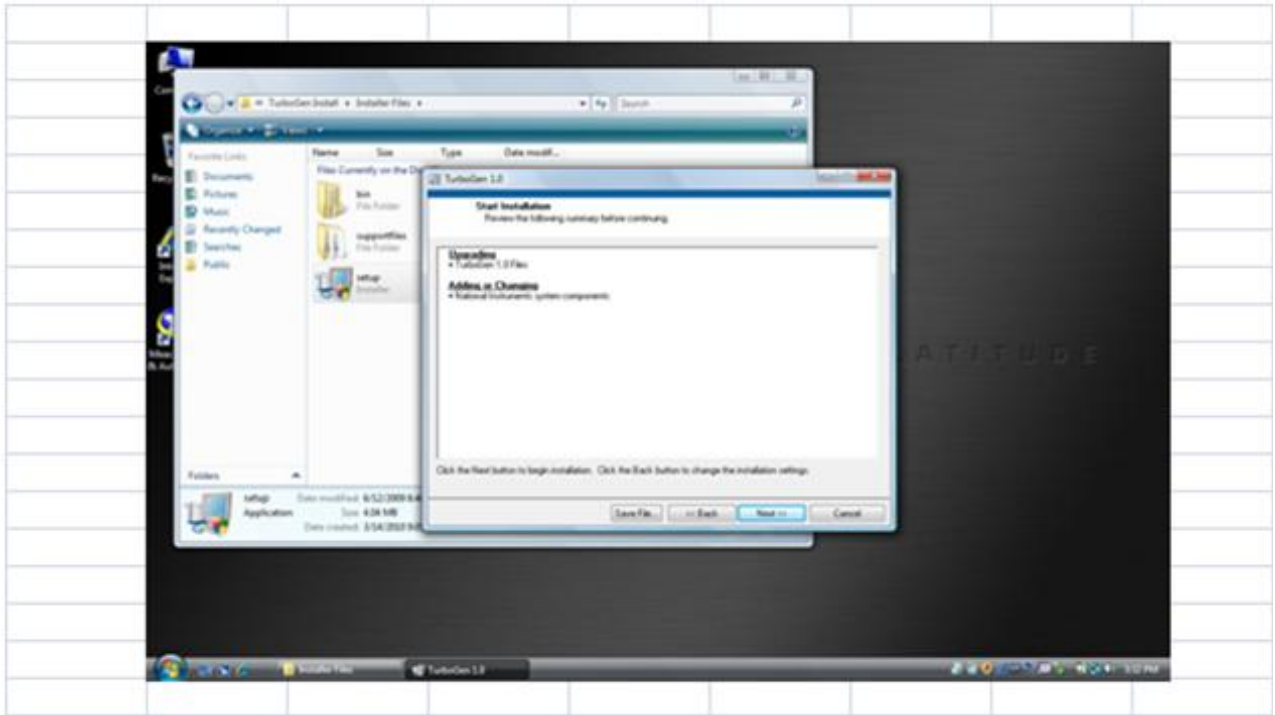

8. Окно **"Start Installation"** (Начать установку). Щелкните **"Next"** (Далее).

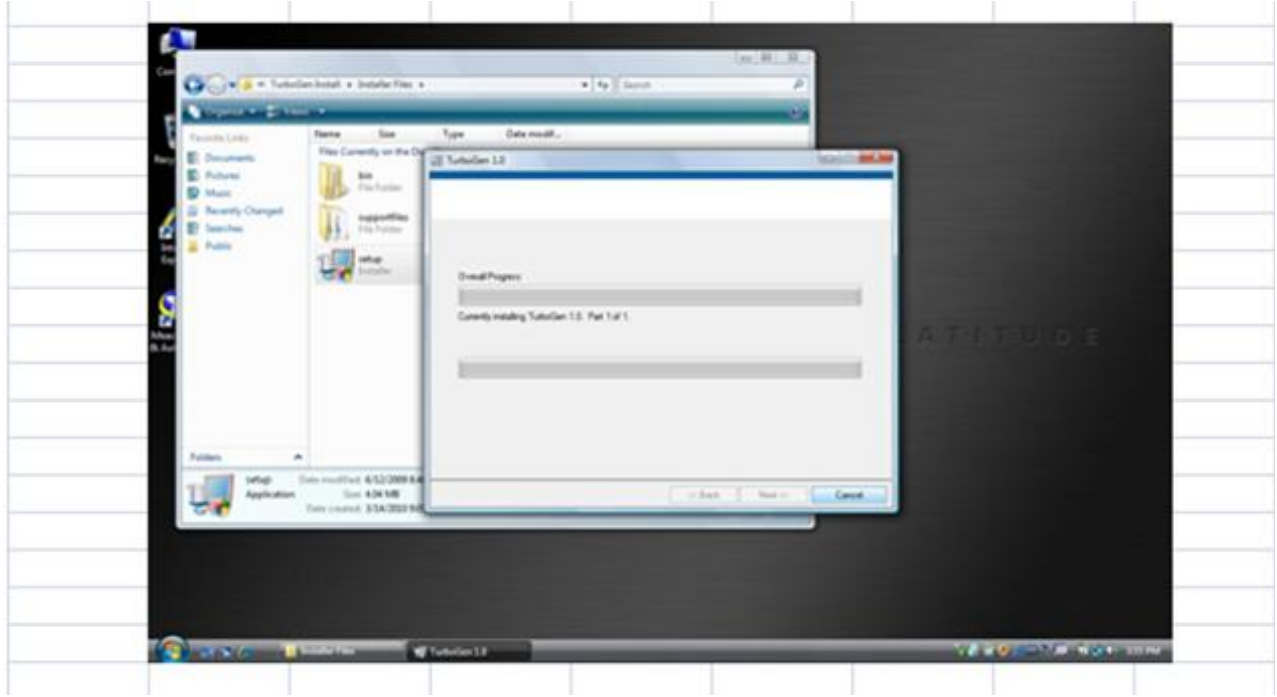

9. Когда ПО начнет загружаться (на это потребуется много времени), появится окно **"Install Progress"** (Прогресс установки).

10. После завершения загрузки появится окно с просьбой перезагрузить ваш компьютер. Щелкните **"Restart"** (Перезагрузить).